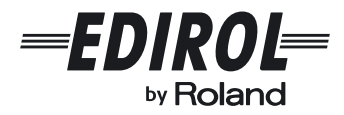

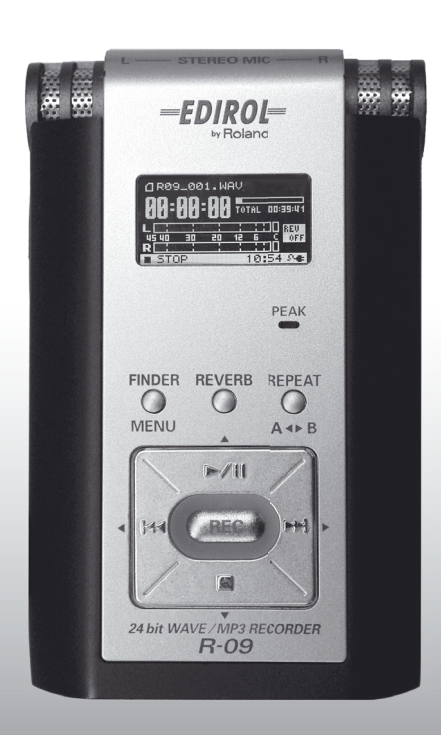

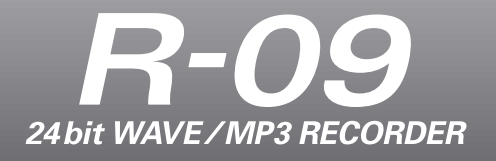

**Mode d'emploi**

# **Vérifier le contenu de l'emballage**

L'emballage du R-09 contient les éléments suivants. Après avoir ouvert l'emballage, vérifiez-en le contenu. S'il manque le moindre élément, veuillez contacter le revendeur chez qui vous avez acheté ce produit.

*\* En vue d'améliorer le produit, son aspect et/ou les accessoires fournis peuvent changer sans avis préalable.*

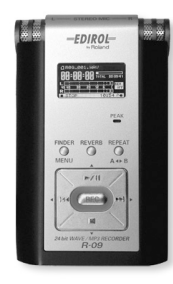

#### <span id="page-1-0"></span>**R-09 Adaptateur secteur**

Cet adaptateur secteur est spécialement conçu pour le R-09. Utilisez exclusivement l'adaptateur fourni.

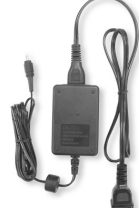

*\* Selon le pays, l'adaptateur secteur peut différer de celui qui est illustré.*

Cette carte de mémoire est nécessaire pour l'enregistrement ou la reproduction de données avec le R-09.

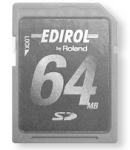

#### **Mode d'emploi**

Ce document est le mode d'emploi. Veuillez le conserver à portée de main pour vous y référer.

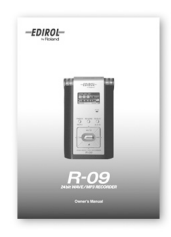

#### **Câble USB (mini-câble, 1m) Carte de mémoire SD**

Ce câble permet de brancher le R-09 à un port USB du PC.

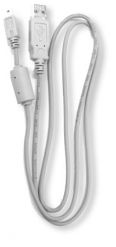

# **Sommaire**

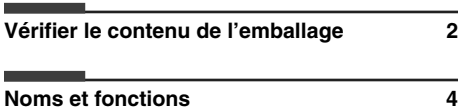

#### **Pages d'écran du R-09 et opérations de base 11**

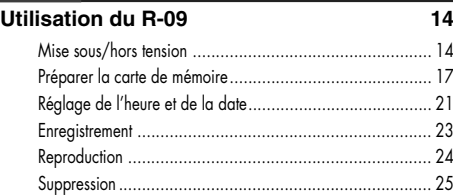

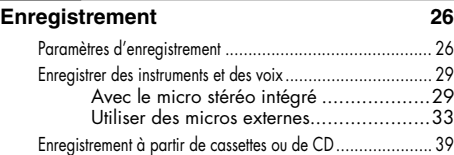

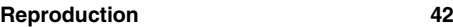

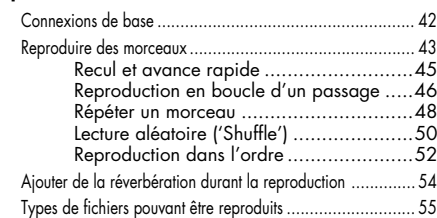

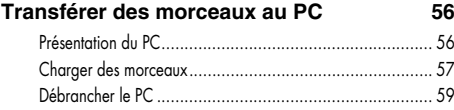

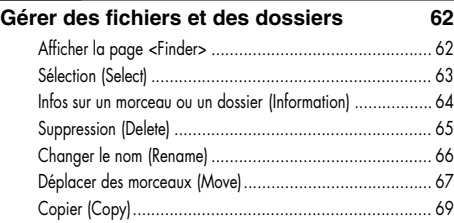

Créer des dossiers (Make Folder) ...................................... 70 **Paramètres de configuration du R-09 72** Afficher la page <Menu>................................................. 72 Régler la fréquence d'échantillonnage de l'enregistrement (Sample Rate) ................................................................. 73 Régler le mode d'enregistrement (Rec Mode) ...................... 74 Régler le mode de reproduction (Play Mode) ...................... 75 Activer/couper la reproduction en boucle (Repeat).............. 76 Régler la luminosité de l'écran (Brightness) ......................... 77 Régler l'économiseur d'écran (Display Timer)...................... 78 Régler la mise hors tension automatique (Auto Power Off) .... 79 [Entrez le type de piles. \(Battery](#page-69-0)) ........................................ 80 Activer/couper l'écoute de l'enregistrement (Rec Monitor Sw)81 Activer/couper l'alimentation par câble (Plug-in Power) ....... 82 Régler la date et l'heure (Date & Time)............................... 83 Afficher des infos concernant la carte SD (Information)......... 84 [Formater des cartes de mémoire](#page-72-0) SD (Format) ...................... 85 [Initialiser le R-09 \(Factory Reset](#page-73-0)) ........................................ 85

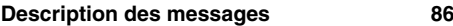

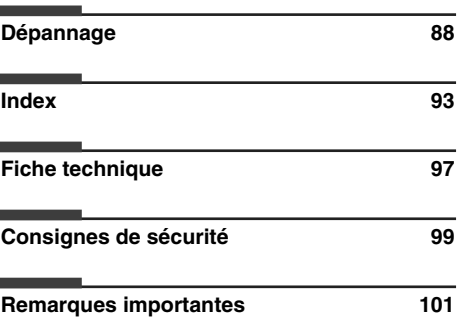

Avant d'utiliser ce produit, veuillez lire attentivement les sections intitulées: "Consignes de sécurité" (p. 99) et "Remarques importantes" (p. 101). Elles [contiennent des information](#page-92-0)s importantes pour l'utilisation correcte du produit. En outre, pour maîtriser correctement chaque fonction de votre nouvelle [acquisition, veuillez lire ent](#page-96-0)ièrement le mode d'emploi. Conservez ensuite le manuel à portée de main pour toute référence ultérieure.

#### Copyright © 2006 ROLAND CORPORATION

[Tous droits réservés. Toute re](#page-100-0)production intégrale ou partielle de cette publication est interdite sous quelque forme que ce soit sans l'autorisation écrite de ROLAND CORPORATION.

# **Noms et fonctions**

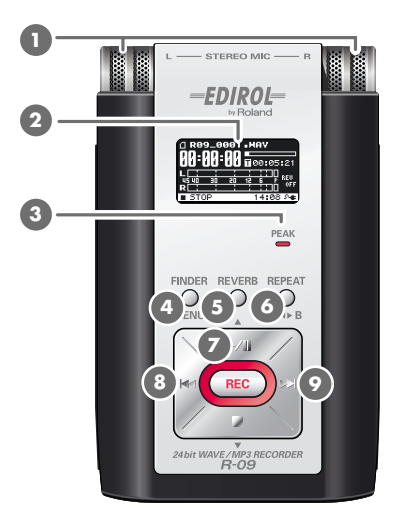

### <span id="page-3-0"></span>**Micro intégré 1**

Ce micro stéréo est intégré dans le R-09. ➜["Avec le micro stéréo intégré" \(p. 29\)](#page-28-2)

#### **Ecran 2**

L'écran affiche des informations concernant le R-09. ➜["Informations affichées à l'écran" \(p. 12\)](#page-11-0)

#### **Témoin PEAK 3**

Il s'allume quand le signal d'entrée ou de sortie est trop élevé. Si le témoin [PEAK] s'allume durant l'enregistrement, celui-ci aura de la distorsion. Diminuez le volume avec le bouton [(–) Input Level]. ➜["Régler le niveau d'enregistrement" \(p. 37\)](#page-36-0)

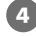

#### **Bouton FINDER/MENU 4**

Le bouton FINDER/MENU permet de changer de page d'écran ou d'annuler une opération en cours voire de retourner à une page précédente (fonction EXIT). ➜["Opérations élémentaires" \(p. 13\)](#page-12-0)

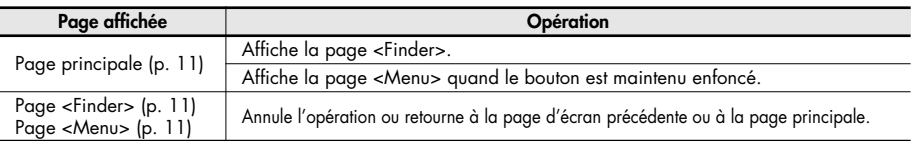

**Bouton REVERB 5**

Le bouton REVERB active/coupe l'effet de réverbération et permet d'en changer le type. ➜["Ajouter](#page-53-1)  [de la réverbération durant la reproduction" \(p. 54\)](#page-53-1)

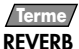

REVERB est un effet qui donne l'impression que le son est joué dans une grande salle, par exemple. Vous avez le choix parmi quatre types de réverbération: Hall1, Hall2, Room ou Plate. ➜["Type de](#page-53-2)  [réverbération" \(p. 54\)](#page-53-2)

#### **Bouton REPEAT 6**

Le bouton REPEAT permet de reproduire en boucle un passage compris entre deux points (A et B). Placez les repères A et B dans le morceau pour délimiter le passage à reproduire en boucle. Appuyez une fois sur le bouton pour insérer le repère A. Appuyez de nouveau sur le bouton pour insérer le repère B. ➜["Reproduction en boucle d'un passage" \(p. 46\)](#page-45-1)

### **Bouton PLAY/PAUSE (** $\blacktriangleright$ **/II)**

Le bouton PLAY/PAUSE lance la reproduction. Il sert aussi à interrompre la reproduction ou l'enregistrement.

Il permet également de faire monter le curseur d'écran ou de changer la valeur du paramètre sélectionné. ➜["Opérations élémentaires" \(p. 13\)](#page-12-0)

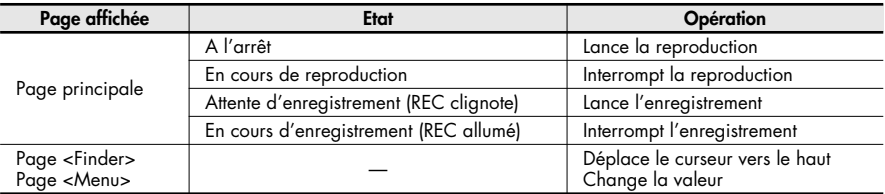

#### **8** Bouton RWD (  $\leftrightarrow$  )

Le bouton RWD permet de retourner au début du morceau ou du morceau précédent. Si vous le maintenez enfoncé, vous reculez dans le morceau tant que le bouton est enfoncé.

Vous pouvez l'utiliser pendant la reproduction ou à l'arrêt.

Il permet également de déplacer le curseur d'écran vers la gauche ou de changer la valeur du paramètre sélectionné. ➜["Opérations élémentaires" \(p. 13\)](#page-12-0)

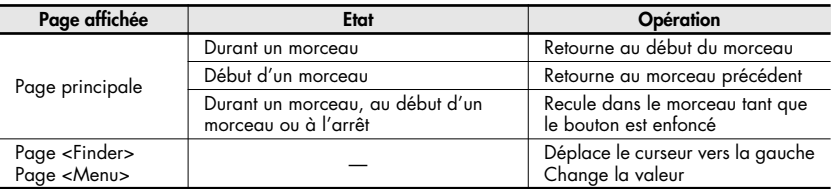

### **Bouton FWD (**  $\blacktriangleright$  **)**

Le bouton FWD sélectionne le morceau suivant. Si vous le maintenez enfoncé, le morceau avance rapidement tant que le bouton est enfoncé.

Vous pouvez l'utiliser pendant la reproduction ou à l'arrêt.

Il sert également de bouton droit du curseur d'écran (il le déplace vers la droite) et permet de changer la valeur du paramètre sélectionné. ➜["Opérations élémentaires" \(p. 13\)](#page-12-0)

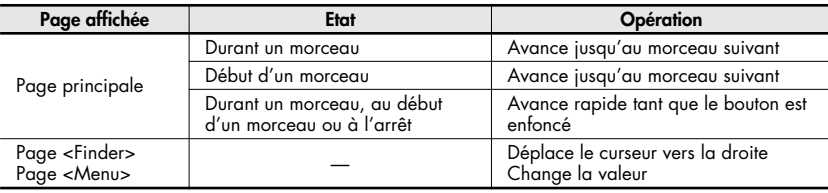

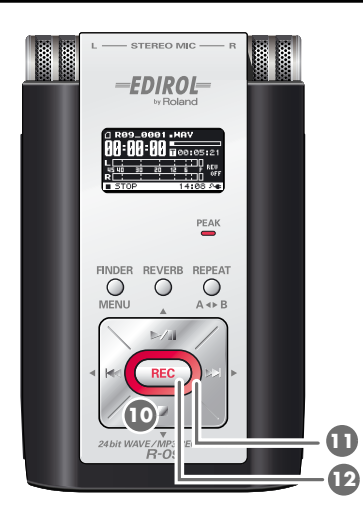

### **10 Bouton STOP ( ■ )**

Le bouton STOP arrête la reproduction ou l'enregistrement.

Il permet également de faire descendre le curseur d'écran ou de changer la valeur du paramètre sélectionné. ➜["Opérations élémentaires" \(p. 13\)](#page-12-0)

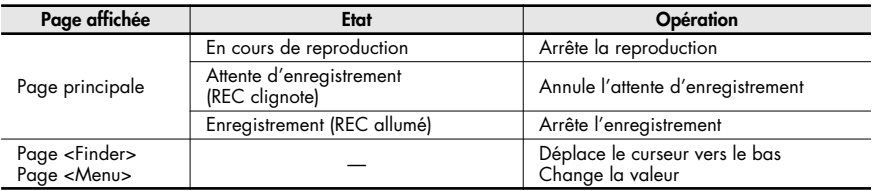

**Témoin REC 11**

Le témoin REC est allumé en rouge pendant l'enregistrement. Il clignote en attente d'enregistrement (REC PAUSE).

### **Bouton REC 12**

Le bouton REC sert à passer en attente d'enregistrement puis à lancer l'enregistrement. Il permet aussi de confirmer un choix. ➜["Opérations élémentaires" \(p. 13\)](#page-12-0)

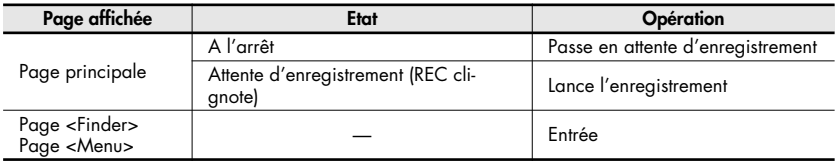

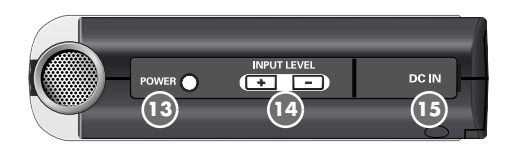

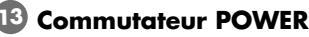

Maintenez le bouton POWER enfoncé pour mettre l'appareil sous/hors tension.

➜["Mise sous/hors tension" \(p. 14\)](#page-13-2)

#### **NOTE**

Ne coupez jamais l'alimentation durant la reproduction ou l'enregistrement, tant que l'enregistreur est branché au PC via USB ou tant que "Now Processing!" est affiché à l'écran.

#### **Boutons INPUT LEVEL (+) et (–) 14**

Les boutons INPUT LEVEL permettent de régler le niveau du signal du micro intégré

**1** , de l'entrée [MIC  $\bullet$  ] et de l'entrée

[LINE IN **20** ].

Une pression sur le bouton (+) augmente le niveau d'entrée. Une pression sur le bouton (–) diminue le niveau d'entrée.

➜["Régler le niveau d'enregistrement"](#page-36-0)  [\(p. 37\)](#page-36-0)

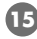

#### **Prise AC ADAPTOR 15**

Prise d'alimentation.

Branchez l'adaptateur secteur fourni à cette prise.

➜["Connexion de l'adaptateur secteur"](#page-13-3)  [\(p. 14\)](#page-13-3)

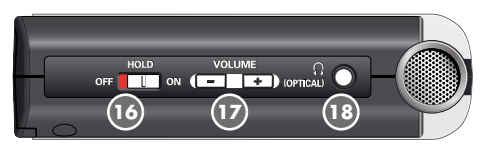

#### <span id="page-6-0"></span>**Commutateur HOLD 16**

Réglez le commutateur HOLD en position ON pour que seuls les boutons suivants puissent être utilisés afin d'éviter des opérations accidentelles.

#### **Boutons utilisables quand HOLD est en position ON:**

- Commutateur [AUTO GAIN CONTROL<sup>[21]</sup>]
- Commutateur [EXTERNAL MICROPHONE **TYPE** 22 ]
- Commutateur [LOW CUT 23]
- Commutateur [MIC GAIN 24]

#### **Boutons de VOLUME du casque 17 (+) et (–)**

Ces boutons règlent le volume du cas**que**  $\mathbf{E}$ **.** 

#### **MEMO**

Le volume des signaux transmis par un câble numérique branché à la prise casque **(18)** (sortie numérique) ne peut pas être réglé.

### **Prise casque 18**

#### **(sortie numérique)**

Cette prise sert à la fois de prise casque et de prise de sortie numérique.

Pour écouter au casque, branchez-y un casque. Si vous voulez une sortie numérique, branchez-y un câble numérique optique (mini-fiche ronde). ➜["Reproduction" \(p. 42\)](#page-41-2)

#### **Terme**

#### **Optical**

Prise numérique optique permettant de brancher un câble optique.

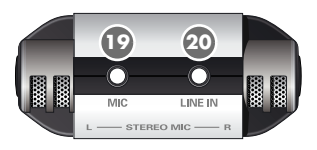

### **Entrée MIC 19**

L'entrée MIC vous permet de brancher un microphone externe.

➜["Utiliser des micros externes" \(p. 33\)](#page-32-0)

Le volume peut être réglé avec les boutons [(+)] et [(–) INPUT LEVEL] **14**9 .

#### (MEMO)

Quand vous branchez un microphone externe, choisissez le réglage en fonction du type de micro utilisé.

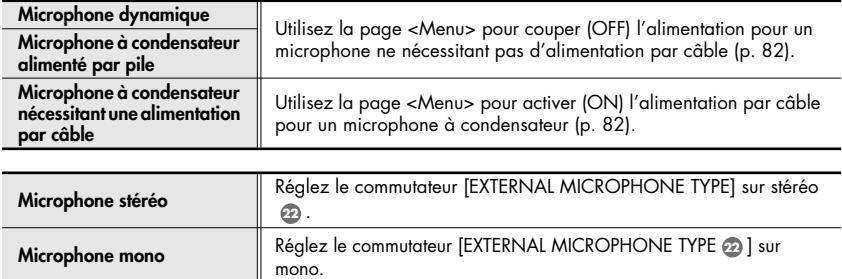

#### **NOTE**

- Quand vous branchez un microphone dynamique ou alimenté par pile, n'oubliez pas d'afficher la page <Menu> pour couper l'alimentation par câble de la prise micro.
- Vous risquez d'endommager le microphone avec un mauvais réglage.
- Si un câble est branché à la prise [LINE IN], aucun signal n'entre à la prise [MIC].

#### **Terme**

#### **Microphone dynamique**

Le microphone dynamique, plus solide, se prête bien à l'enregistrement vocal ou instrumental. Il n'a pas besoin d'alimentation.

#### **Microphone à condensateur**

Le microphone à condensateur, plus sensible, est idéal pour enregistrer des sons doux comme des instruments acoustiques. Il nécessite une alimentation par piles ou alimentation par câble.

### **Prise LINE IN 20**

Pour enregistrer des signaux audio venant de matériel audio ou d'instruments numériques, utilisez un câble à mini-jacks stéréo pour brancher le R-09 à l'appareil.

➜["Enregistrement à partir de cassettes ou de CD" \(p. 39\)](#page-38-1)

Réglez le niveau d'entrée avec les boutons INPUT LEVEL (+) et (–) . **14**

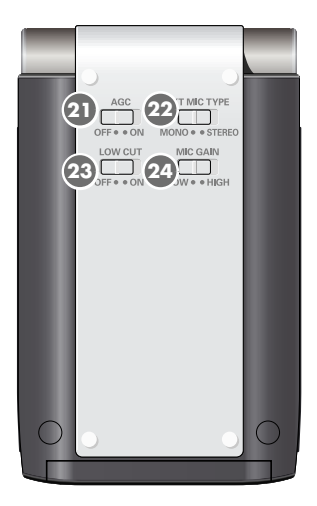

#### **Commutateur AUTO GAIN CONTROL 21**

Ce commutateur active/coupe la fonction AUTO GAIN CONTROL. Elle est généralement coupée.

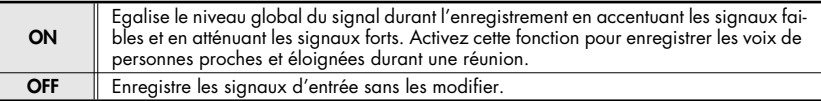

#### **NOTE**

Le commutateur ne peut pas être utilisé pour l'entrée ligne.

#### <span id="page-8-0"></span>**Commutateur EXTERNAL MICROPHONE TYPE 22**

Ce commutateur permet de signaler le type de micro branché à l'entrée [MIC] . **19**

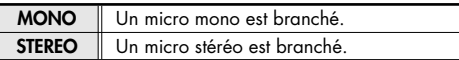

### **Commutateur LOW CUT 23**

Ce commutateur active/coupe la fonction LOW CUT. Elle est généralement coupée.

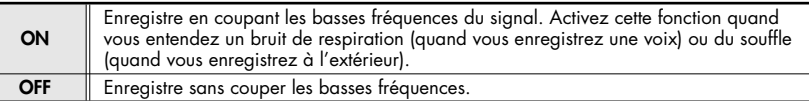

#### **Commutateur MICROPHONE GAIN 24**

Ce commutateur change la sensibilité du micro.

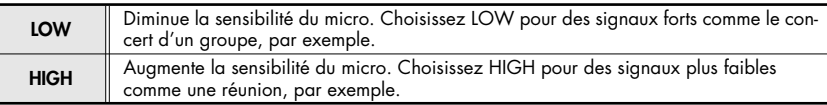

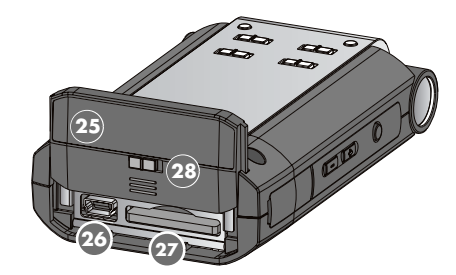

#### **Couvercle inférieur 25**

Le couvercle inférieur glisse de deux façons. Quand le couvercle est ouvert, le port USB

 et la fente pour carte de mémoire **26 27** apparaissent en premier lieu. En libérant le verrou du couvercle inférieur 28 , vous pouvez ouvrir le couvercle davantage pour accéder au compartiment à piles 29 .

➜["Préparer la carte de mémoire" \(p. 17\)](#page-16-0)

➜["Utilisation de piles" \(p. 15\)](#page-14-0)

#### **NOTE**

Pour ouvrir le couvercle, suivez la procédure décrite sous ["Utilisation de piles" \(p. 15\)](#page-14-0). Si vous forcez sur le couvercle pour l'ouvrir, vous

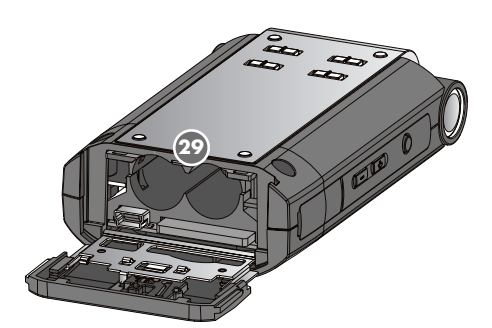

#### **Port USB 26**

Ce port permet une connexion avec un PC avec le câble USB fourni. Les morceaux enregistrés sur le R-09 peuvent être transférés au PC et des fichiers WAV ou MP3 peuvent être copiés du PC dans le R-09 pour être reproduits.

➜["Préparer la carte de mémoire" \(p. 17\)](#page-16-0)

#### (MEMO)

Grâce à l'USB 2.0 (USB à grande vitesse), le transfert de morceaux est rapide.

#### **Fente pour carte de mémoire 27**

Cette fente est conçue pour cartes de mémoire SD.

➜["Carte de mémoire SD" \(p. 20\)](#page-19-0)

#### **Verrou du couvercle inférieur 28**

Ce verrou évite que les piles ne tombent si le couvercle inférieur est ouvert par inadvertance.

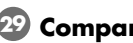

### **Compartiment à piles 29**

Pour travailler sur piles, insérez des piles ici. Il est inutile d'insérer des piles quand vous utilisez l'adaptateur secteur.

➜["Utilisation de piles" \(p. 15\)](#page-14-0)

#### **NOTE**

Avant de débrancher l'adaptateur, mettez le R-09 hors tension.

# <span id="page-10-1"></span>**Pages d'écran du R-09 et opérations de base**

# **Pages d'écran du R-09**

La page <principale> apparaît à la mise sous tension du R-09. Les pages <Finder> et <Menu> peuvent être ouvertes à partir de la page principale.

<span id="page-10-0"></span>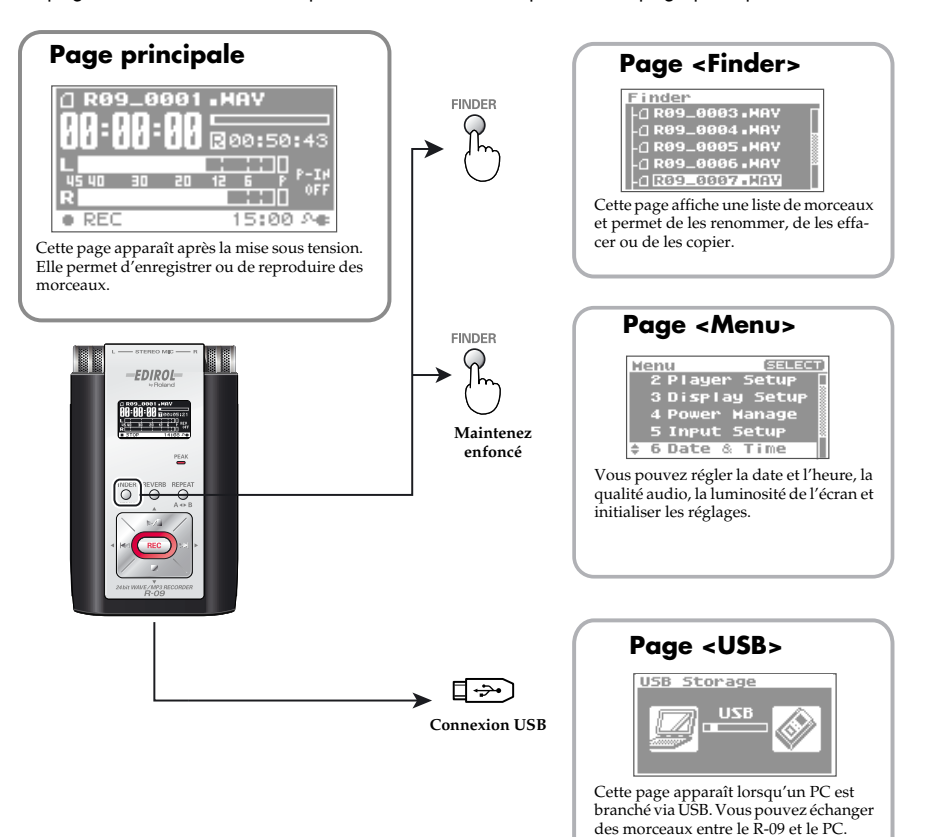

### <span id="page-11-0"></span>**Informations affichées à l'écran**

Cette section décrit les icônes et informations de la page principale.

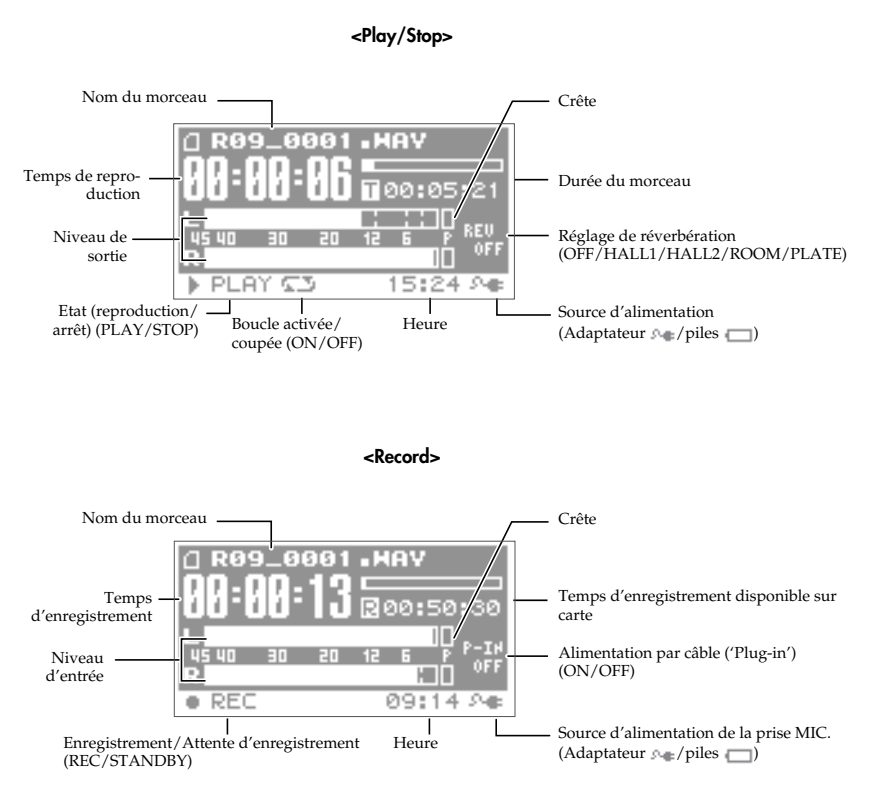

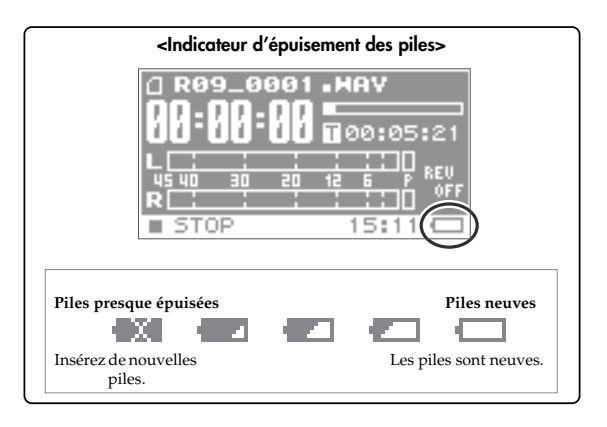

# <span id="page-12-0"></span>**Opérations élémentaires**

### **Enregistrement et reproduction**

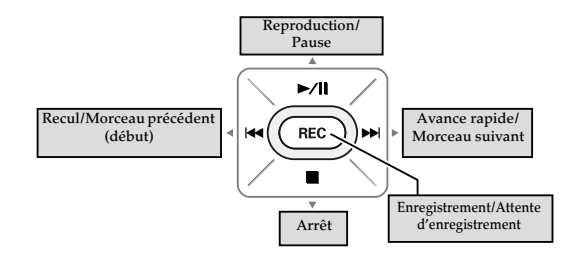

### **Sélection et entrée**

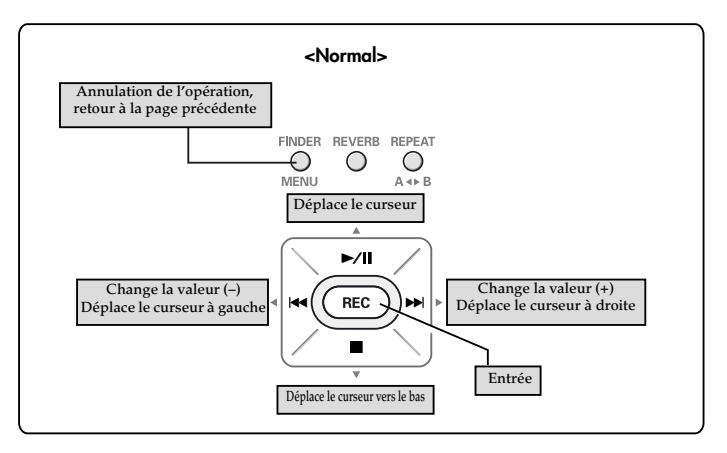

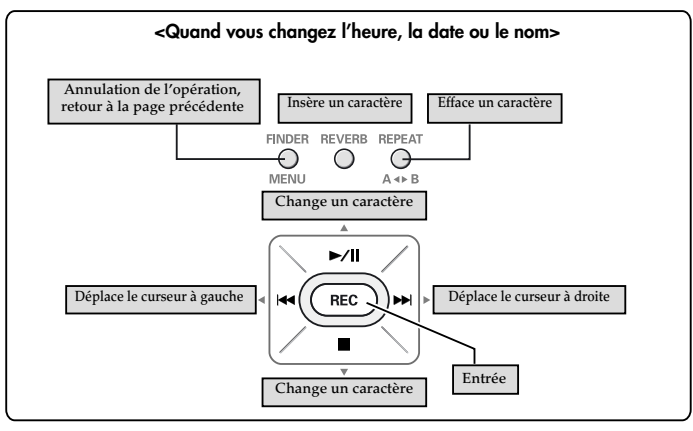

# <span id="page-13-2"></span>**Mise sous/hors tension**

### <span id="page-13-3"></span>**Connexion de l'adaptateur secteur**

### **NOTE**

<span id="page-13-0"></span>Utilisez l'adaptateur secteur quand vous vous branchez à un PC. Si les piles vous lâchent durant la copie d'un morceau, le fichier risque d'être corrompu.

### <span id="page-13-1"></span>**1. Vérifiez que l'alimentation est coupée.**

Si l'appareil est sous tension, mettez-le hors tension. Maintenez le bouton [POWER] enfoncé sur le R-09 pour le mettre sous/hors tension.

### **2. Branchez la fiche DC de l'adaptateur à la prise [AC Adapter] du R-09.**

# **3. Branchez l'adaptateur à une prise secteur.**

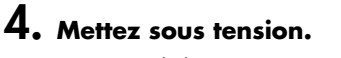

Maintenez le bouton [POWER] enfoncé pour mettre l'appareil sous tension et afficher une illustration du R-09 à l'écran.

Pour couper l'alimentation, maintenez de nouveau le bouton [POWER] enfoncé.

#### **NOTE**

- Servez-vous exclusivement de l'adaptateur fourni avec ce produit.
- Si le commutateur [HOLD] est en position ON, vous ne pouvez effectuer aucune opération. Glissez-le en position OFF  $(\rightarrow p. 7)$  $(\rightarrow p. 7)$ .

#### (MEMO)

Si vous branchez l'adaptateur secteur quand l'appareil est sous tension, l'alimentation est tirée de l'adaptateur.

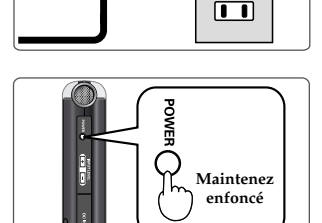

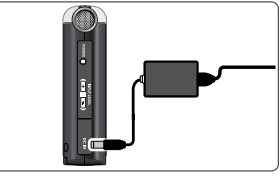

ா

### <span id="page-14-0"></span>**Utilisation de piles**

#### **NOTE**

Utilisez l'adaptateur secteur quand vous branchez l'appareil à un PC. Maintenez le bouton [POWER] enfoncé pour mettre l'appareil sous tension et afficher une illustration du R-09 à l'écran.

#### **Piles pouvant être utilisées**

- Piles alcalines AA (LR6)
- Piles à hydrure métallique de nickel AA (HR15/51)

#### **NOTE**

Le R-09 ne peut pas recharger des piles à hydrure métallique de nickel. Utilisez un chargeur de batterie prévu à cet effet.

### **1. Vérifiez que l'alimentation est coupée.**

Si l'appareil est sous tension, mettez-le hors tension. Maintenez le bouton [POWER] enfoncé sur le R-09 pour mettre l'appareil sous/hors tension.

### **2. Ouvrez le couvercle inférieur de ce produit.**

- **1. Retournez le R-09.**
- **2. Glissez le couvercle inférieur vers le haut.**
- **3. Ouvrez le verrou du couvercle inférieur et maintenez-le tout en faisant glisser le couvercle inférieur vers le haut.**

Le couvercle s'arrête quand le port [USB] et la fente pour carte de mémoire apparaissent. Glissez le verrou du couvercle inférieur vers la droite et maintenez-le tout en faisant glisser le couvercle inférieur davantage vers le haut.

**\* Si vous forcez sur le couvercle pour l'ouvrir, vous risquez d'endommager l'appareil.**

#### **4. Abaissez le couvercle inférieur.**

Le compartiment à piles doit être visible.

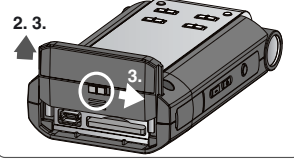

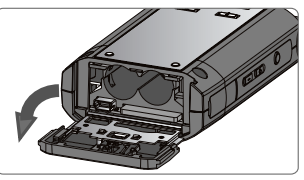

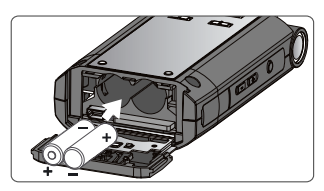

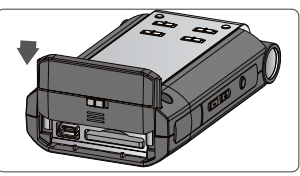

### **3. Insérez les piles.**

Insérez deux piles AA dans le compartiment. Orientez convenablement les bornes négatives et positives.

### **4. Refermez le couvercle inférieur.**

### **5. Mettez sous tension.**

Maintenez le bouton [POWER] enfoncé pour remettre l'appareil sous tension.

### **6. Entrez le type de piles.**

Sélectionnez le type de piles (alcalines ou à hydrure métallique de nickel) à la page <Menu>.

 $\vert$  cf.  $>$ ["Entrez le type de piles. \(Battery\)" \(p. 80\)](#page-79-1)

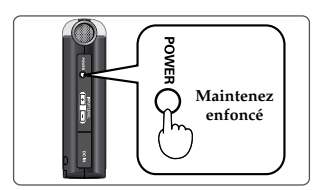

#### **Précautions concernant l'utilisation de piles avec le R-09**

- Ne mélangez pas des piles neuves et usées ou différents types de piles.
- Si vous n'utilisez pas le R-09 durant une période prolongée, il est conseillé de retirer les piles pour éviter toute fuite.
- Quand vous branchez l'appareil à un PC via USB, servez-vous toujours de l'adaptateur secteur pour éviter une panne de courant durant la connexion.

#### **Economiseur d'énergie**

Le R-09 est doté d'un économiseur d'énergie conçu pour éviter une consommation superflue. Si vous n'effectuez aucune opération durant un laps de temps déterminé, l'écran devient noir ou l'alimentation est coupée, selon le réglage choisi pour l'économiseur.

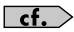

#### **Réglage de l'économiseur d'énergie**

- ["Régler l'économiseur d'écran \(Display Timer\)" \(p. 78\)](#page-77-1)
- ["Régler la mise hors tension automatique \(Auto Power Off\)" \(p. 79\)](#page-78-1)

#### **Indicateur d'épuisement des piles**

Quand les piles sont usées, l'icône aux apparaît dans le coin inférieur droit de l'écran. Remplacez les piles aussi vite que possible.

Si vous utilisez des piles usées, le message "Battery Low" est affiché et toutes les fonctions du R-09 finissent par s'arrêter.

 $\lceil$  cf.  $\rangle$ 

["Description des messages" \(p. 86\)](#page-85-1)

#### **Durée de vie des piles**

Avec des piles alcalines

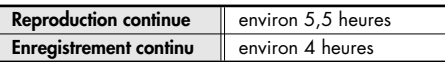

\* La durée de vie des piles indiquée ci-dessus est approximative. Ce chiffre varie en fonction des conditions et du mode d'utilisation du R-09.

# <span id="page-16-0"></span>**Préparer la carte de mémoire**

Le R-09 utilise une carte de mémoire SD.

### <span id="page-16-1"></span>**Insertion**

Insérez la carte de mémoire SD fournie.

### ■ **Insertion**

### **1. Vérifiez que l'alimentation est coupée.**

Si l'appareil est sous tension, mettez-le hors tension. Maintenez le bouton [POWER] enfoncé sur le R-09 pour mettre l'appareil sous/hors tension.

## **2. Ouvrez le couvercle inférieur de ce produit.**

- **1. Retournez le R-09.**
- **2. Glissez le verrou du couvercle inférieur vers le haut.**

#### (MEMO)

Le couvercle s'arrête quand le port USB et la fente pour carte de mémoire apparaissent.

**\* Si vous forcez sur le couvercle pour l'ouvrir, vous risquez d'endommager l'appareil.**

# **3. Insérez la carte de mémoire.**

Insérez la carte de mémoire.

#### **NOTE**

- Insérez lentement la carte de mémoire en orientant la face arrière de la carte vers le haut. Si vous insérez la carte avec force de façon incorrecte, vous risquez d'endommager le R-09 ou la carte. Soyez donc prudent.
- Insérez prudemment la carte de mémoire jusqu'au bout: elle doit être fermement mise en place.

### **4. Refermez le couvercle inférieur.**

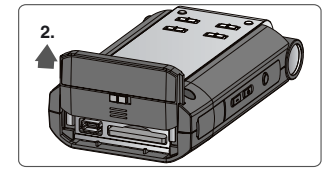

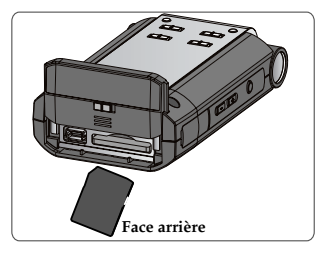

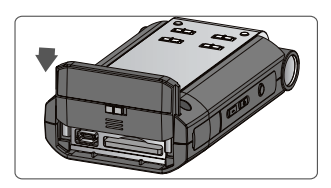

### **5. Mettez sous tension.**

Maintenez le bouton [POWER] enfoncé pour remettre l'appareil sous tension.

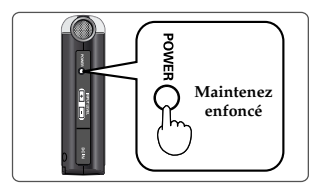

#### (MEMO)

Lorsque vous utilisez une carte de mémoire pour la première fois avec le R-09, formatez-la. Formatez la carte de mémoire en suivant la procédure décrite sous ["Formatage" \(p. 19\)](#page-18-0). "SD Unformatted" apparaît quand vous insérez une carte de mémoire non formatée dans le R-09.

### ■ **Extraction**

**1. Mettez le R-09 hors tension.**

# **2. Ouvrez le couvercle inférieur.**

# **3. Poussez légèrement la carte vers l'intérieur puis relâchez-la.**

Retirez la carte de mémoire quand elle sort de l'appareil.

#### **NOTE**

N'insérez et n'extrayez jamais de carte de mémoire tant que l'instrument est sous tension. Vous risqueriez de corrompre les données de la carte de mémoire.

### <span id="page-18-0"></span>**Formatage**

Une carte de mémoire doit être formatée quand vous l'utilisez pour la première fois avec le R-09.

### **NOTE**

Formatez la carte de mémoire sur le R-09. Les cartes formatées sur d'autres appareils que le R-09 risquent de ne pas fonctionner avec le R-09.

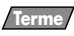

#### **Formatage**

Le formatage consiste à initialiser une carte de mémoire selon un format spécifique de stockage de données.

Quand vous formatez une carte contenant des données, ces données sont effacées.

### **1. Vérifiez que la carte de mémoire est insérée.**

Vérifiez que la carte de mémoire à formater est insérée dans le R-09.

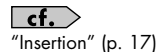

# **2. Affichez la page <Menu>.**

Maintenez le bouton [FINDER/MENU] enfoncé pour afficher la page <Menu>.

#### (MEMO)

Pour annuler l'opération, appuyez sur [FINDER/MENU]. L'écran retourne à la page précédente.

### **3. Sélectionnez "SD Card".**

Utilisez les boutons [PLAY 1 et [STOP V] pour sélectionner "SD Card" puis appuyez sur le bouton [REC].

#### (MEMO)

Pour annuler l'opération, appuyez sur [FINDER/MENU]. L'écran retourne à la page précédente.

### **4. Sélectionnez "Format".**

Utilisez les boutons [PLAY 4 ] et [STOP  $\blacktriangledown$ ] pour sélectionner "Format" puis appuyez sur le bouton [REC].

#### (MEMO)

Pour annuler l'opération, appuyez sur [FINDER/MENU]. L'écran retourne à la page précédente.

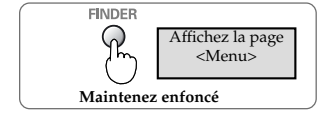

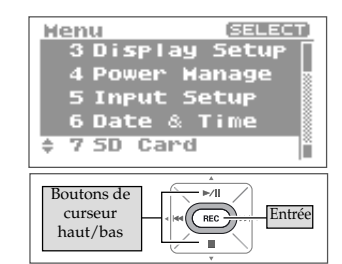

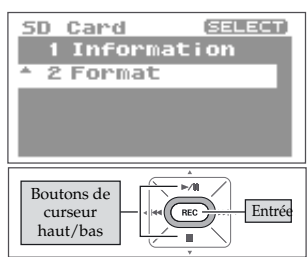

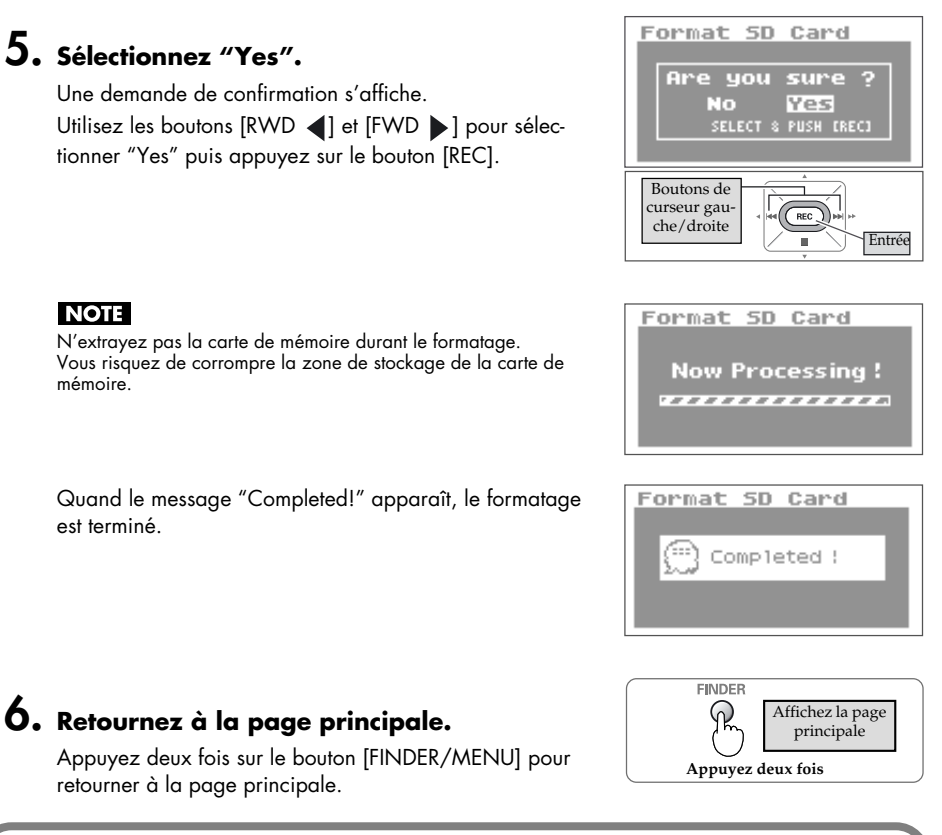

### <span id="page-19-0"></span>**Carte de mémoire SD**

#### **NOTE**

- Le R-09 accepte les cartes de mémoire SD de 64Mo à 2Go.
- Les cartes de mémoires de certains fabricants peuvent ne pas fonctionner convenablement avec le R-09.
- N'insérez et n'extrayez jamais de carte de mémoire tant que l'appareil est sous tension. Vous risqueriez de corrompre les données de la carte de mémoire.
- Insérez prudemment la carte de mémoire jusqu'au bout: elle doit être fermement mise en place. N'insérez pas une carte de mémoire avec force dans la fente.

#### (MEMO)

#### **La carte de mémoire a un onglet de protection des données (LOCK)**

Vous pouvez protéger le contenu de la carte de mémoire contre l'effacement. Pour protéger une carte, faites glisser l'onglet de protection latéral en position de verrouillage. Pour effacer des données de la carte, déverrouillez la protection.

#### **Onglet de protection**

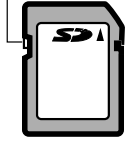

# **Réglage de l'heure et de la date**

Lors de la mise sous tension, suivez la procédure ci-dessous pour régler l'horloge interne. L'heure et la date réglées ici servent d'informations temporelles pour les morceaux enregistrés.

## **1. Affichez la page <Menu>.**

Maintenez le bouton [FINDER/MENU] enfoncé pour afficher la page <Menu>.

## <span id="page-20-0"></span>**2. Sélectionnez "Date & Time".**

Utilisez les boutons [PLAY 4] et [STOP  $\blacktriangledown$ ] pour sélectionner "Date & Time" puis appuyez sur le bouton [REC].

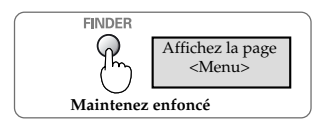

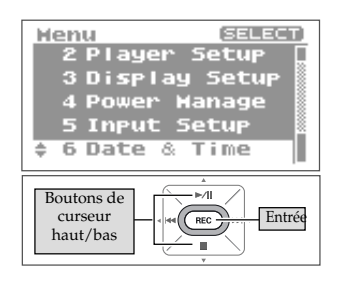

#### **NOTE**

Quand l'appareil est sous tension, l'horloge interne tire son alimentation de l'adaptateur ou des piles. A la mise hors tension, l'horloge interne tourne momentanément sur les réserves. Cependant, si l'alimentation est coupée durant plusieurs jours, l'horloge interne retrouve ses réglages initiaux. Quand l'horloge est initialisée, le message "Clock Initialized" apparaît à la mise sous tension.

Quand "Clock Initialized" apparaît, réglez la date et l'heure.

### **3. Réglez l'heure et la date.**

#### **1. Déplacez le curseur.**

Utilisez les boutons [RWD <] et [FWD  $\blacktriangleright$ ] pour déplacer le curseur à gauche ou à droite.

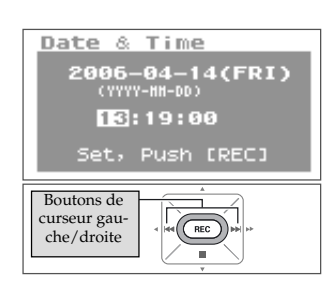

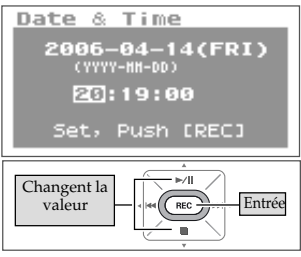

#### **2. Réglez l'heure et la date.**

Amenez le curseur sur le caractère à changer et utilisez les boutons [PLAY 1] et [STOP  $\blacktriangledown$ ] pour régler la date et l'heure puis appuyez sur le bouton [REC] pour confirmer les changements.

#### **4. Retournez à la page principale.** Appuyez sur le bouton [FINDER/MENU].

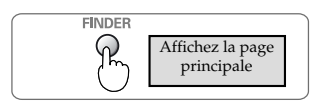

# **Enregistrement**

Enregistrer avec le micro interne.

#### **NOTE**

Quand vous utilisez le micro interne, ne branchez rien aux prises [MIC] et [LINE IN]. Si vous branchez un micro ou un câble à l'entrée [MIC] ou [LINE IN], les signaux de ces entrées ont priorité et le micro interne est désactivé.

### **1. Réglez le niveau d'entrée.**

#### <span id="page-22-0"></span>**1. Passez en attente d'enregistrement.**

Appuyez sur le bouton [REC] à la page principale. Le témoin [REC] clignote. Vous êtes en attente d'enregistrement.

**2. Produisez le signal à enregistrer dans le microphone.**

L'indicateur de niveau du R-09 montre la force du signal d'entrée.

**3. En produisant le signal, actionnez les boutons [(+) (–) Input Level] pour régler le niveau d'entrée.**

Réglez-le pour que l'indicateur de niveau aille le plus loin possible à droite sans allumer le témoin [PEAK] ("P"). Si le témoin [PEAK] reste allumé, le niveau d'entrée est trop élevé et sature l'enregistrement.

#### $\lceil$  cf.  $\cdot$

Voyez ["Régler le niveau d'enregistrement" \(p. 37\)](#page-36-0) pour en savoir plus sur le réglage du niveau d'entrée.

### **2. Appuyez sur le bouton [REC] pour lancer l'enregistrement.**

Le témoin [REC] s'allume.

### $3.$  Appuyez sur le bouton [STOP ■ ] pour arrê**ter l'enregistrement.**

Le témoin [REC] s'éteint et l'enregistrement apparaît à l'écran.

#### **NOTE**

Vous ne pouvez pas couper l'alimentation durant l'enregistrement.

 $\overline{\phantom{a}}$  cf.  $\overline{\phantom{a}}$ 

Voyez ["Paramètres d'enregistrement" \(p. 26\)](#page-25-2) pour en savoir plus sur les réglages d'enregistrement.

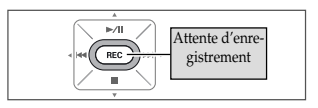

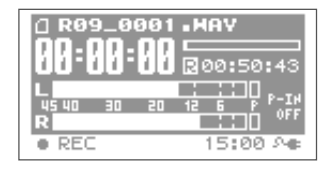

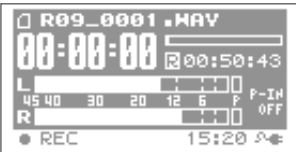

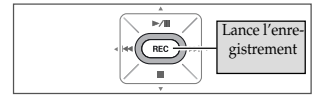

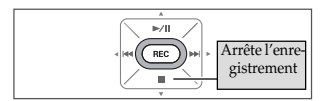

# **Reproduction**

Ecoutez l'enregistrement.

### **1. Branchez un dispositif de reproduction.**

#### (MEMO)

Le R-09 n'a pas de haut-parleurs. Pour écouter l'enregistrement, branchez un casque ou des enceintes.

### <span id="page-23-0"></span>**2.** Appuyez sur le bouton [PLAY ►⁄II ] pour **lancer la reproduction.**

Lorsque vous appuyez sur le bouton [PLAY], le morceau (l'enregistrement) affiché à l'écran est reproduit.

#### (MEMO)

Quand "No Song" est affiché à l'écran, le R-09 ne peut reproduire aucun morceau.

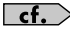

["Gérer des fichiers et des dossiers" \(p. 62\)](#page-61-0)

## **3. Réglez le volume.**

Utilisez les boutons [(+)/(–) VOLUME] pour régler le volume.

#### (MEMO)

Le volume des signaux transmis par un câble numérique branché à la prise casque (sortie numérique) ne peut pas être réglé.

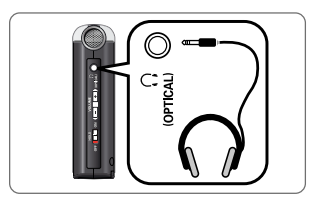

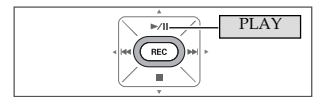

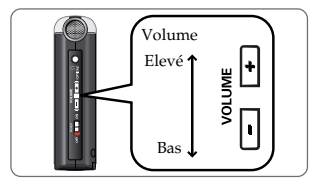

#### **Recul/Avance rapide**

Si vous appuyez sur le bouton [RWD K4] durant la reproduction, vous reculez dans le morceau. Si vous appuyez sur le bouton [FWD  $\blacktriangleright$ ] durant la reproduction, vous avancez rapidement dans le morceau. Dès que vous relâchez le bouton enfoncé, la reproduction redémarre.

 $\overline{\phantom{a}}$  cf. Voyez ["Reproduction" \(p. 42\)](#page-41-2) pour en savoir plus sur la reproduction.

# **Suppression**

Le morceau enregistré peut être supprimé.

### **1. Affichez la page <Finder>.**

Maintenez le bouton [FINDER/MENU] enfoncé pour afficher la page <Finder>.

### <span id="page-24-0"></span>**2. Sélectionnez le morceau.**

Choisissez le morceau à supprimer avec les boutons  $[PLAY \triangle]$  et  $[STOP \blacktriangleright]$  puis appuyez sur le bouton  $[REC]$ .

## **3. Sélectionnez "Delete".**

Utilisez les boutons [PLAY 1 et [STOP ] pour sélectionner "Delete" puis appuyez sur le bouton [REC].

### **4. Appuyez sur le bouton [REC] pour supprimer le morceau.**

Une demande de confirmation s'affiche. Appuyez sur le bouton [REC] pour supprimer le morceau.

#### (MEMO)

Pour annuler l'opération, appuyez sur le bouton [FINDER/MENU] avant d'appuyer sur le bouton [REC].

#### **NOTE**

Ne coupez pas l'alimentation durant la suppression.

### **5. Retournez à la page principale.**

Appuyez sur le bouton [FINDER/MENU].

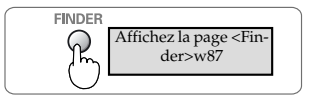

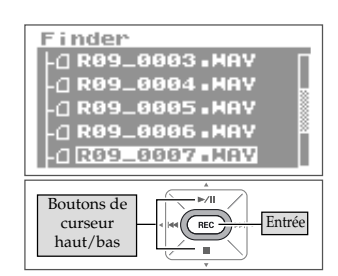

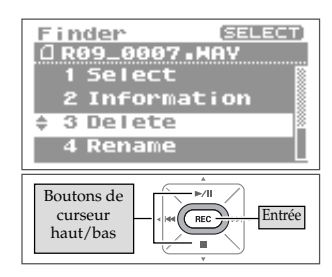

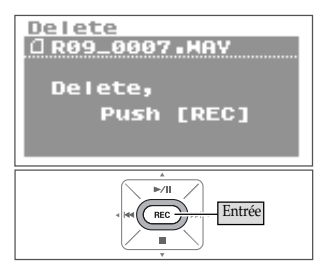

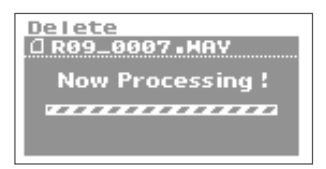

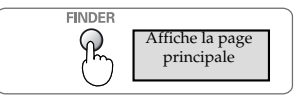

# <span id="page-25-3"></span><span id="page-25-2"></span>**Paramètres d'enregistrement**

Vous pouvez choisir la qualité audio de l'enregistrement.

Plus la qualité choisie est bonne, plus le volume de données du morceau augmente et plus le temps d'enregistrement disponible diminue.

Pour un enregistrement définitif, il vaut mieux utiliser "WAV 16 bit" ou "24 bit" et donner la priorité à la qualité.

#### <span id="page-25-0"></span>(MEMO)

Quand vous faites un CD audio, réglez la fréquence d'échantillonnage sur "44.1 kHz" et le mode d'enregistrement sur "WAV 16 bit".

<span id="page-25-1"></span>Les enregistrements tests ou de réunion ne nécessitent généralement pas une qualité aussi bonne. Pour donner la priorité à la durée d'enregistrement, choisissez "MP3 128 kbps" à "44.1 kHz".

Déterminez le paramètre prioritaire (qualité ou durée de l'enregistrement) et effectuez les réglages nécessaires.

### **Fréquence d'échantillonnage**

(La valeur par défaut est en gras)

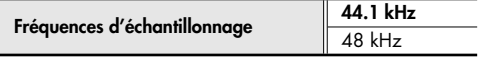

Plus la fréquence est élevée, plus la qualité est bonne.

Quand vous effectuez un enregistrement numérique, le niveau est mesuré périodiquement et ce niveau est transformé en signal numérique. La fréquence d'échantillonnage détermine l'intervalle de mesure et est exprimée en kHz. Une fréquence d'échantillonnage élevée est nécessaire pour reproduire fidèlement des sons aigus.

#### (MEMO)

- Plus la fréquence d'échantillonnage est élevée, plus le volume de données est important est plus le temps d'enregistrement disponible est court.
- Si vous utilisez l'enregistrement comme piste audio pour une vidéo, nous vous conseillons de régler la fréquence sur "48 kHz".
- La fréquence d'échantillonnage d'un morceau enregistré ne peut pas être changée sur le R-09.

### **Mode d'enregistrement**

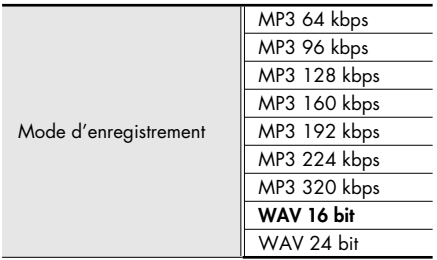

#### ■ **WAV ou MP3?**

Le format WAV (\*.WAV) mémorise toutes les informations du morceau sans compression; le format MP3 (\*.MP3) sauvegarde les morceaux avec compression. Les morceaux WAV présentent donc un enregistrement de meilleure qualité que les morceaux MP3. Par contre, MP3 réduit le volume des données en éliminant les fréquences à peine perceptibles pour l'oreille humaine.

#### (MEMO)

Avec un enregistrement MP3, la taille du morceau est inférieure à celle d'un enregistrement WAV, ce qui permet d'enregistrer plus longtemps.

### ■ **bps** et bit

Plus la valeur est élevée, plus la qualité est bonne.

"bps" (bits par seconde) est la résolution en bits d'un fichier MP3. La résolution représente le nombre de bits transmis par seconde.

Le nombre de bits d'un fichier WAV représente la taille d'un échantillon. La taille de l'échantillon reflète la précision avec laquelle les subtils changements du son sont saisis. Plus la valeur d'échantillonnage est importante, plus la fidélité est grande et plus le son est naturel.

#### (MEMO)

- Des valeurs "bps" et "bits" élevées produisent un volume de données important et raccourcissent le temps d'enregistrement disponible.
- Des logiciels comme Windows Media Player ne peuvent pas reproduire les fichiers WAV à 24 bits.

# **Estimation des durées d'enregistrement**

Les durées d'enregistrement approximatives pour les différentes cartes de mémoire sont indiquées ci-dessous.

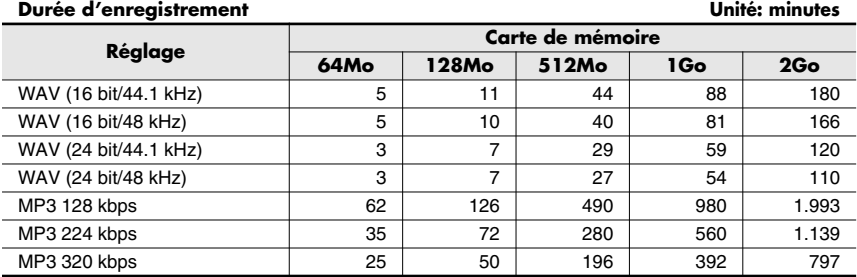

#### **NOTE**

Les durées d'enregistrement mentionnées ci-dessus sont approximatives. Elles peuvent varier selon les caractéristiques de la carte utilisée.

De plus, la durée d'enregistrement réelle est plus courte quand il y a plusieurs fichiers.

# **Enregistrer des instruments et des voix**

### <span id="page-28-2"></span>**Avec le micro stéréo intégré**

Le micro intégré est stéréo.

Les signaux captés par le micro de droite du R-09 sont enregistrés sur le canal droit (R) tandis que ceux du micro gauche sont enregistrés sur le canal gauche (L).

#### <span id="page-28-0"></span>**NOTE**

- Pour éviter tout larsen quand vous enregistrez avec un micro, n'utilisez pas d'enceintes.
- <span id="page-28-1"></span>• Si un micro ou un autre appareil est branché à l'entrée [LINE IN] ou [MIC], le micro interne ne peut pas être utilisé. Quand vous utilisez le micro interne, ne branchez rien aux prises [MIC] et [LINE IN].

#### (MEMO)

Réglez "Rec Monitor" sur "ON" pour écouter l'enregistrement en cours. → "Activer/couper l'écoute de l'enregistrement (Rec Monitor Sw)" [\(p. 81\)](#page-80-1)

### **1. Mettez le R-09 sous tension.**

Mettez le R-09 sous tension. Voyez ["Mise sous/hors ten](#page-13-2)[sion" \(p. 14\)](#page-13-2)

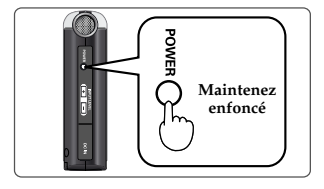

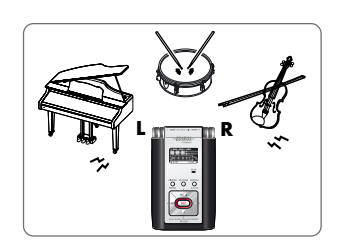

## **2. Réglez la fréquence d'échantillonnage.**

 $|\:$  cf.  $>$ ["Paramètres d'enregistrement" \(p. 26\)](#page-25-3)

**2. Sélectionnez "Recorder Setup".**

[REC].

**1. Affichez la page <Menu>.** Maintenez le bouton [FINDER/MENU] enfoncé pour afficher la page <Menu>.

Utilisez les boutons [PLAY 4] et [STOP  $\blacktriangledown$ ] pour sélectionner "Recorder Setup" puis appuyez sur le bouton

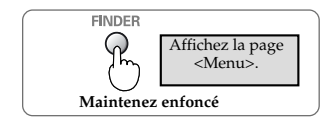

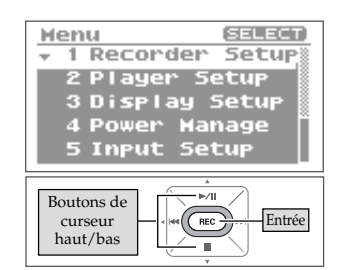

#### **3. Sélectionnez la fréquence d'échantillonnage (Sample Rate).**

Utilisez les boutons [RWD < ] et [FWD > ] pour changer le réglage "Sample Rate".

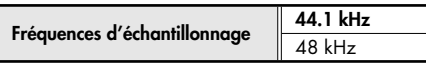

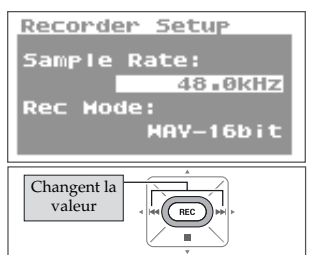

### **3. Réglez le mode d'enregistrement.**

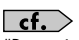

["Paramètres d'enregistrement" \(p. 26\)](#page-25-3)

#### **1. Sélectionnez "Rec Mode".**

Utilisez les boutons [PLAY 4] et [STOP  $\blacktriangledown$ ] pour amener le curseur sur la ligne "Rec Mode".

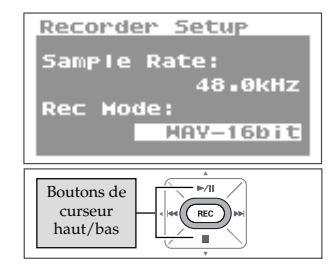

#### Recorder Setup Sample Rate: 48.0kHz **Rec Hode:** MAY-24bit Changent la valeur

#### **2. Choisissez le mode d'enregistrement.**

Utilisez les boutons [RWD | et [FWD | pour changer le réglage "Rec Mode".

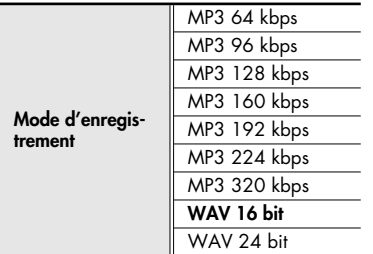

### **4. Appuyez deux fois sur le bouton [FINDER/ MENU] pour retourner à la page principale.**

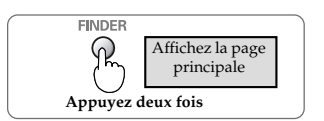

### **5. Réglez le niveau d'entrée.**

Réglez le niveau du signal enregistré. Suivez les procédures décrites sous ["Régler le niveau d'enregistrement" \(p. 37\)](#page-36-1) pour régler le niveau d'entrée.

### **6. Appuyez sur le bouton [REC] pour lancer l'enregistrement.**

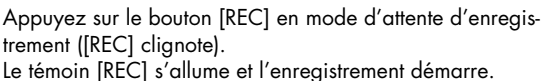

#### (MEMO)

- Vous pouvez aussi lancer l'enregistrement en appuyant sur le bouton [PLAY/PAUSE].
- Si vous faites glisser le commutateur HOLD sur ON après le démarrage de l'enregistrement, celui-ci se poursuit et le niveau d'enregistrement ne change plus même si vous appuyez accidentellement sur un bouton.

#### **NOTE**

- Si un micro ou un autre appareil est branché à l'entrée [LINE IN] ou [MIC], le micro interne ne peut pas être utilisé. Quand vous utilisez le micro interne, ne branchez rien aux prises [MIC] et [LINE IN].
- Si un bouton [Input Level] est actionné en attente d'enregistrement ou durant l'enregistrement, le niveau d'entrée change. Veillez à ne pas actionner les boutons [Input Level] par erreur.
- Vous ne pouvez pas couper l'alimentation durant l'enregistrement.

Arrêtez d'abord l'enregistrement puis coupez l'alimentation.

### **7.** Appuyez sur le bouton [STOP ■ ] pour arrê**ter l'enregistrement.**

Le témoin [REC] s'éteint.

#### (MEMO)

Appuyez sur le bouton [PLAY/PAUSE] pour interrompre l'enregistrement. Appuyez à nouveau sur le bouton [PLAY/PAUSE] pour relancer l'enregistrement.

L'écran affiche le "morceau" enregistré.

#### (MEMO)

Le nom du morceau est créé automatiquement (R09\_0001.WAV, par exemple).

Le nombre à quatre chiffres du nom correspond au nombre total de morceaux existants plus un.

# **8. Ecoutez l'enregistrement.**

Appuyez sur le bouton [PLAY/PAUSE ►/II ] pour écouter le morceau enregistré.

#### $\vert$  cf.  $>$

["Reproduire des morceaux" \(p. 43\)](#page-42-0)

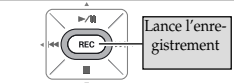

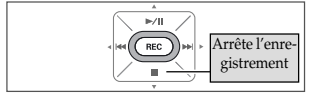

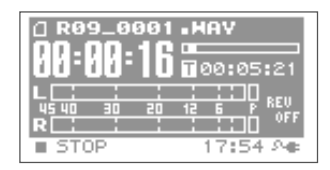

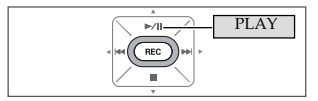

### <span id="page-32-0"></span>**Utiliser des micros externes**

Le R-09 peut utiliser un micro dynamique ou à condensateur comme la prise pour micro d'un PC.

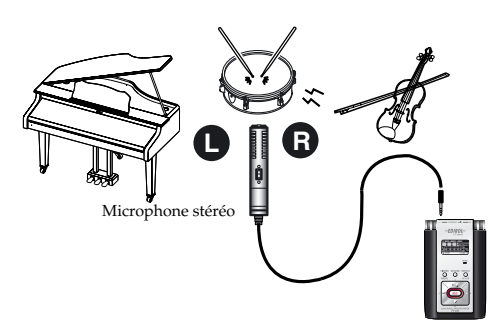

#### **NOTE**

- Si un câble est branché à la prise [LINE IN], aucun signal n'entre à la prise [MIC]. Ne branchez rien à la prise [LINE IN].
- Pour éviter tout larsen quand vous enregistrez avec un micro, n'utilisez pas d'enceintes.

### **1. Mettez le R-09 sous tension.**

Mettez le R-09 sous tension. Voyez ["Mise sous/hors ten](#page-13-2)[sion" \(p. 14\)](#page-13-2)

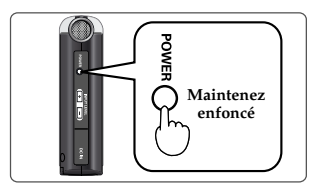

### **2. Réglez la fréquence d'échantillonnage.**

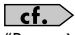

["Paramètres d'enregistrement" \(p. 26\)](#page-25-3)

#### **1. Affichez la page <Menu>.**

Maintenez le bouton [FINDER/MENU] enfoncé pour afficher la page <Menu>.

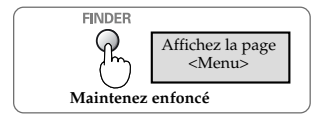

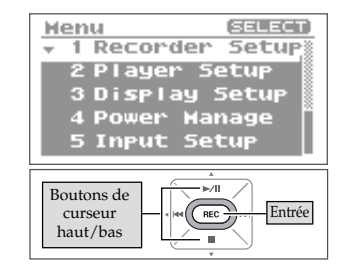

#### **2. Sélectionnez "Recorder Setup".**

Utilisez les boutons [PLAY 4] et [STOP  $\blacktriangledown$ ] pour sélectionner "Recorder Setup" puis appuyez sur le bouton [REC].

#### **3. Sélectionnez la fréquence d'échantillonnage (Sample Rate).**

Utilisez les boutons [RWD 4] et [FWD  $\blacktriangleright$ ] pour changer le réglage "Sample Rate".

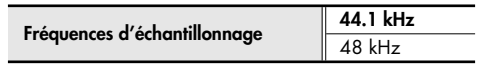

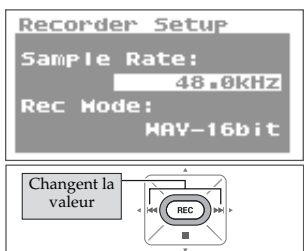

# **3. Choisissez le mode d'enregistrement.**

 $\overline{\phantom{a}}$  cf.  $\overline{\phantom{a}}$ 

["Paramètres d'enregistrement" \(p. 26\)](#page-25-3)

#### **1. Sélectionnez "Rec Mode".**

Utilisez les boutons [PLAY 4 ] et [STOP  $\blacktriangledown$ ] pour amener le curseur sur la ligne "Rec Mode".

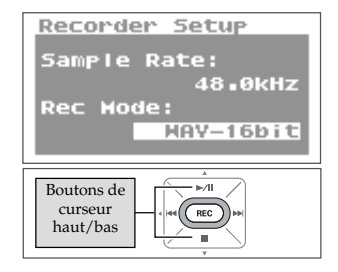

#### **2. Choisissez le mode d'enregistrement.**

Utilisez les boutons [RWD 4] et [FWD  $\blacktriangleright$ ] pour changer le réglage "Rec Mode".

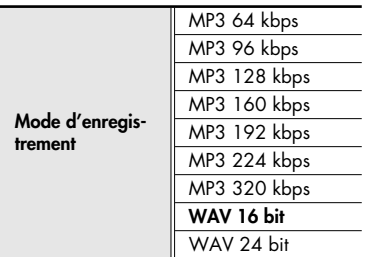

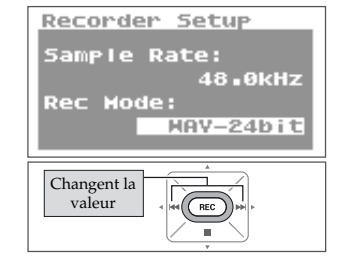

**4. Appuyez deux fois sur le bouton [FINDER/ MENU] pour retourner à la page principale.**

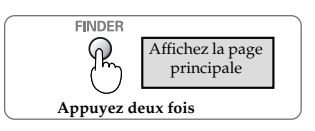

# **5. Effectuez les réglages concernant le type de micro utilisé.**

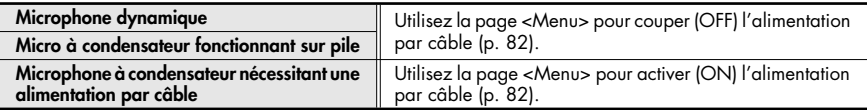

Réglez le commutateur [EXTERNAL MICROPHONE TYPE] en fonction du type de microphone branché à la prise [MIC].

#### **NOTE**

- Quand vous branchez un microphone dynamique ou alimenté par pile, n'oubliez pas d'afficher la page <Menu> pour couper l'alimentation par câble de la prise pour micro. Si vous utilisez le mauvais réglage, vous risquez d'endommager le matériel.
- Si un câble est branché à la prise [LINE IN], aucun signal n'entre à la prise [MIC].

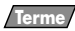

#### **Microphone dynamique**

Le microphone dynamique, plus solide, se prête bien à l'enregistrement vocal ou instrumental. Il n'a pas besoin d'alimentation.

#### **Microphone à condensateur**

Le microphone à condensateur, plus sensible, est idéal pour enregistrer des sons à bas niveau comme des instruments acoustiques ou des réunions. Il nécessite une alimentation par piles ou alimentation par câble.

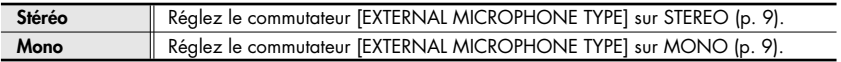

#### (MEMO)

Si vous utilisez un micro mono avec le réglage stéréo, seul le canal gauche sera enregistré. Avec le réglage mono, les canaux gauche et droit ont le même signal (stéréo).

### **6. Branchez le micro.**

Branchez un microphone à la prise [MIC] du R-09.

#### **NOTE**

Pour écouter l'enregistrement, branchez un casque. Il peut y avoir un effet larsen si vous branchez des enceintes externes.

### **7. Réglez le niveau d'entrée.**

Réglez le niveau du signal enregistré. Suivez les procédures décrites sous ["Régler le niveau d'enregistrement" \(p. 37\)](#page-36-1) pour régler le niveau d'entrée.

### **8. Appuyez sur le bouton [REC].**

Appuyez sur le bouton [REC] en mode d'attente d'enregistrement ([REC] clignote). Le témoin [REC] s'allume et l'enregistrement démarre.

#### (MEMO)

- Vous pouvez aussi lancer l'enregistrement en appuyant sur le bouton [PLAY/PAUSE].
- Si vous faites glisser le commutateur HOLD sur ON après le démarrage de l'enregistrement, celui-ci se poursuit et le niveau d'enregistrement ne change plus même si vous appuyez accidentellement sur un bouton.

#### **NOTE**

- Si un bouton [Input Level] est actionné durant l'enregistrement, le niveau d'entrée change. Veillez à ne pas actionner les boutons [Input Level] par erreur.
- Vous ne pouvez pas couper l'alimentation durant l'enregistrement.

Arrêtez d'abord l'enregistrement puis coupez l'alimentation.

### 9. Appuyez sur le bouton [STOP ■ ] pour arrê**ter l'enregistrement.**

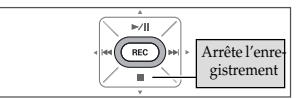

Le témoin [REC] s'éteint.

#### (MEMO)

Appuyez sur le bouton [PLAY/PAUSE] pour interrompre l'enregistrement. Appuyez à nouveau sur le bouton [PLAY/PAUSE] pour relancer l'enregistrement.

L'écran affiche l'enregistrement.

#### (MEMO)

Le nom du morceau est créé automatiquement (R09\_0001.WAV, par exemple).

Le nombre à quatre chiffres du nom correspond au nombre total de morceaux existants plus un.

# **10.Ecoutez l'enregistrement.**

Appuyez sur le bouton [PLAY/PAUSE >/II ] pour écouter le morceau enregistré.

 $\lceil$  cf.  $\rangle$ ["Reproduire des morceaux" \(p. 43\)](#page-42-0)

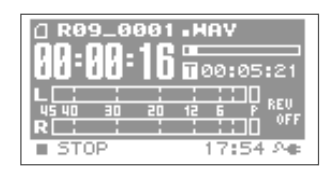

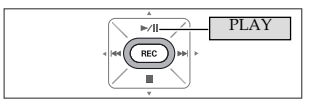

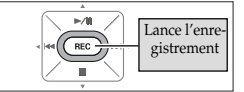
## <span id="page-36-0"></span>**Régler le niveau d'enregistrement**

Le R-09 est conçu pour enregistrer divers types de signaux mais le réglage du niveau d'enregistrement permet encore d'affiner et d'améliorer la qualité de l'enregistrement. Réglez le niveau d'entrée le plus haut possible sans qu'il y ait de distorsion. Ce principe est le même pour le micro interne et les micros externes.

## **1. Orientez le micro utilisé pour l'enregistrement.**

Orientez le micro du R-09 vers la source de l'enregistrement.

## **2. Passez en attente d'enregistrement.**

Appuyez sur le bouton [REC] à la page principale. Le témoin [REC] clignote. Vous êtes en attente d'enregistrement.

#### (MEMO)

A ce stade, l'enregistrement n'a pas encore commencé.

### **3. Produisez le signal à enregistrer avec le microphone.**

L'indicateur de niveau du R-09 montre la force du signal d'entrée.

## **4. Réglez le niveau.**

Réglez progressivement le niveau avec les boutons [Input Level] en produisant le signal.

### (MEMO)

Plus le niveau est élevé, plus l'indicateur de niveau s'allonge vers la droite. Les boutons [Input Level] vous permettent de régler le niveau le plus haut possible pour l'enregistrement.

Cependant, si le niveau d'entrée est trop élevé, le témoin [PEAK] s'allume.

Quand le témoin [PEAK] est allumé, le niveau d'entrée a atteint le niveau maximum que le R-09 peut enregistrer (niveau de saturation) et les sons de niveau plus élevés ne peuvent pas être enregistrés avec le réglage de niveau en cours. L'enregistrement comporterait une distorsion considérable.

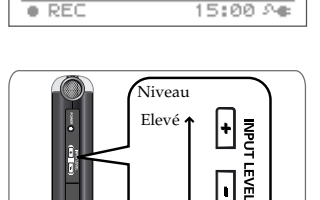

9\_8881.HAV

 $R<sub>2</sub>$ 

 $\overline{\phantom{a}}$ 

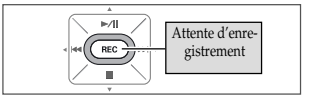

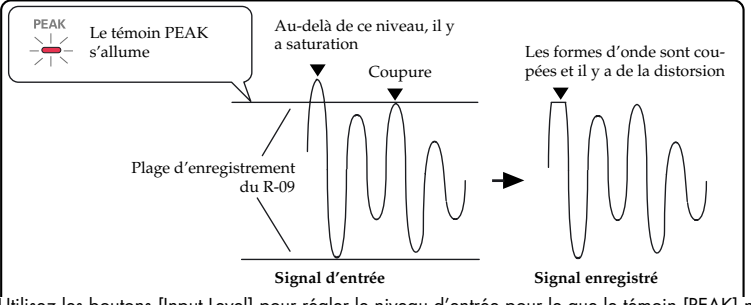

Utilisez les boutons [Input Level] pour régler le niveau d'entrée pour le que le témoin [PEAK] ne s'allume pas, même au niveau maximum de l'enregistrement. Vous évitez ainsi toute saturation durant les passages les plus forts d'un morceau.

Quand le niveau d'entrée est réglé, appuyez de nouveau sur [REC] pour lancer l'enregistrement.

#### (MEMO)

- Appuyez sur le bouton [STOP  $\blacksquare$ ] pour arrêter l'enregistrement et retourner au menu principal. Comme les réglages de niveau sont sauvegardés, appuyez de nouveau sur le bouton [REC] pour lancer l'enregistrement avec le même niveau d'entrée.
- Du bruit peut être audible quand vous réglez le niveau d'entrée avec les boutons [Input Level]. Ce n'est pas dû à un mauvais fonctionnement.

## **Enregistrement à partir de cassettes ou de CD**

Le R-09 peut servir à enregistrer des instruments ou des voix mais aussi des cassettes ou des CD via la prise [LINE IN].

#### **NOTE**

Si un appareil (ou un câble) est branché à la prise [LINE IN], les microphones sont coupés. Il n'est donc pas possible de mélanger les signaux d'un micro et de l'entrée ligne durant l'enregistrement. Si des signaux sont présents aux prises [LINE IN] et [MIC], seul le signal de l'entrée ligne sera enregistré.

A titre d'exemple, nous allons enregistrer les signaux d'un lecteur CD sur le R-09.

## **1. Mettez le R-09 sous tension.**

Mettez le R-09 sous tension. Voyez ["Mise sous/hors ten](#page-13-0)[sion" \(p. 14\).](#page-13-0)

## **2. Réglez la fréquence d'échantillonnage.**

 $\vert$  cf.  $>$ 

["Paramètres d'enregistrement" \(p. 26\)](#page-25-0)

#### **1. Affichez la page <Menu>.**

Maintenez le bouton [FINDER/MENU] enfoncé pour afficher la page <Menu>.

#### **2. Sélectionnez "Recorder Setup".**

Utilisez les boutons [PLAY 4 ] et [STOP  $\blacktriangledown$ ] pour sélectionner "Recorder Setup" puis appuyez sur le bouton [REC].

**3. Sélectionnez la fréquence d'échantillonnage (Sample Rate).**

Utilisez les boutons [RWD < ] et [FWD > ] pour changer le réglage "Sample Rate".

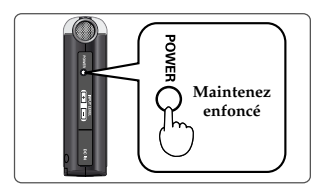

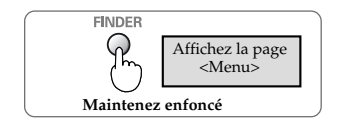

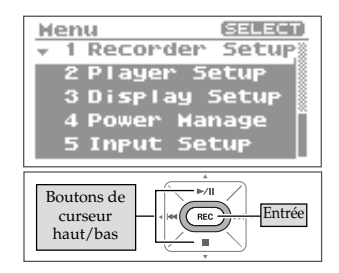

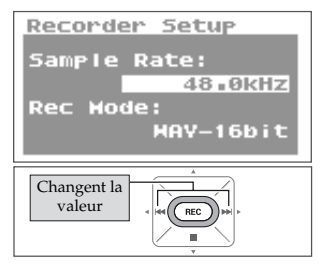

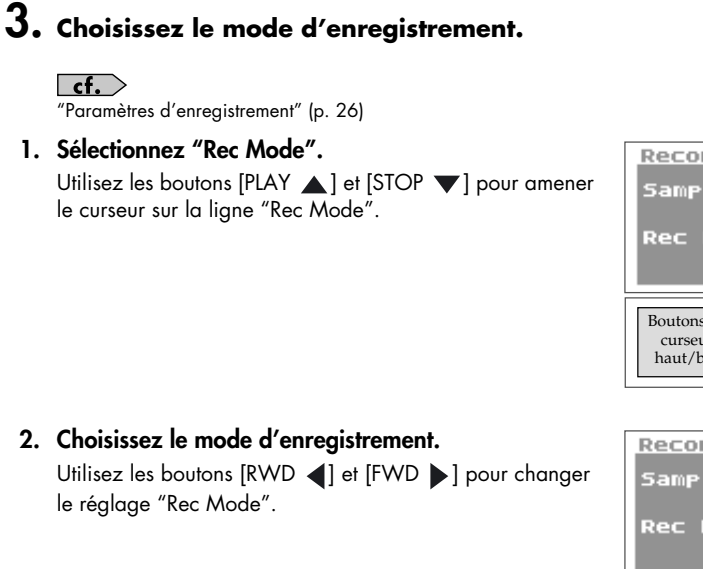

**3. Appuyez deux fois sur le bouton [FINDER/MENU] pour retourner à la page principale.**

## **4. Branchez le lecteur CD.**

Utilisez un câble audio pour brancher la sortie ligne du lecteur CD à la prise [LINE IN] du R-09.

## **5. Réglez le niveau d'entrée.**

Réglez le niveau d'entrée en reproduisant le morceau à enregistrer sur le lecteur CD.

Après le réglage du niveau d'entrée, retournez au début du morceau à enregistrer.

 $\vert$  cf.  $>$ ["Régler le niveau d'enregistrement" \(p. 37\)](#page-36-0)

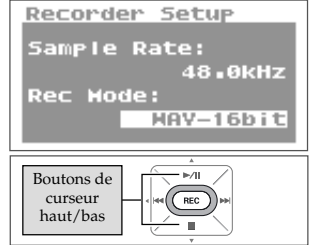

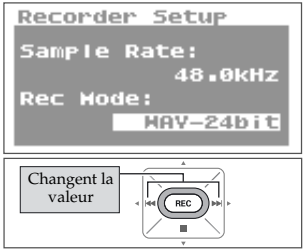

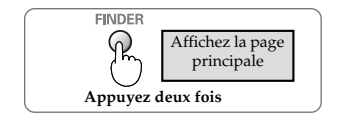

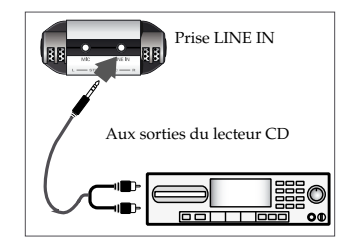

**40**

**41**

## **6. Appuyez sur le bouton [REC] pour lancer l'enregistrement.**

Appuyez sur le bouton [REC] en mode d'attente d'enregistrement ([REC] clignote). Le témoin [REC] s'allume et l'enregistrement démarre.

### (MEMO)

Vous pouvez aussi lancer l'enregistrement en appuyant sur le bouton [PLAY/PAUSE].

### **NOTE**

Si un bouton [Input Level] est actionné en attente d'enregistrement ou durant l'enregistrement, le niveau d'entrée change. Veillez à ne pas actionner les boutons [Input Level] par erreur.

## **7. Lancez la reproduction sur le lecteur CD.**

Le morceau produit par le lecteur CD est enregistré sur le R-09. Attendez que le morceau soit terminé.

### $8.$  Appuyez sur le bouton [STOP ■ ] pour arrê**ter l'enregistrement.**

Le témoin [REC] s'éteint. (MEMO)

Appuyez sur le bouton [PLAY/PAUSE >/II ] pour interrompre l'enregistrement.

Appuyez à nouveau sur le bouton [PLAY/PAUSE >/II ] pour relancer l'enregistrement.

L'écran affiche l'enregistrement.

#### (MEMO)

Un nom de morceau (comme "R09\_0001.WAV") est généré automatiquement.

Le nombre à quatre chiffres du nom correspond au nombre total de morceaux existants plus un.

## **9. Ecoutez l'enregistrement.**

Appuyez sur le bouton [PLAY/PAUSE >/II ] pour écouter le morceau enregistré.

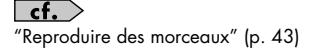

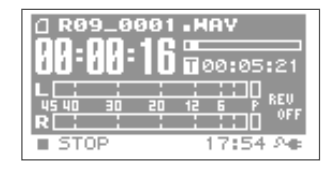

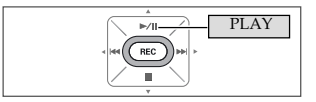

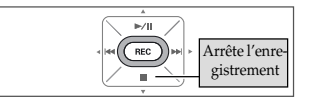

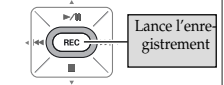

# **Reproduction**

## **Connexions de base**

Le R-09 n'a pas de haut-parleurs. Pour écouter l'enregistrement, branchez un casque ou des enceintes.

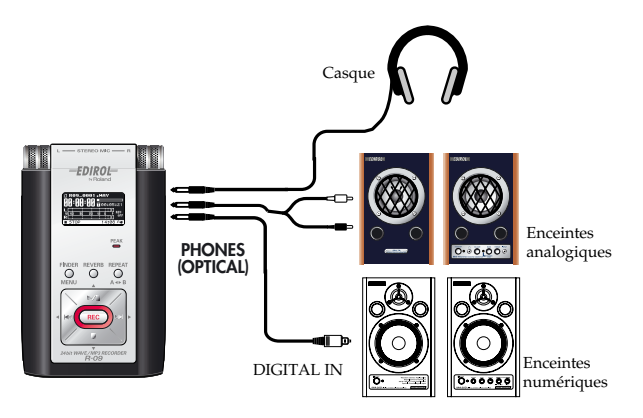

#### **Connexion d'enceintes**

Mettez vos différents appareils sous tension selon l'ordre spécifié. Si vous ne respectez pas cet ordre, vous risquez de provoquer des dysfonctionnements et/ou d'endommager les enceintes et autres appareils.

- **1. Mettez le R-09 hors tension.**
- **2. Réglez le volume des enceintes au minimum puis coupez l'alimentation.**
- **3. Branchez les enceintes.**

Branchez exclusivement des enceintes actives (avec ampli intégré). Si vous utilisez des enceintes numériques, utilisez un câble numérique pour relier la prise casque (OPTICAL) du R-09 à l'entrée numérique des enceintes. Si vous utilisez des enceintes analogiques, utilisez un câble audio pour relier la prise casque (OPTICAL) du R-09 à l'entrée ligne des enceintes.

- **4. Mettez le R-09 sous tension.**
- **5. Mettez les enceintes sous tension et augmentez progressivement le volume.**

#### I NOTE Il est impossible de régler le niveau de sortie de la prise numérique optique sur le R-09.

## <span id="page-42-0"></span>**Reproduire des morceaux**

Choisissez le morceau avec les boutons [RWD  $\blacktriangleright\blacktriangleleft$ ] et [FWD  $\blacktriangleright\blacktriangleright\blacktriangleright$ ] puis appuyez sur [Play  $\blacktriangleright$ /II ] pour lancer la reproduction.

["Types de fichiers pouvant être reproduits" \(p. 55\)](#page-54-0)

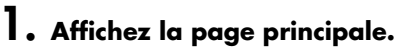

Si la page principale n'apparaît pas, appuyez sur le bouton [FINDER/MENU] jusqu'à ce que le page principale apparaisse.

#### (MEMO)

Le nombre de pressions sur [FINDER/MENU] varie selon la page affichée.

## **2. Sélectionnez le morceau avec les boutons [RWD**  $\left| \text{\'et} \right|$  **et [FWD**  $\rightarrow$  **1.**

Appuyez sur [RWD] pour reculer d'un morceau à la fois. Appuyez sur [FWD] pour avancer d'un morceau à la fois.

#### (MEMO)

Quand "No Song" est affiché à l'écran, le dossier sélectionné ne contient aucun morceau que le R-09 peut lire. Si "No Card" est affiché, il n'y a pas de carte de mémoire dans l'appareil.

 $\vert$  cf.  $>$ ["Gérer des fichiers et des dossiers" \(p. 62\)](#page-61-0)

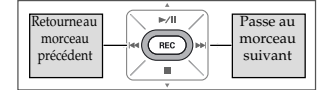

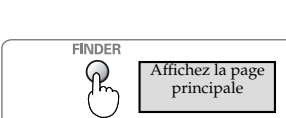

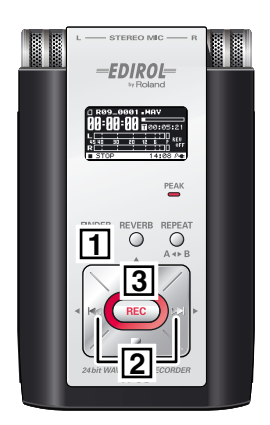

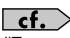

## **3. Lancez la reproduction.**

Lorsque vous appuyez sur le bouton [PLAY  $\blacktriangleright$ /II ], le morceau (l'enregistrement) affiché à l'écran est reproduit.

### **4. Utilisez les boutons [(+)/(–) VOLUME] pour régler le volume.**

#### (MEMO)

Le volume des signaux transmis par un câble numérique branché à la prise casque (sortie numérique) ne peut pas être réglé.

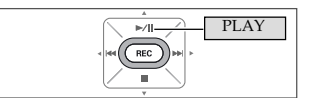

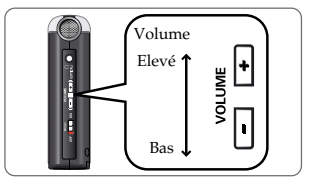

#### (MEMO)

#### <span id="page-43-0"></span>**• Ordre des morceaux**

Les morceaux sont affichés dans l'ordre décrit ci-dessous. Ils ne sont pas affichés dans l'ordre chronologique de leur enregistrement.

**(Espace) ! # \$ % & ' ( ) + , - . 0 1 2 3 4 5 6 7 8 9 ; = @ A B C D E F G H I J K L M N O P Q R S T U V W X Y Z a b c d e f g h i j k l m n o p q r s t u v w x y z { }**

- Les noms de morceaux commençant par un point (".") sont ignorés et ne sont pas affichés.
- Les morceaux ayant une autre extension que .WAV ou .MP3 sont ignorés et ne sont pas affichés.
- Les noms de morceaux affichés à l'écran ne sont pas compatibles avec les tags MP3 ID3.

#### $|$  cf.  $|$

Voyez la section ["Types de fichiers pouvant être reproduits" \(p. 55\)](#page-54-0) pour savoir quels morceaux peuvent être lus par le R-09.

### **Recul et avance rapide**

Si vous appuyez sur le bouton [RWD  $\blacktriangleleft$ ] durant la reproduction, vous reculez dans l'enregistrement tant que le bouton est enfoncé; si le bouton [FWD  $\blacktriangleright$ ] est enfoncé durant la reproduction, vous avancez rapidement tant que le bouton est enfoncé. Dès que vous relâchez le bouton enfoncé, la reproduction redémarre.

#### (MEMO)

Si les boutons sont maintenus enfoncés, la vitesse du recul ou de l'avance rapide augmente.

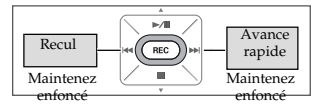

#### **Recul et avance rapide pendant la reproduction**

#### **NOTE**

Si vous essayez le recul ou l'avance rapide durant la reproduction d'un morceau WAV à 16/24 bits, l'opération peut s'arrêter avec certaines cartes de mémoire car la vitesse de lecture est trop lente.

Dans ce cas, appuyez sur le bouton [STOP | pour arrêter la reproduction. Relancez ensuite la reproduction.

## **Reproduction en boucle d'un passage**

Vous pouvez reproduire un passage déterminé en boucle. Cette reproduction en boucle d'un passage permet notamment de vérifier l'enregistrement

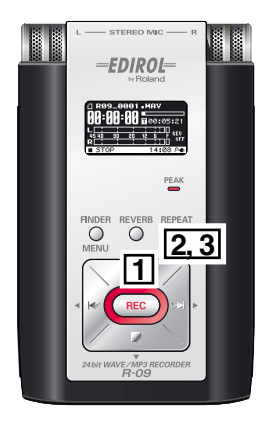

## **1. Lancez la reproduction.**

Lorsque vous appuyez sur le bouton [PLAY >/II], le morceau (l'enregistrement) affiché à l'écran est reproduit.

## **2. Choisissez le début du passage (repère A).**

Appuyez une fois sur le bouton [REPEAT] durant la reproduction.

Cette position devient le début du passage à reproduire en boucle (repère A).

## **3. Déterminez la fin du passage (repère B).**

Appuyez à nouveau sur le bouton [REPEAT]. Cette position devient la fin du passage à reproduire en boucle (repère B).

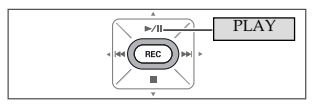

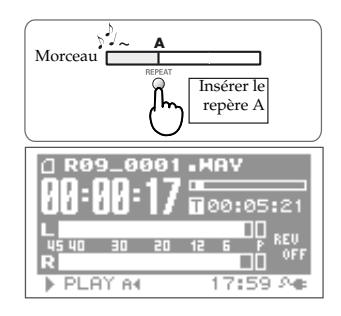

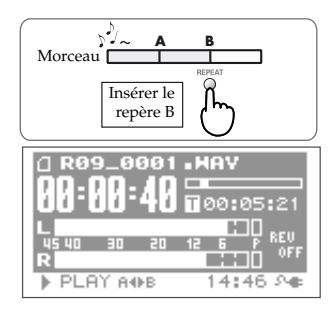

Le passage défini aux étapes 1 et 2 (A–B) est reproduit en boucle. Pour arrêter la reproduction en boucle, appuyez de nouveau sur le bouton [REPEAT].

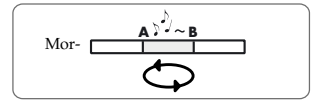

#### **Remarques concernant le réglage**

- Si vous ne programmez pas de repère B après avoir inséré le repère A, la reproduction se poursuit jusqu'à la fin du morceau puis le passage compris entre A et la fin du morceau est mis en boucle.
- Les réglages de mise en boucle sont annulés si vous actionnez le bouton [RWD  $\blacktriangleright\blacktriangleleft\,$ ] ou [FWD ] pour vous déplacer dans le morceau.

#### ■ **Annuler les réglages**

- Si vous appuyez sur le bouton [REPEAT] quand les repères A et B sont insérés, les repères A et B sont supprimés.
- Pour arrêter aussi la reproduction, appuyez sur le bouton [STOP | | Les réglages du passage (repères A~B) sont sauvegardés.

### **Répéter un morceau**

Vous pouvez reproduire un morceau de façon répétée.

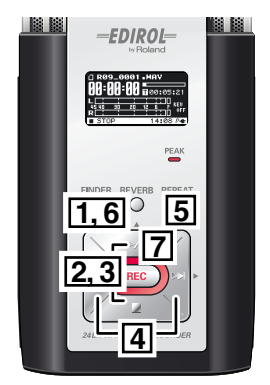

## **1. Affichez la page <Menu>.**

Maintenez le bouton [FINDER/MENU] enfoncé pour afficher la page <Menu>.

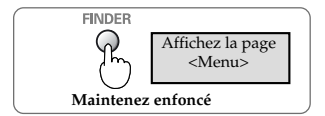

#### **NOTE**

La page <Menu> n'est pas affichée durant la reproduction. Appuyez sur le bouton [STOP | ] pour arrêter la reproduction.

## **2. Sélectionnez "Player Setup".**

Utilisez les boutons [PLAY 4] et [STOP  $\blacktriangledown$ ] pour sélectionner "Player Setup" puis appuyez sur le bouton [REC].

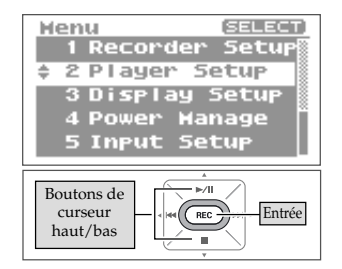

Player Setup

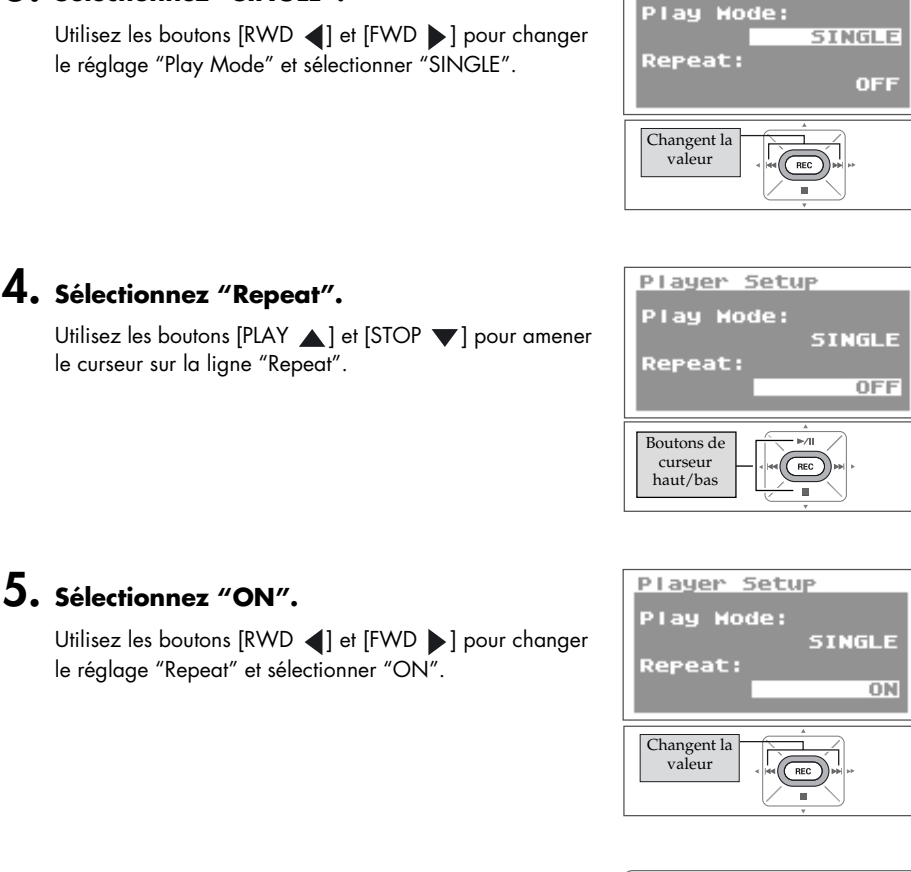

## **3. Sélectionnez "SINGLE".**

Utilisez les boutons [RWD 4] et [FWD  $\blacktriangleright$ ] pour changer le réglage "Play Mode" et sélectionner "SINGLE".

## **4. Sélectionnez "Repeat".**

Utilisez les boutons [PLAY 1 et [STOP  $\blacktriangledown$ ] pour amener le curseur sur la ligne "Repeat".

# **6. Retournez à la page principale.**

Appuyez deux fois sur le bouton [FINDER/MENU] pour retourner à la page principale.

## **7. Lancez la reproduction.**

Appuyez sur le bouton [PLAY >/II ].

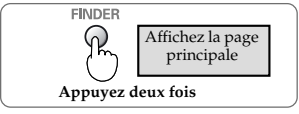

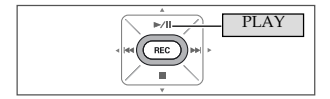

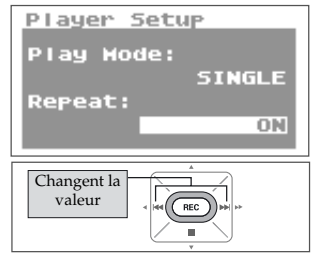

### **Lecture aléatoire ('Shuffle')**

Cette fonction reproduit les morceaux selon un ordre aléatoire.

### **1. Affichez la page <Menu>.**

Maintenez le bouton [FINDER/MENU] enfoncé pour afficher la page <Menu>.

#### **NOTE**

La page <Menu> n'est pas affichée durant la reproduction. Appuyez sur le bouton [STOP | ] pour arrêter la reproduction.

## **2. Sélectionnez "Player Setup".**

Utilisez les boutons [PLAY 1 et [STOP V] pour sélectionner "Player Setup" puis appuyez sur le bouton [REC].

Utilisez les boutons [RWD < | et [FWD > | pour changer le réglage "Play Mode" et sélectionner "SHUFFLE".

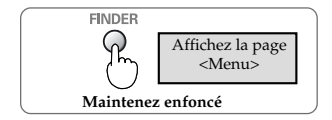

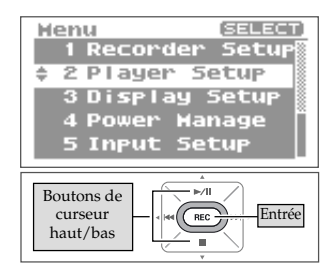

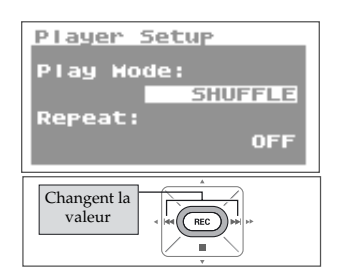

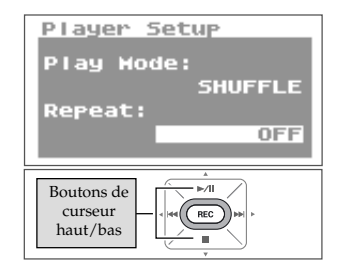

## **4. Sélectionnez "Repeat".**

**3. Sélectionnez "SHUFFLE".**

Utilisez les boutons [PLAY 4] et [STOP  $\blacktriangledown$ ] pour amener le curseur sur la ligne "Repeat".

## **5. Réglez la reproduction répétée.**

Utilisez les boutons [RWD 4] et [FWD  $\blacktriangleright$ ] pour changer le réglage "Repeat".

#### (MEMO)

- Si "Repeat" est réglé sur OFF, la reproduction s'arrête automatiquement quand tous les morceaux du dossier sélectionné ont été reproduits avec la fonction "Shuffle".
- Si "Repeat" est réglé sur ON, la reproduction recommence dans le même ordre quand tous les morceaux du dossier sélectionné ont été reproduits avec la fonction "Shuffle".

## **6. Retournez à la page principale.**

Appuyez deux fois sur le bouton [FINDER/MENU] pour retourner à la page principale.

## **7. Lancez la reproduction.**

Appuyez sur le bouton [PLAY >/II ].

#### (MEMO)

Pour remélanger les morceaux, appuyez sur le bouton [Stop] puis de nouveau sur le bouton [PLAY].

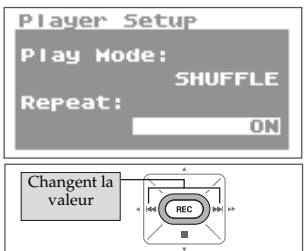

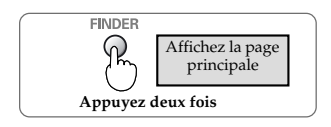

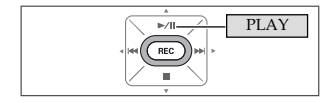

### **Reproduction dans l'ordre**

Les morceaux enregistrés sont reproduits en fonction de leur numéro.

 $\vert \epsilon f. \rangle$ ["Ordre des morceaux" \(p. 44\)](#page-43-0)

## **1. Affichez la page <Menu>.**

Maintenez le bouton [FINDER/MENU] enfoncé pour afficher la page <Menu>.

#### **NOTE**

La page <Menu> n'est pas affichée durant la reproduction. Appuyez sur le bouton [STOP | ] pour arrêter la reproduction.

## **2. Sélectionnez "Player Setup".**

Utilisez les boutons [PLAY A ] et [STOP  $\blacktriangledown$ ] pour sélectionner "Player Setup" puis appuyez sur le bouton [REC].

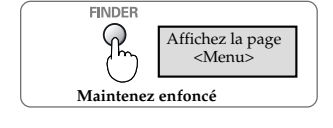

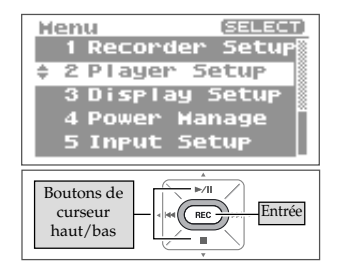

## **3. Sélectionnez "SEQUENTIAL".**

Utilisez les boutons [RWD 4] et [FWD  $\blacktriangleright$ ] pour changer le réglage "Play Mode" et sélectionner "SEQUENTIAL".

## **4. Sélectionnez "Repeat".**

Utilisez les boutons [PLAY 4] et [STOP  $\blacktriangledown$ ] pour amener le curseur sur la ligne "Repeat".

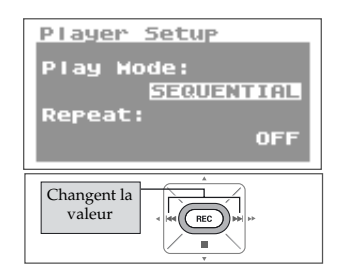

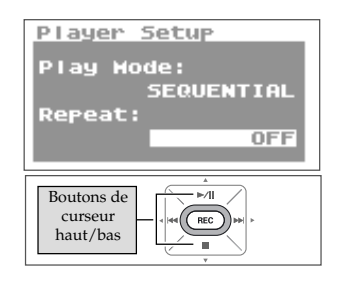

## **5. Réglez la reproduction en boucle.**

Utilisez les boutons [RWD | et [FWD | ] pour changer le réglage "Repeat".

#### (MEMO)

- Si "Repeat" est réglé sur OFF, la reproduction s'arrête automatiquement quand tous les morceaux du dossier sélectionné ont été reproduits dans cet ordre.
- Si "Repeat" est réglé sur ON, la reproduction recommence dans le même ordre quand tous les morceaux du dossier sélectionné ont été reproduits selon leur numéro.

## **6. Retournez à la page principale.**

Appuyez deux fois sur le bouton [FINDER/MENU] pour retourner à la page principale.

## **7. Lancez la reproduction.**

Appuyez sur le bouton [PLAY  $\blacktriangleright$ /II ].

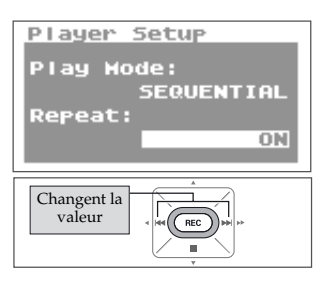

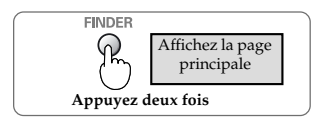

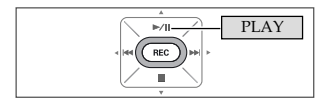

## **Ajouter de la réverbération durant la reproduction**

Le R-09 permet d'ajouter de la réverbération au morceau reproduit. Cette réverbération simule celle que vous auriez dans une salle ou sur scène.

#### **Terme**

REVERB est un effet qui donne l'impression que le son est joué dans une grande salle, par exemple.

#### **NOTE**

Vous ne pouvez pas enregistrer la réverbération. De même, il n'est pas possible d'ajouter de la réverbération quand vous écoutez le signal en cours d'enregistrement.

## **Type de réverbération**

Choisissez un type de réverbération. Vous pouvez simuler divers environnements en changeant les réglages.

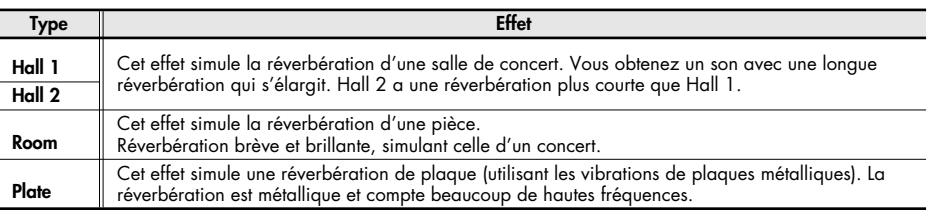

### **Ajouter la réverbération**

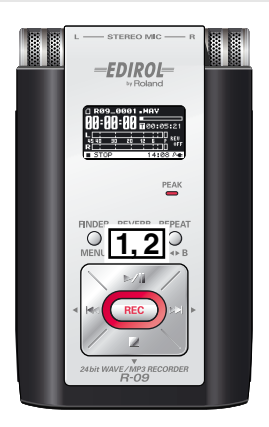

- **1. Appuyez sur le bouton [REVERB].**
- **2. Appuyez plusieurs fois sur le bouton [REVERB] pour faire défiler les réglages de réverbération.**

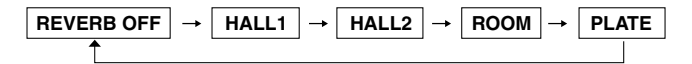

## <span id="page-54-0"></span>**Types de fichiers pouvant être reproduits**

Le R-09 peut lire les fichiers de morceaux suivants.

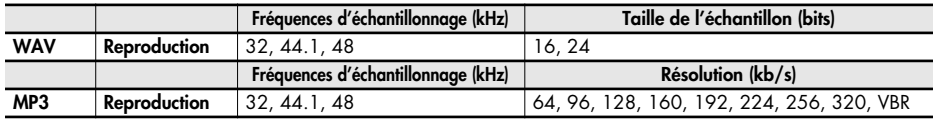

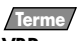

**VBR**

Résolution variable ("variable bit rate").

La résolution diminue pour les sons de faible densité et augmente pour les sons de forte densité.

# **Transférer des morceaux au PC**

En branchant un PC au R-09 avec un câble USB, vous pouvez transférer des morceaux de la carte de mémoire du R-09 sur le PC afin de les y traiter. Vous pouvez aussi transférer des morceaux se trouvant sur PC au R-09 pour les écouter.

#### (MEMO)

Compatible USB 2.0 (HI-SPEED USB). Avec un PC compatible USB 2.0, le transfert est ultra-rapide.

#### **NOTE**

Utilisez l'adaptateur secteur quand vous branchez l'appareil à un PC. Si les piles sont épuisées durant la copie d'un morceau, le fichier risque d'être corrompu.

## **Présentation du PC**

## **1. Démarrez le PC.**

### **2. Vérifiez que la carte de mémoire est insérée.**

Vérifiez que la carte de mémoire est insérée dans la fente du R-09.

 $\vert$  cf.  $>$  $\sqrt[m]{\text{Insertion}}$ " (p. 17)

## **3. Affichez la page principale.**

Si la page principale n'apparaît pas, appuyez sur le bouton [FINDER/MENU] jusqu'à ce que le page principale apparaisse.

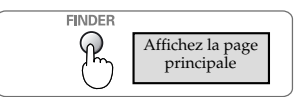

#### (MEMO)

Le nombre de pressions sur [FINDER/MENU] varie selon la page affichée.

### **4. Effectuez la connexion avec le câble USB.**

Branchez le R-09 au PC avec le câble USB.

### **NOTE**

- Quand vous branchez le câble USB au PC, ne touchez pas les parties métalliques. Insérez la fiche en la tenant par la base.
- Si vous branchez l'appareil à un PC sans avoir inséré de carte de mémoire, le R-09 affiche "No Card".
- Le PC ne reconnaît pas le R-09 si vous le branchez quand la page <Menu> est affichée ou durant la reproduction/l'enregistrement. Débranchez le câble USB reliant le R-09 au PC et recommencez à partir de l'étape 3.
- Après la connexion au PC, quand la page <USB> est affichée, les fonctions sont inaccessibles. Tous les autres boutons et commutateurs sont ignorés.
- Quand le message "Insert the disk for this file type?" apparaît sur le PC, cliquez sur [Cancel].

Après un moment, le R-09 est reconnu par le PC et la page <USB> apparaît à l'écran du R-09.

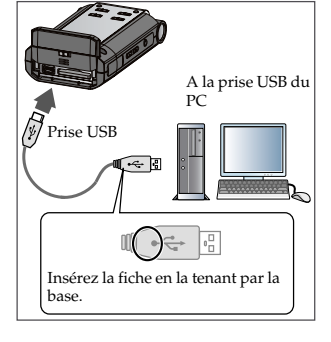

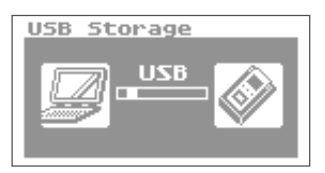

## **Charger des morceaux**

### **Windows**

## **1. Ouvrez le Poste de travail.**

Un intitulé du type "Disque amovible" apparaît pour la carte de mémoire du R-09.

## **2. Doublez-cliquez sur le disque amovible.**

## **3. Copiez les morceaux.**

Sélectionnez les morceaux à copier du disque amovible sur le PC et faites-les glisser à un endroit approprié.

#### (MEMO)

- Il est conseillé de créer un nouveau dossier pour la copie.
- Des logiciels comme Windows Media Player ne peuvent pas reproduire les fichiers WAV à 24 bits.
- Cette section utilise des saisies d'écran de Windows XP. L'affichage peut varier en fonction de l'environnement.

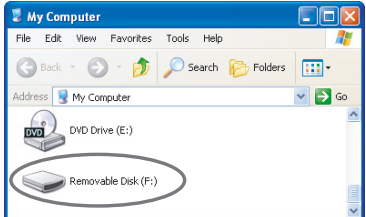

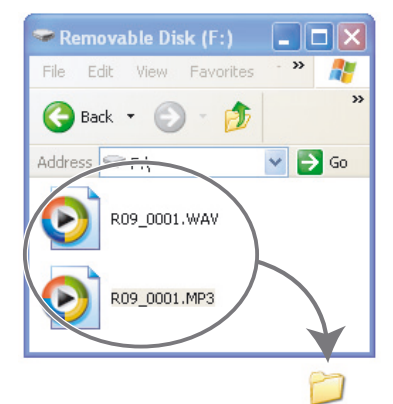

New Folder

#### **Charger des morceaux d'un PC**

Pour charger des morceaux du PC dans le R-09, sélectionnez les morceaux sur le PC et faites-les glisser sur l'icône du disque amovible.

#### **Fichiers pouvant être reproduits sur le R-09**

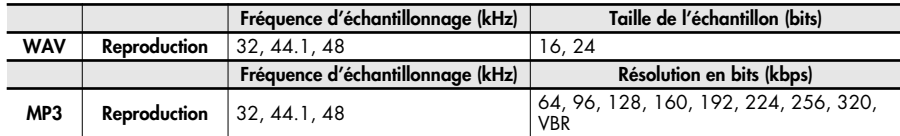

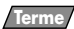

#### **VBR**

Résolution variable ("variable bit rate").

La résolution diminue pour les son de faible densité et augmente pour les sons de forte densité.

## **Macintosh**

**1. "NO NAME" ou "Sans titre" apparaît à l'écran.**

Le R-09 apparaît sur le bureau comme périphérique "NO NAME" ("Sans nom" pour OS X) ou "sans titre" (pour OS 9).

### **2. Double-cliquez sur "NO NAME" ou "sans titre".**

## **3. Copiez les morceaux.**

Sélectionnez les morceaux à copier du disque inconnu ou sans titre et faites-les glisser à un endroit approprié.

#### **MEMO**

- Il est conseillé de créer un nouveau dossier pour la copie.
- Cette section utilise des saisies d'écran de Mac OS 10.4.
- L'affichage peut varier en fonction de l'environnement.

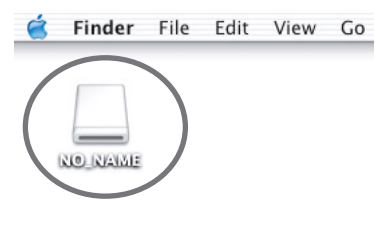

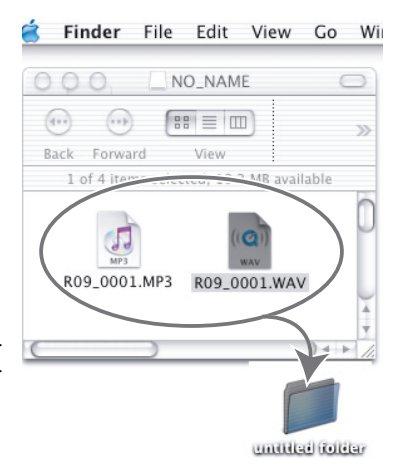

#### **Charger des morceaux d'un Macintosh**

Pour charger des morceaux du Macintosh dans le R-09, sélectionnez les morceaux sur le Macintosh et faites-les glisser sur l'icône de disque "NO NAME" ou "sans titre".

#### **Fichiers pouvant être reproduits sur le R-09**

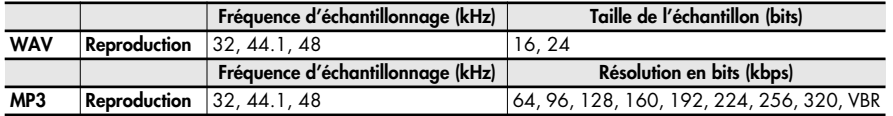

#### **Terme**

#### **VBR**

Résolution variable ("variable bit rate").

La résolution diminue pour les sons de faible densité et augmente pour les sons de forte densité.

## **Débrancher le PC**

Pour débranchez le PC et le R-09, suivez la procédure suivante et déconnectez le câble USB.

### **NOTE**

Ne coupez pas l'alimentation du R-09, ne débranchez pas le câble USB et n'extrayez pas la carte de mémoire tant que le PC et le R-09 sont connectés.

## **Windows**

### **1. Affichez la fenêtre de dialogue "Le matériel peut être retiré en toute sécurité".**

Double-cliquez sur l'icône permettant de

débrancher le matériel en toute sécurité dans le niveau des tâches de Windows.

## **2. Sélectionnez la carte de mémoire.**

Sélectionnez le R-09 dans la liste de périphériques affichés.

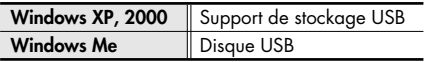

### **3. Cliquez sur [Stop] dans la fenêtre de dialogue.**

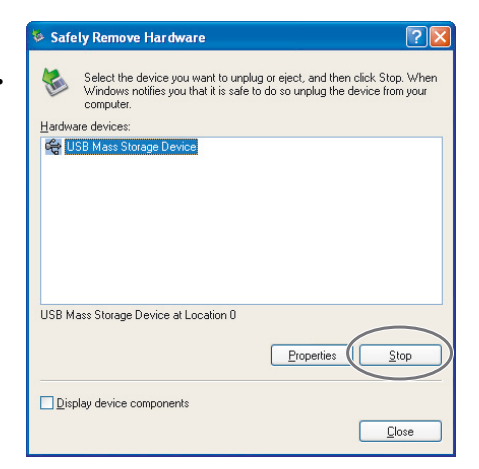

## **4. Cliquez sur [OK].**

Quand la fenêtre permettant de débrancher un périphérique en toute sécurité apparaît, sélectionnez la carte de mémoire du R-09 et cliquez sur [OK].

## **5. Débranchez l'appareil.**

Si une fenêtre affiche un message ressemblant à "Le dispositif de stockage haute capa-

cité USB peut maintenant être enlevé du système en toute sécurité", vous pouvez débrancher le câble USB reliant le R-09 et le PC.

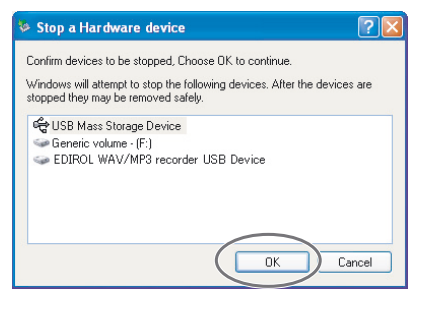

## **Macintosh**

## **1. Débranchez le R-09.**

Ejectez le R-09 affiché sur le bureau.

• Avec Mac OS X, faites glisser l'icône "NO NAME"

(périphérique inconnu) sur le dock . Si vous la faites glisser dans la corbeille à droite du

dock, celle-ci se transforme en  $\triangleq$  et coupe la connexion.

• Sous Mac OS 9, faites glisser l'icône "sans titre" dans la corbeille.

#### (MEMO)

- Cette section utilise des saisies d'écran de Mac OS 10.4.
- L'affichage peut varier en fonction de l'environnement.

## **2. Débranchez l'appareil.**

Quand l'icône "NO NAME" (périphérique inconnu) ou "sans titre" a été supprimée du bureau, le câble USB reliant le R-09 au Macintosh peut être déconnecté. Vous pouvez aussi mettre le R-09 hors tension.

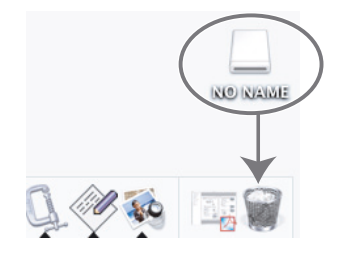

## **MEMO**

# <span id="page-61-0"></span>**Gérer des fichiers et des dossiers**

Le R-09 sauvegarde les morceaux sur la carte de mémoire.

La page <Finder> affiche ces morceaux et permet de les effacer ou de les copier. Vous pouvez en outre créer des dossiers pour y ranger les fichiers (morceaux).

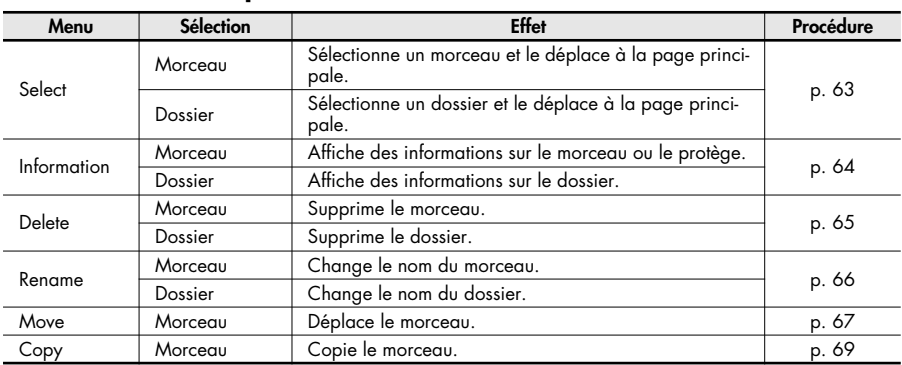

#### **Liste des diverses opérations du <Finder>**

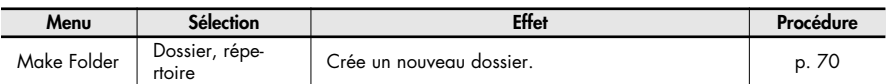

## **Afficher la page <Finder>**

#### **Appuyez sur le bouton [FINDER/MENU].**

La page <Finder> apparaît.

#### (MEMO)

Les morceaux sont affichés dans l'ordre alphabétique.

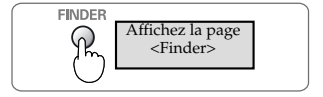

## <span id="page-62-0"></span>**Sélection (Select)**

Sélectionnez et lancez la reproduction d'un morceau tiré de la liste des morceaux enregistrés.

Si vous choisissez un dossier, vous pouvez sélectionner les morceaux de ce dossier à la page principale.

### **1. Choisissez un morceau ou un dossier à la page <Finder>.**

Utilisez les boutons [PLAY 4] et [STOP  $\blacktriangledown$ ] pour sélectionner un morceau ou un dossier puis appuyez sur le bouton [REC].

#### (MEMO)

Pour sélectionner un sous-dossier, sélectionnez le dossier puis appuyez sur [FWD ]. Pour remonter dans la hiérarchie, appuyez sur  $[RWD-1]$ .

## **2. Choisissez "Select".**

Utilisez les boutons  $[PLAN \triangle]$  et  $[STOP \blacktriangledown]$  pour choisir "Select" puis appuyez sur le bouton [REC].

Le morceau ou le dossier est sélectionné et la page principale apparaît.

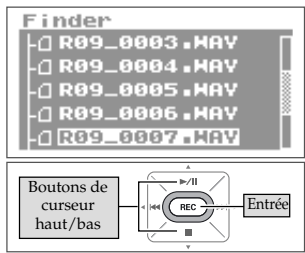

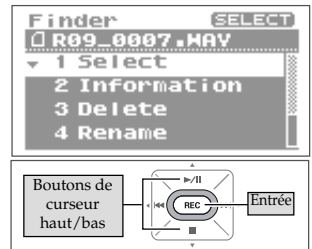

## <span id="page-63-0"></span>**Infos sur un morceau ou un dossier (Information)**

### **1. Choisissez un morceau ou un dossier à la page <Finder>.**

Utilisez les boutons [PLAY 1 et [STOP  $\blacktriangledown$ ] pour sélectionner un morceau ou un dossier puis appuyez sur le bouton [REC].

#### (MEMO)

Pour sélectionner un sous-dossier, sélectionnez le dossier puis appuyez sur [FWD ]. Pour remonter dans la hiérar $chie$ , appuyez sur  $[RWD-1]$ .

## **2. Sélectionnez "Information".**

Utilisez les boutons [PLAY 4 ] et [STOP  $\blacktriangledown$ ] pour sélectionner "Information" puis appuyez sur le bouton [REC]. Les informations sont affichées.

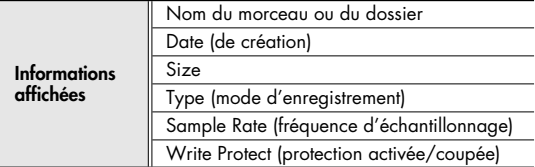

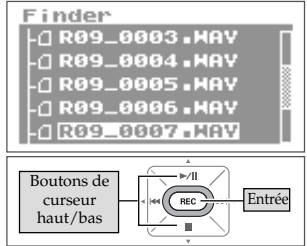

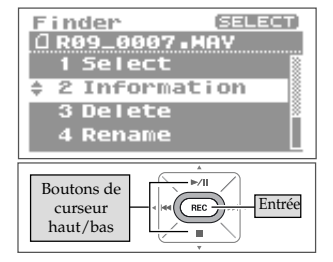

#### ■ **Protéger des dossiers (Protect)**

Vous pouvez protéger un morceau contre un effacement ou un changement de nom accidentel.

#### **1. Active/coupe la protection.**

Utilisez le bouton [RWD 4] ou [FWD  $\blacktriangleright$ ] pour l'activer/ la couper.

#### (MEMO)

Quand la protection est activée, un verrou apparaît sur l'icône.

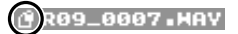

## **3. Retournez à la page principale.**

Appuyez trois fois sur le bouton [FINDER/MENU] pour retourner à la page principale.

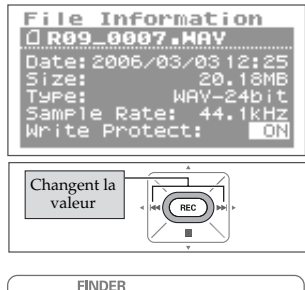

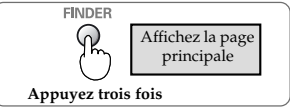

## <span id="page-64-0"></span>**Suppression (Delete)**

### **1. Choisissez un morceau ou un dossier à la page <Finder>.**

Utilisez les boutons [PLAY A ] et [STOP  $\blacktriangledown$ ] pour sélectionner un morceau ou un dossier puis appuyez sur le bouton [REC].

### (MEMO)

Pour sélectionner un sous-dossier, sélectionnez le dossier puis appuyez sur [FWD ]. Pour remonter dans la hiérar $chie$ , appuyez sur  $[RWD-1]$ .

## **2. Sélectionnez "Delete".**

Utilisez les boutons [PLAY 4 ] et [STOP  $\blacktriangledown$ ] pour sélectionner "Delete" puis appuyez sur le bouton [REC].

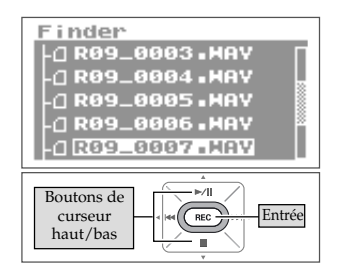

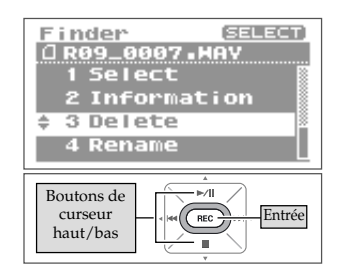

### **3. Appuyez sur le bouton [REC] pour supprimer le morceau.**

Une demande de confirmation s'affiche. Appuyez sur le bouton [REC] pour supprimer le morceau.

#### (MEMO)

Pour annuler l'opération, appuyez sur le bouton [FINDER/MENU] avant d'appuyer sur le bouton [REC].

### **NOTE**

Ne coupez pas l'alimentation durant la suppression.

## **4. Retournez à la page principale.**

Appuyez sur le bouton [FINDER/MENU].

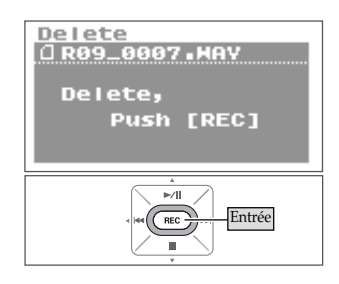

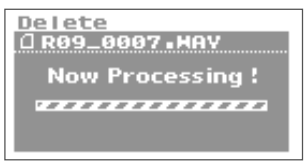

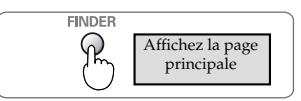

## <span id="page-65-0"></span>**Changer le nom (Rename)**

### **1. Choisissez un morceau ou un dossier à la page <Finder>.**

Utilisez les boutons [PLAY 1] et [STOP  $\blacktriangledown$ ] pour sélectionner un morceau ou un dossier puis appuyez sur le bouton [REC].

#### (MEMO)

Pour sélectionner un sous-dossier, sélectionnez le dossier puis appuyez sur [FWD•]. Pour remonter dans la hiérarchie, appuyez sur [RWD•].

## **2. Sélectionnez "Rename".**

Utilisez les boutons [PLAY 4 ] et [STOP  $\blacktriangledown$ ] pour sélectionner "Rename" puis appuyez sur le bouton [REC].

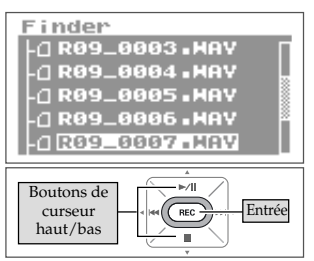

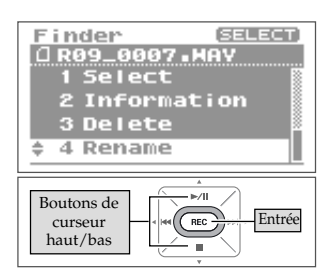

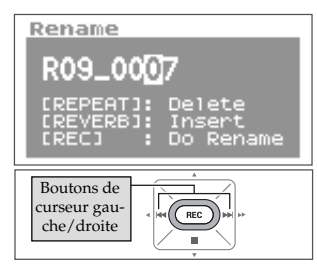

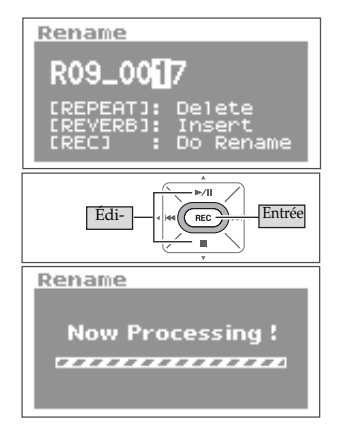

## **3. Changez le nom de morceau (de fichier).**

#### **1. Déplacez le curseur.**

Utilisez les boutons [RWD <] et [FWD >] pour déplacer le curseur à gauche ou à droite.

### **2. Changez le nom.**

Utilisez les boutons [PLAY | et [STOP  $\blacktriangledown$ ] pour changer le caractère puis appuyez sur le bouton [REC] pour confirmer vos changements.

#### (MEMO)

- Insérez un caractère avec le bouton [REVERB]. Effacez un caractère avec le bouton [REPEAT].
- Pour annuler l'opération, appuyez sur le bouton [FINDER/ MENU] avant d'appuyer sur le bouton [REC].
- Si le nom existe déjà, "Already Exists" apparaît. Entrez un autre nom.

#### **NOTE**

Ne coupez pas l'alimentation et n'extrayez pas la carte de mémoire durant les changements.

## <span id="page-66-0"></span>**Déplacer des morceaux (Move)**

### **1. Choisissez un morceau à la page <Finder>.**

Utilisez les boutons [PLAY 4] et [STOP  $\blacktriangledown$ ] pour sélectionner le morceau puis appuyez sur le bouton [REC].

#### (MEMO)

Pour sélectionner un sous-dossier, sélectionnez le dossier puis appuyez sur [FWD ]. Pour remonter dans la hiérarchie, appuyez sur [RWD 4].

## **2. Sélectionnez "Move".**

Utilisez les boutons [PLAY A 1 et [STOP V] pour sélectionner "Move" puis appuyez sur le bouton [REC].

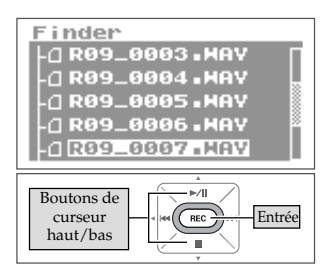

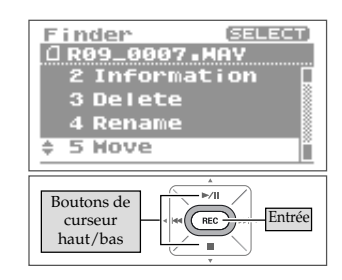

 $\Box$ R09\_0007.HAV

Select and eush [REC]

 $\left(\overline{\text{rec}}\right)$ 

## **3. Sélectionnez la destination du morceau.**

Utilisez les boutons [STOP  $\blacktriangledown$ ] et [PLAY  $\blacktriangle$ ] pour sélectionner la destination puis appuyez sur le bouton [REC].

#### (MEMO)

- Sélectionnez "Root" pour déplacer le morceau au niveau le plus élevé de la hiérarchie. Quand vous sélectionnez un dossier, le morceau est déplacé dans ce dossier. ➜["Structure de la carte de mémoire du R-09" \(p. 68\)](#page-67-0)
- Pour annuler l'opération, appuyez sur le bouton [FINDER/ MENU] avant d'appuyer sur le bouton [REC].
- Pour sélectionner un sous-dossier, sélectionnez le dossier puis appuyez sur [FWD ]. Pour remonter dans la hiérarchie, appuyez sur [RWD 4].

### **NOTE**

- Ne coupez pas l'alimentation et n'extrayez pas la carte de mémoire durant le déplacement de morceaux.
- L'opération Move n'est pas disponible si le morceau à déplacer a un volume plus important que la mémoire résiduelle sur la carte.

## **4. Retournez à la page principale.**

Appuyez sur le bouton [FINDER] et sur les boutons [(+)/(–) VOLUME].

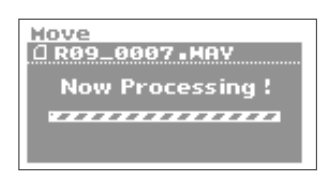

Boutons de curseur haut/bas

Hove

Root Le NewFolder

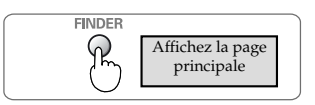

Entrée

<span id="page-67-0"></span>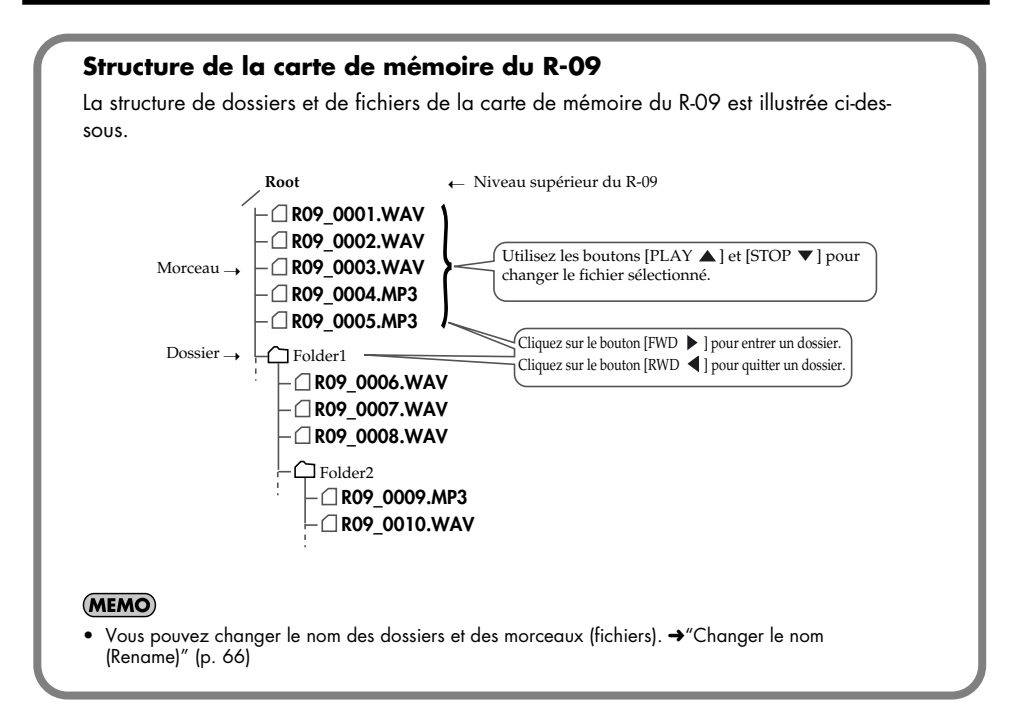

## <span id="page-68-0"></span>**Copier (Copy)**

## **1. Choisissez un morceau à la page <Finder>.**

Utilisez les boutons [PLAY 4] et [STOP  $\blacktriangledown$ ] pour sélectionner le morceau puis appuyez sur le bouton [REC].

#### (MEMO)

Pour sélectionner un sous-dossier, sélectionnez le dossier puis appuyez sur [FWD ]. Pour remonter dans la hiérarchie, appuyez sur  $[RWD-1]$ .

## **2. Sélectionnez "Copy".**

Utilisez les boutons  $[PLAY \triangle]$  et  $[STOP \blacktriangleright ]$  pour sélectionner "Copy" puis appuyez sur le bouton [REC].

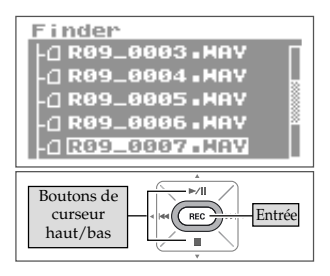

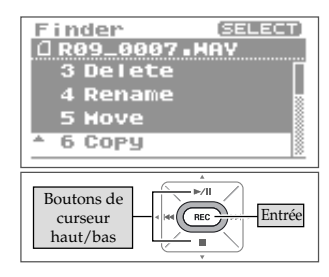

## **3. Sélectionnez la destination du morceau.**

Utilisez les boutons [PLAY A] et [STOP V] pour sélectionner la destination du morceau puis appuyez sur le bouton [REC].

#### (MEMO)

- Sélectionnez "Root" pour copier le morceau au niveau le plus élevé de la hiérarchie. Quand vous sélectionnez un dossier, le morceau est copié dans ce dossier. ➜["Structure de la carte de mémoire du R-09" \(p. 68\)](#page-67-0)
- Pour annuler l'opération, appuyez sur le bouton [FINDER/ MENU] avant d'appuyer sur le bouton [REC].
- Pour sélectionner un sous-dossier, sélectionnez le dossier puis appuyez sur [FWD ]. Pour remonter dans la hiérarchie, appuyez sur [RWD 4].

#### **NOTE**

Ne coupez pas l'alimentation et n'extrayez pas la carte de mémoire durant la copie de morceaux.

## **4. Retournez à la page principale.**

Appuyez sur le bouton [FINDER/MENU].

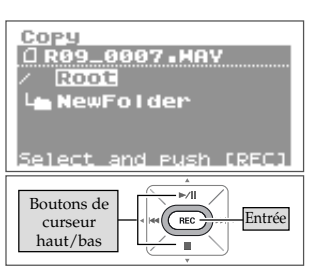

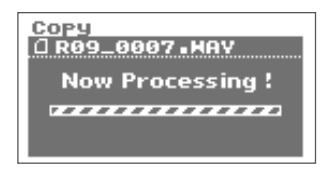

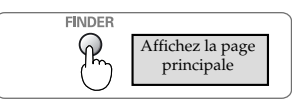

## <span id="page-69-0"></span>**Créer des dossiers (Make Folder)**

**1. Choisissez l'endroit où vous voulez créer un dossier à la page <Finder>.**

### ■ **Sélectionner Root**

1. Utilisez les boutons [PLAY A 1 et [STOP  $\blacktriangledown$  ] pour **sélectionner "Root" puis appuyez sur le bouton [REC].**

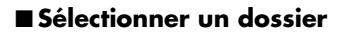

1. Utilisez les boutons [PLAY **4 det** [STOP  $\blacktriangledown$  ] pour **sélectionner le dossier au sein duquel vous voulez créer un nouveau dossier.**

**2. Cliquez sur le bouton [FWD ] pour entrer dans un dossier.**

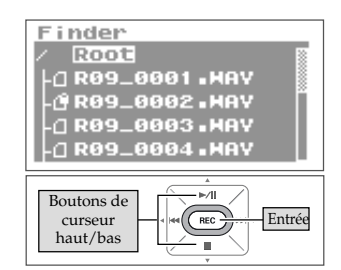

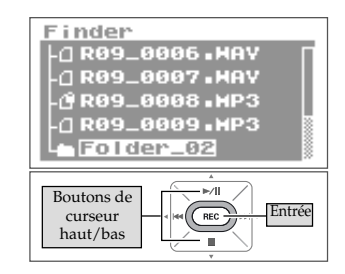

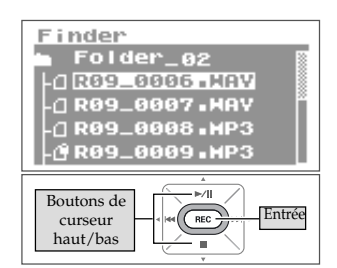

#### **3. Sélectionnez un dossier.**

Utilisez les boutons [PLAY 1] et [STOP V] pour sélectionner le nom du dossier "conteneur" et appuyez sur le bouton [REC].

## **2. Sélectionnez "Make Folder".**

Utilisez les boutons [PLAY 4] et [STOP  $\blacktriangledown$ ] pour sélectionner "Make Folder" puis appuyez sur le bouton [REC].

### **3. Appuyez sur le bouton [REC] pour confirmer.**

Une demande de confirmation s'affiche. Appuyez sur le bouton [REC] pour confirmer. Un nouveau dossier ("New Folder") est créé.

#### (MEMO)

Pour annuler l'opération, appuyez sur le bouton [FINDER/MENU] avant d'appuyer sur le bouton [REC].

### **NOTE**

Ne coupez pas l'alimentation et n'extrayez pas la carte de mémoire durant la création d'un dossier.

## **4. Retournez à la page principale.**

Appuyez sur le bouton [FINDER/MENU].

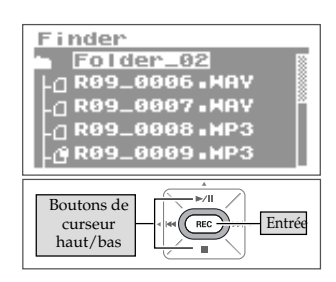

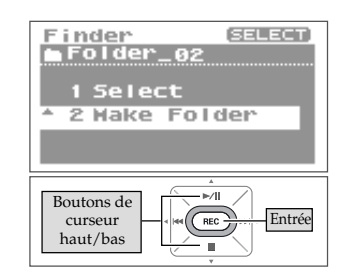

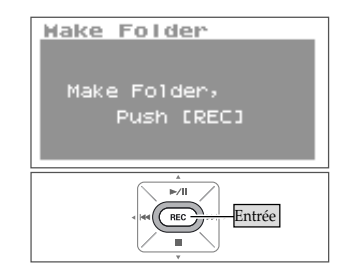

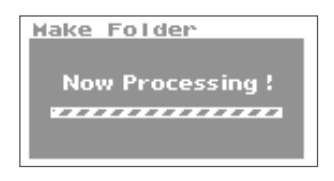

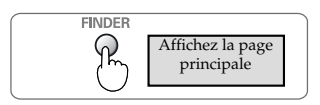

# **Paramètres de configuration du R-09**

Sur le R-09, vous pouvez effectuer divers réglages d'enregistrement, de reproduction, de date et d'heure à la page <Menu>.

#### **Liste des paramètres**

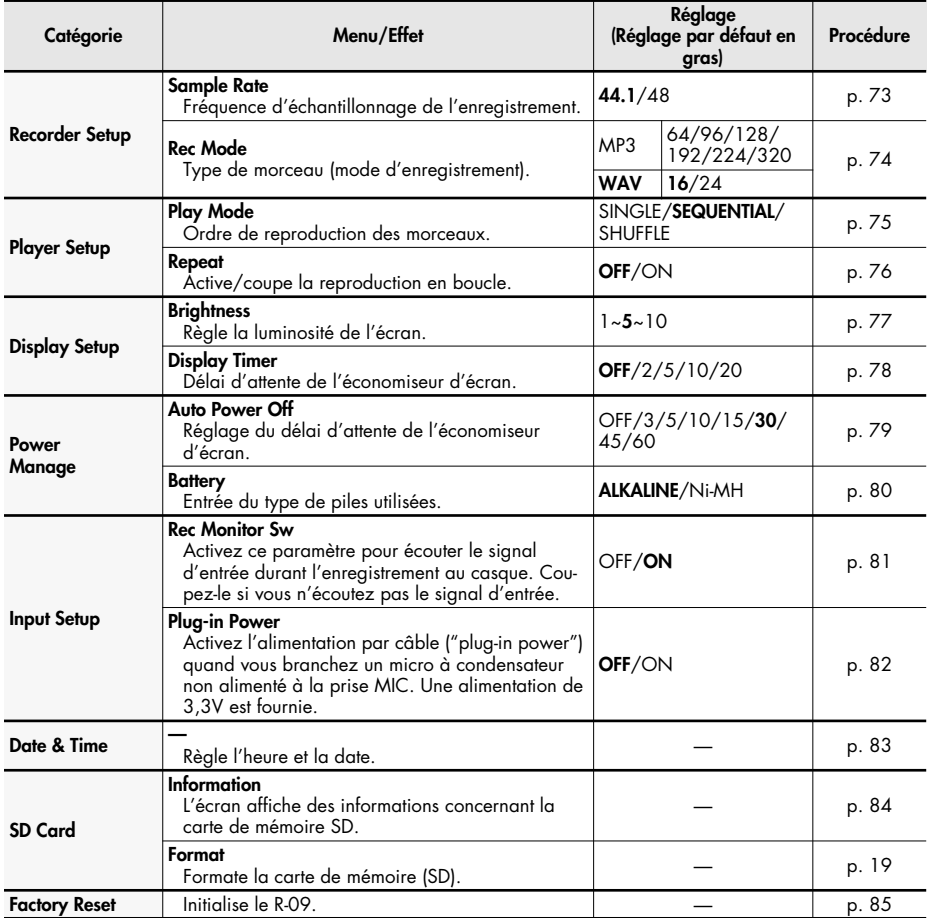

## **Afficher la page <Menu>**

#### **Maintenez [FINDER/MENU] enfoncé.**

La page <Menu> apparaît.

#### **NOTE**

Vous ne pouvez pas changer de page durant la reproduction ou l'enregistrement d'un morceau. Faites-le lorsque l'appareil est à l'arrêt.

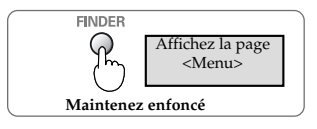
# <span id="page-72-0"></span>**Régler la fréquence d'échantillonnage de l'enregistrement (Sample Rate)**

<span id="page-72-1"></span>Déterminez le paramètre prioritaire (qualité ou durée de l'enregistrement) et réglez la fréquence d'échantillonnage selon votre choix.

 $\lceil$  cf.  $\rangle$ 

["Paramètres d'enregistrement" \(p. 26\)](#page-25-0)

# **1. Sélectionnez "Recorder Setup" à la page <Menu>.**

Utilisez les boutons [PLAY 4] et [STOP  $\blacktriangledown$ ] pour sélectionner "Recorder Setup" puis appuyez sur le bouton [REC].

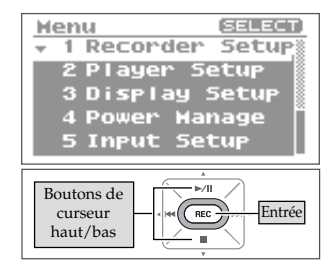

# **2. Réglez la fréquence d'échantillonnage (Sample Rate).**

Utilisez les boutons [RWD <] et [FWD >] pour changer le réglage "Sample Rate".

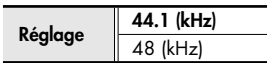

#### (MEMO)

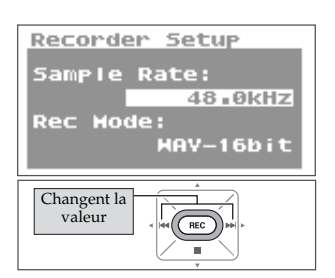

# <span id="page-73-0"></span>**Régler le mode d'enregistrement (Rec Mode)**

Réglez la fréquence d'échantillonnage selon le paramètre prioritaire (qualité ou durée de l'enregistrement).

 $\vert$  cf.  $>$ 

["Paramètres d'enregistrement" \(p. 26\)](#page-25-0)

# **1. Sélectionnez "Recorder Setup" à la page <Menu>.**

Utilisez les boutons [PLAY  $\triangle$ ] et [STOP  $\nabla$ ] pour sélectionner "Recorder Setup" puis appuyez sur le bouton [REC].

# **2. Sélectionnez "Rec Mode".**

Utilisez les boutons [PLAY 4] et [STOP  $\blacktriangledown$ ] pour amener le curseur sur la ligne "Rec Mode".

# **3. Choisissez le mode d'enregistrement.**

Utilisez les boutons [RWD | et [FWD | pour changer le réglage "Rec Mode".

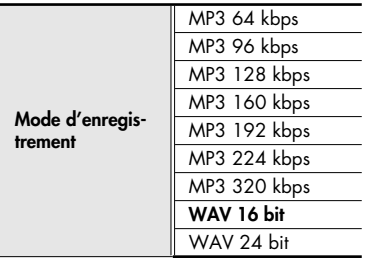

#### (MEMO)

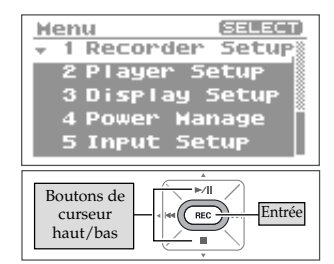

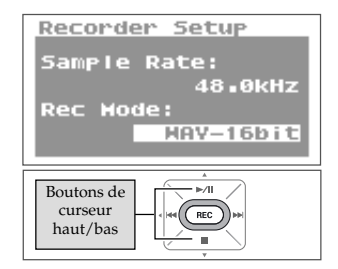

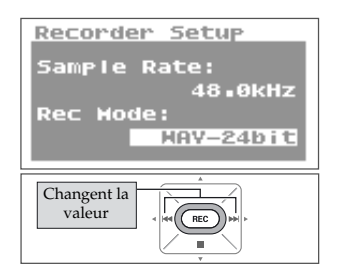

# <span id="page-74-1"></span><span id="page-74-0"></span>**Régler le mode de reproduction (Play Mode)**

Vous pouvez choisir le mode de lecture des morceaux. Vous pouvez reproduire tous les morceaux dans l'ordre depuis le début, lire un morceau en boucle ou réagencer les morceaux pour la lecture.

# **1. Sélectionnez "Player Setup" à la page <Menu>.**

Utilisez les boutons [PLAY 4 ] et [STOP  $\blacktriangledown$ ] pour sélectionner "Player Setup" puis appuyez sur le bouton [REC].

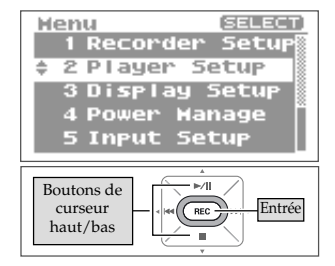

 $\overline{\phantom{a}}$ 

#### Player Setup Play Hode: SINGLE **Repeat: OFF**

Changent la valeur

# **2. Choisissez le mode de reproduction.**

Utilisez les boutons [RWD < ] et [FWD > ] pour changer le réglage "Play Mode".

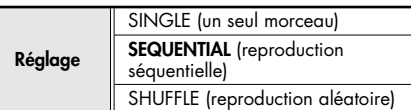

#### $\vert$  cf.  $>$

- ["Répéter un morceau" \(p. 48\)](#page-47-0)
- ["Lecture aléatoire \('Shuffle'\)" \(p. 50\)](#page-49-0)
- ["Reproduction dans l'ordre" \(p. 52\)](#page-51-0)

#### (MEMO)

# <span id="page-75-0"></span>**Activer/couper la reproduction en boucle (Repeat)**

Quand vous sélectionnez la reproduction en boucle, le morceau est reproduit selon le mode de reproduction choisi [\(p. 75](#page-74-0)).

# **1. Sélectionnez "Player Setup" à la page <Menu>.**

Utilisez les boutons  $[PLAY \triangle]$  et  $[STOP \blacktriangleright ]$  pour sélectionner "Player Setup" puis appuyez sur le bouton [REC].

Utilisez les boutons  $[PLAN \triangle]$  et  $[STOP \blacktriangleright ]$  pour amener

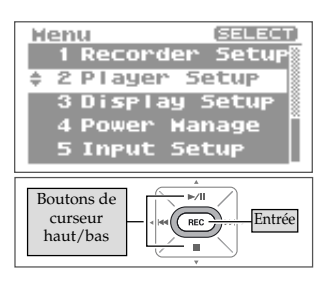

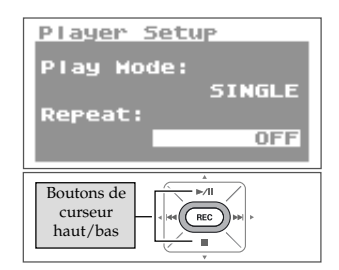

**2. Sélectionnez "Repeat".**

le curseur sur la ligne "Repeat".

# **3. Réglez la reproduction en boucle.**

Utilisez les boutons [RWD | et [FWD | pour changer le réglage "Repeat".

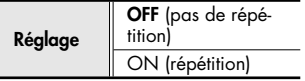

#### (MEMO)

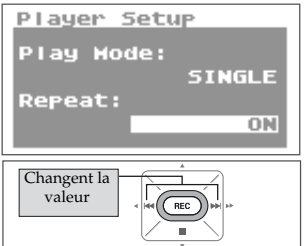

# <span id="page-76-0"></span>**Régler la luminosité de l'écran (Brightness)**

Voici comment régler la luminosité de l'écran du R-09.

## (MEMO)

Moins la luminosité est réduite, plus la consommation est faible.

# **1. Sélectionnez "Display Setup" à la page <Menu>.**

Utilisez les boutons  $[PLAY \triangle]$  et  $[STOP \blacktriangleright ]$  pour sélectionner "Display Setup" puis appuyez sur le bouton [REC].

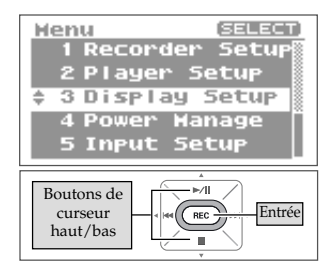

# **2. Réglez la luminosité avec "Brightness".**

Utilisez les boutons [RWD <] et [FWD >] pour régler la luminosité avec le paramètre "Brightness".

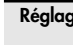

**Réglage** 1 (sombre)~**5**~10 (lumineux)

#### (MEMO)

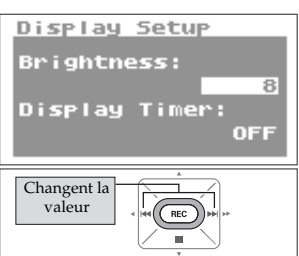

# <span id="page-77-0"></span>**Régler l'économiseur d'écran (Display Timer)**

Pour économiser l'énergie, cette fonction coupe automatiquement l'écran si vous n'effectuez aucune opération durant un intervalle donné.

# **1. Sélectionnez "Display Setup" à la page <Menu>.**

Utilisez les boutons  $[PLAY \triangle]$  et  $[STOP \blacktriangleright ]$  pour sélectionner "Display Setup" puis appuyez sur le bouton [REC].

# **2. Sélectionnez "Display Timer".**

Utilisez les boutons [PLAY 1] et [STOP  $\blacktriangledown$ ] pour amener le curseur sur la ligne "Display Timer".

<span id="page-77-1"></span>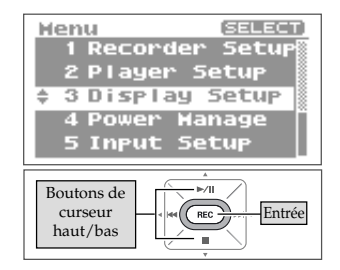

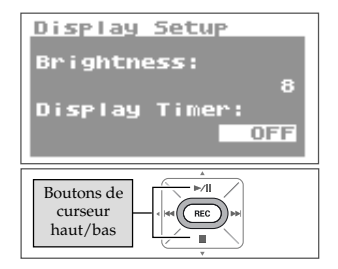

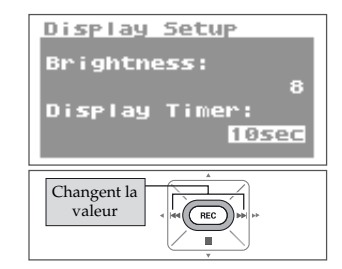

# **3. Réglez l'intervalle d'attente de l'économiseur.**

Utilisez les boutons [RWD < ] et [FWD > ] pour régler le paramètre "Display Time" et déterminer le temps d'activation de l'économiseur d'écran.

Avec un réglage "OFF", l'écran ne s'éteint pas.

(Unités: secondes)

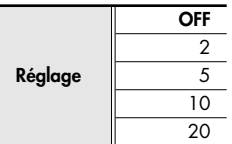

#### $\vert$  cf.  $>$

["Economiseur d'énergie" \(p. 16\)](#page-15-0)

#### (MEMO)

# <span id="page-78-0"></span>**Régler la mise hors tension automatique (Auto Power Off)**

Cette fonction met automatiquement l'appareil hors tension si vous n'effectuez aucune opération durant un intervalle donné.

Durant l'enregistrement, la reproduction ou en cas de connexion USB, l'alimentation n'est pas coupée même si vous n'effectuez aucune opération durant l'intervalle donné.

# **1. Sélectionnez "Power Manage" à la page <Menu>.**

Utilisez les boutons  $[PLAN \triangle]$  et  $[STOP \blacktriangledown]$  pour sélectionner "Power Manage" puis appuyez sur le bouton [REC].

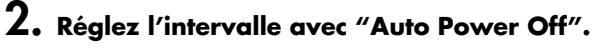

Utilisez les boutons [RWD 4] et [FWD  $\blacktriangleright$ ] pour changer la valeur "Auto Power Off" déterminant l'intervalle avant la coupure automatique de l'alimentation. Avec "OFF", l'alimentation n'est pas coupée.

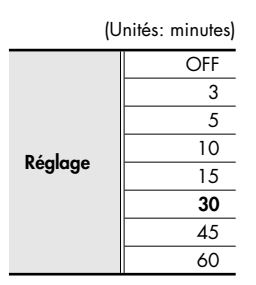

 $\vert$  cf.  $>$ 

["Economiseur d'énergie" \(p. 16\)](#page-15-0)

## (MEMO)

<span id="page-78-1"></span>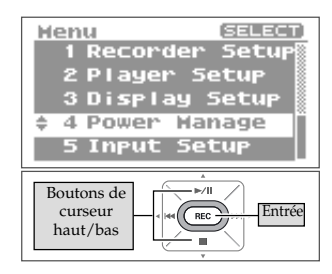

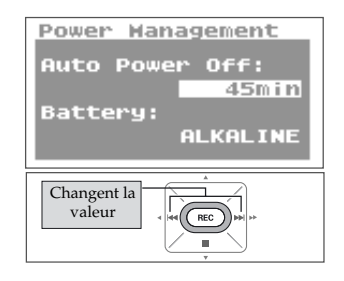

# <span id="page-79-0"></span>**Entrez le type de piles. (Battery)**

Quand vous utilisez des piles avec le R-09, réglez "Battery" en fonction des piles utilisées.

#### **NOTE**

Si vous n'entrez pas le bon type de piles, la tension résiduelle ne sera pas affichée correctement.

# **1. Sélectionnez "Power Manage" à la page <Menu>.**

Utilisez les boutons [PLAY 4] et [STOP  $\blacktriangledown$ ] pour sélectionner "Power Manage" puis appuyez sur le bouton [REC].

Utilisez les boutons [PLAY 4] et [STOP  $\blacktriangledown$ ] pour amener

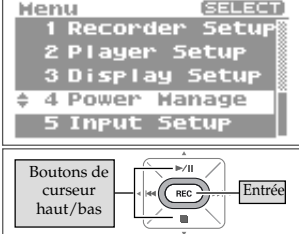

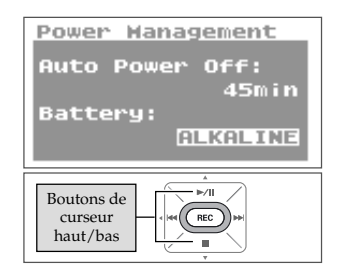

# **3. Entrez le type de piles.**

**2. Sélectionnez "Battery".**

le curseur sur la ligne "Battery".

Utilisez les boutons [RWD < ] et [FWD > ] pour entrer le type de piles avec le paramètre "Battery".

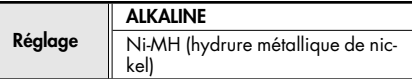

#### $\vert$  cf.  $>$

- ["Précautions concernant l'utilisation de piles avec le R-09" \(p. 16\)](#page-15-1)
- ["Economiseur d'énergie" \(p. 16\)](#page-15-0)
- ["Indicateur d'épuisement des piles" \(p. 16\)](#page-15-2)

#### (MEMO)

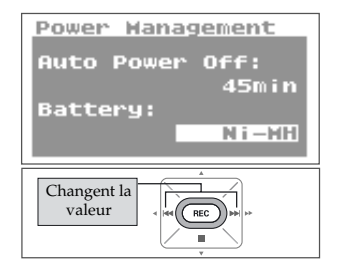

# <span id="page-80-0"></span>**Activer/couper l'écoute de l'enregistrement (Rec Monitor Sw)**

Vous pouvez activer ou couper l'écoute de l'enregistrement au casque.

# **1. Sélectionnez "Input Setup" à la page <Menu>.**

Utilisez les boutons  $[PLAN \triangle]$  et  $[STOP \blacktriangledown]$  pour sélectionner "Input Setup" puis appuyez sur le bouton [REC].

# **2. Activez ou coupez l'écoute avec "Rec Monitor Sw".**

Utilisez les boutons [RWD < ] et [FWD > ] pour activer/ couper l'écoute du signal d'entrée au casque durant l'enregistrement avec le paramètre "Rec Monitor Sw".

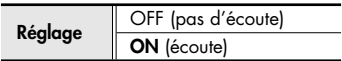

#### (MEMO)

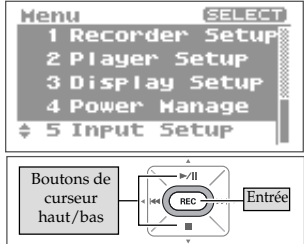

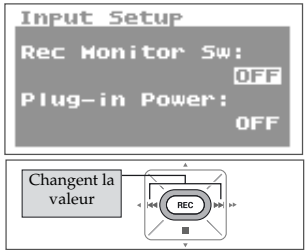

# **Activer/couper l'alimentation par câble (Plug-in Power)**

Quand vous utilisez un microphone externe, effectuez le réglage suivant. Réglez ce paramètre sur "ON" si vous utilisez un microphone nécessitant une alimentation par câble. Réglezle sur "OFF" si le micro utilise des piles ou n'a pas besoin d'alimentation par câble.

#### **NOTE**

Si vous branchez un micro dynamique ou un micro à condensateur fonctionnant sur piles au R-09 alors que l'alimentation par câble est activée, vous risquez de l'endommager.

# **1. Sélectionnez "Input Setup" à la page <Menu>.**

Utilisez les boutons [PLAY 4] et [STOP  $\blacktriangledown$ ] pour sélectionner "Input Setup" puis appuyez sur le bouton [REC].

# **2. Sélectionnez "Plug-in Power".**

Utilisez les boutons [PLAY A Let [STOP V Loour amener le curseur sur la ligne "Plug-in Power".

# **3. Activez/coupez l'alimentation par câble.**

Utilisez les boutons [RWD 4] et [FWD  $\blacktriangleright$ ] pour activer/ couper l'alimentation par câble ("Plug-in Power").

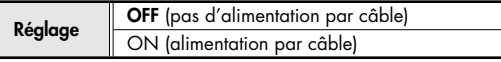

#### (MEMO)

Quand vous avez fini les réglages, appuyez sur le bouton [MENU] pour retourner aux pages précédentes.

#### $|$  cf.  $>$

["Utiliser des micros externes" \(p. 33\)](#page-32-0)

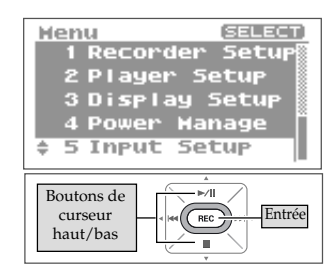

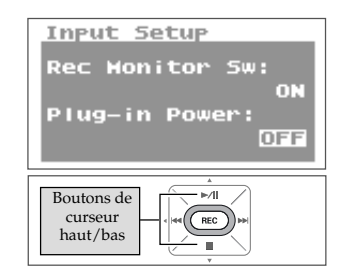

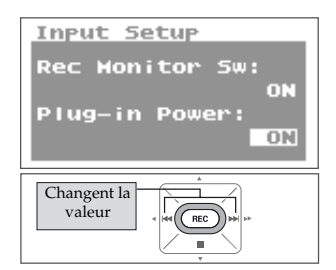

# <span id="page-82-0"></span>**Régler la date et l'heure (Date & Time)**

<span id="page-82-1"></span>Vous pouvez régler l'horloge interne.

L'heure et la date de l'appareil sont utilisées pour les morceaux enregistrés.

#### $\vert$  cf.  $>$

["Infos sur un morceau ou un dossier \(Information\)" \(p. 64\)](#page-63-0)

#### **NOTE**

Quand l'appareil est sous tension, l'horloge interne tire son alimentation de l'adaptateur ou des piles. Cependant, si l'alimentation est coupée durant plusieurs jours, l'horloge interne retrouve ses réglages initiaux. Quand l'horloge est initialisée, le message "Clock Initialized" apparaît à la mise sous tension. Quand "Clock Initialized" apparaît, réglez la date et l'heure.

## **1. Sélectionnez "Date & Time" à la page <Menu>.**

Utilisez les boutons [PLAY | et [STOP  $\blacktriangledown$ ] pour sélectionner "Date & Time" puis appuyez sur le bouton [REC].

# **2. Réglez l'heure et la date.**

#### **1. Déplacez le curseur.**

Utilisez les boutons [RWD 4] et [FWD  $\blacktriangleright$ ] pour déplacer le curseur à gauche ou à droite.

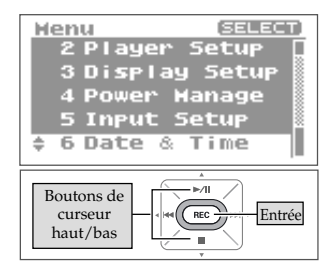

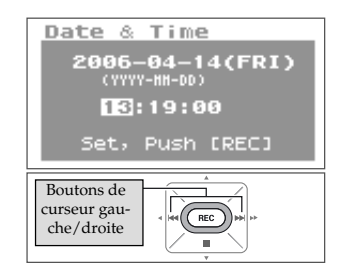

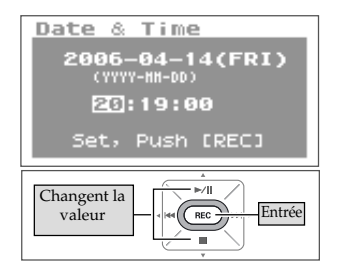

#### **2. Réglez la date et l'heure.**

Amenez le curseur sur le caractère à changer et utilisez les boutons [PLAY 1 et [STOP  $\blacktriangledown$ ] pour régler la date et l'heure puis appuyez sur le bouton [REC] pour confirmer les changements.

#### (MEMO)

- Pour annuler l'opération, appuyez sur le bouton [FINDER/ MENU] avant d'appuyer sur le bouton [REC].
- Quand vous avez fini les réglages, appuyez sur le bouton [MENU] pour retourner aux pages précédentes.

#### **NOTE**

Ne coupez pas l'alimentation durant l'édition.

# <span id="page-83-0"></span>**Afficher des infos concernant la carte SD (Information)**

Vous pouvez vérifier l'espace utilisé de la carte et son état (protégée ou non).

# **1. Sélectionnez "SD Card" à la page <Menu>.**

Utilisez les boutons [PLAY A 1 et [STOP V] pour sélectionner "SD Card" puis appuyez sur le bouton [REC].

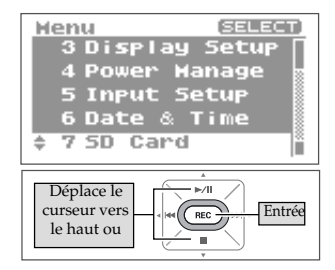

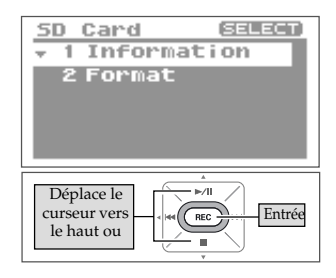

Info

Write Protect: OFF

1024.00MB

512.00MB

SD Card

Total:

Remain:

**2. Sélectionnez "Information".**

Les informations sont affichées.

Utilisez les boutons [PLAY 4] et [STOP  $\blacktriangledown$ ] pour sélectionner "Information" puis appuyez sur le bouton [REC].

**Informations affichées** Total (capacité totale) Remain (espace disponible) Write Protect (protection activée/coupée)

#### (MEMO)

# **Formater des cartes de mémoire SD (Format)**

## $\lceil$  cf.  $\gtrsim$

Voyez ["Formatage" \(p. 19\)](#page-18-0) pour savoir comment formater des cartes de mémoire.

# <span id="page-84-0"></span>**Initialiser le R-09 (Factory Reset)**

Vous pouvez retrouver tous les réglages d'usine du R-09 en effectuant l'opération suivante. Cette opération n'efface pas les morceaux sur la carte.

**1. Sélectionnez "Factory Reset" à la page <Menu>.**

Utilisez les boutons  $[PLAN \triangle]$  et  $[STOP \blacktriangleright ]$  pour sélectionner "Factory Reset" puis appuyez sur le bouton [REC].

# **2. Appuyez sur le bouton [REC] pour initialiser les réglages.**

Une demande de confirmation s'affiche. Appuyez sur le bouton [REC] pour initialiser les réglages.

# **3. Sélectionnez "Yes".**

Une demande de confirmation s'affiche. Utilisez les boutons [RWD < ] et [FWD > ] pour sélectionner "Yes" puis appuyez sur le bouton [REC].

#### $\overline{\phantom{a}}$  cf.

Voyez le tableau [p. 72](#page-71-0) pour en savoir plus sur les réglages initiaux.

#### (MEMO)

Pour annuler l'initialisation, appuyez sur [FINDER/MENU].

#### **NOTE**

Ne coupez pas l'alimentation durant l'initialisation.

<span id="page-84-1"></span>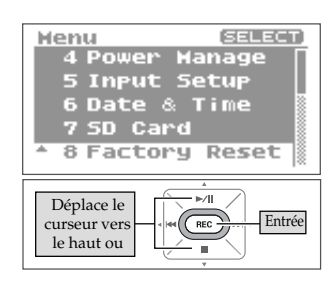

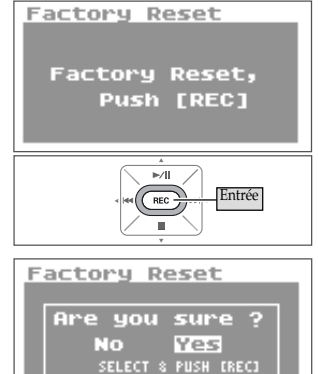

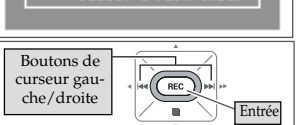

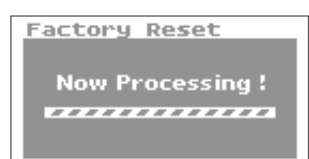

<span id="page-85-3"></span><span id="page-85-0"></span>Cette section décrit les messages principaux apparaissant à l'écran.

<span id="page-85-8"></span><span id="page-85-7"></span><span id="page-85-6"></span><span id="page-85-5"></span><span id="page-85-4"></span><span id="page-85-2"></span><span id="page-85-1"></span>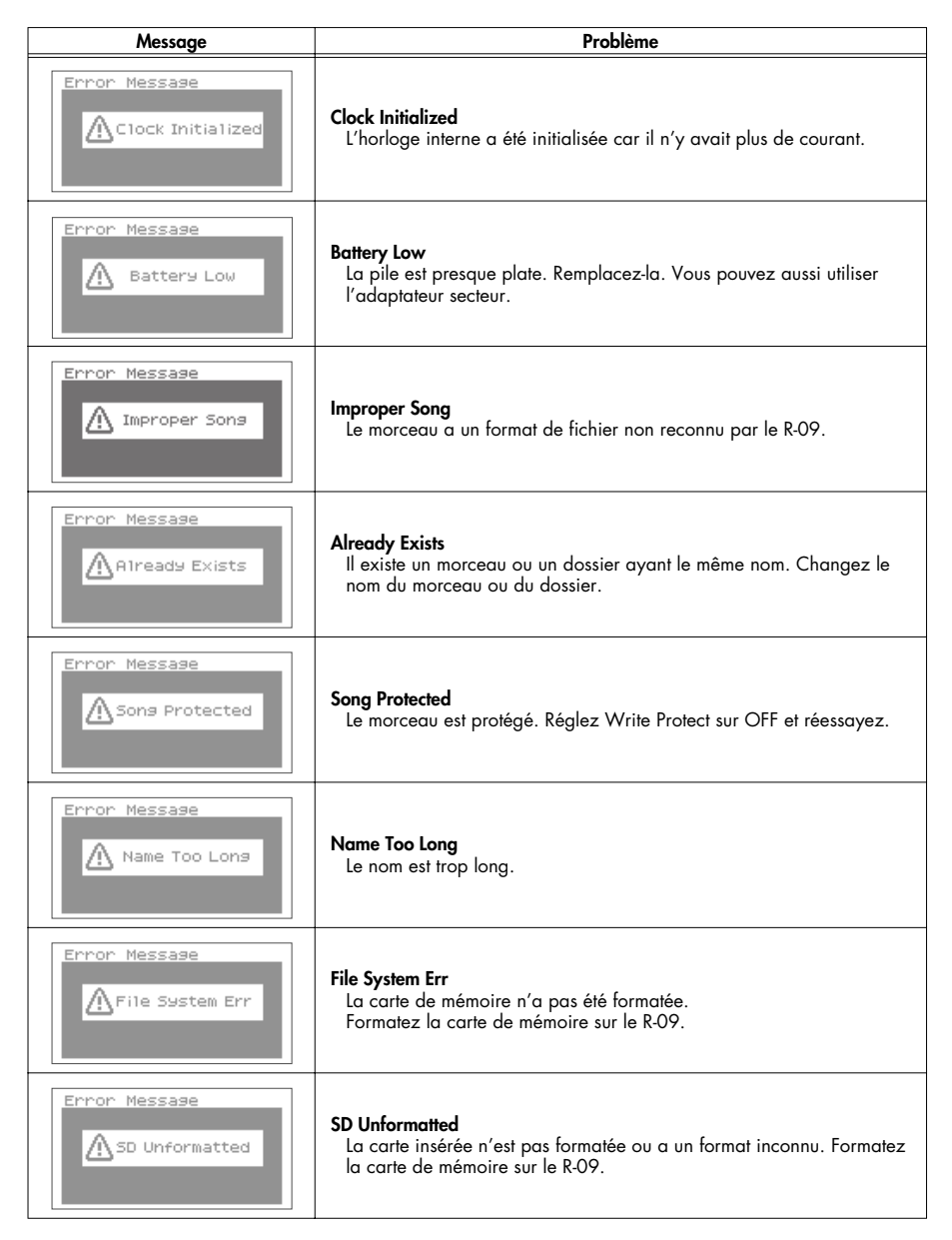

<span id="page-86-8"></span><span id="page-86-7"></span><span id="page-86-6"></span><span id="page-86-5"></span><span id="page-86-4"></span><span id="page-86-3"></span><span id="page-86-2"></span><span id="page-86-1"></span><span id="page-86-0"></span>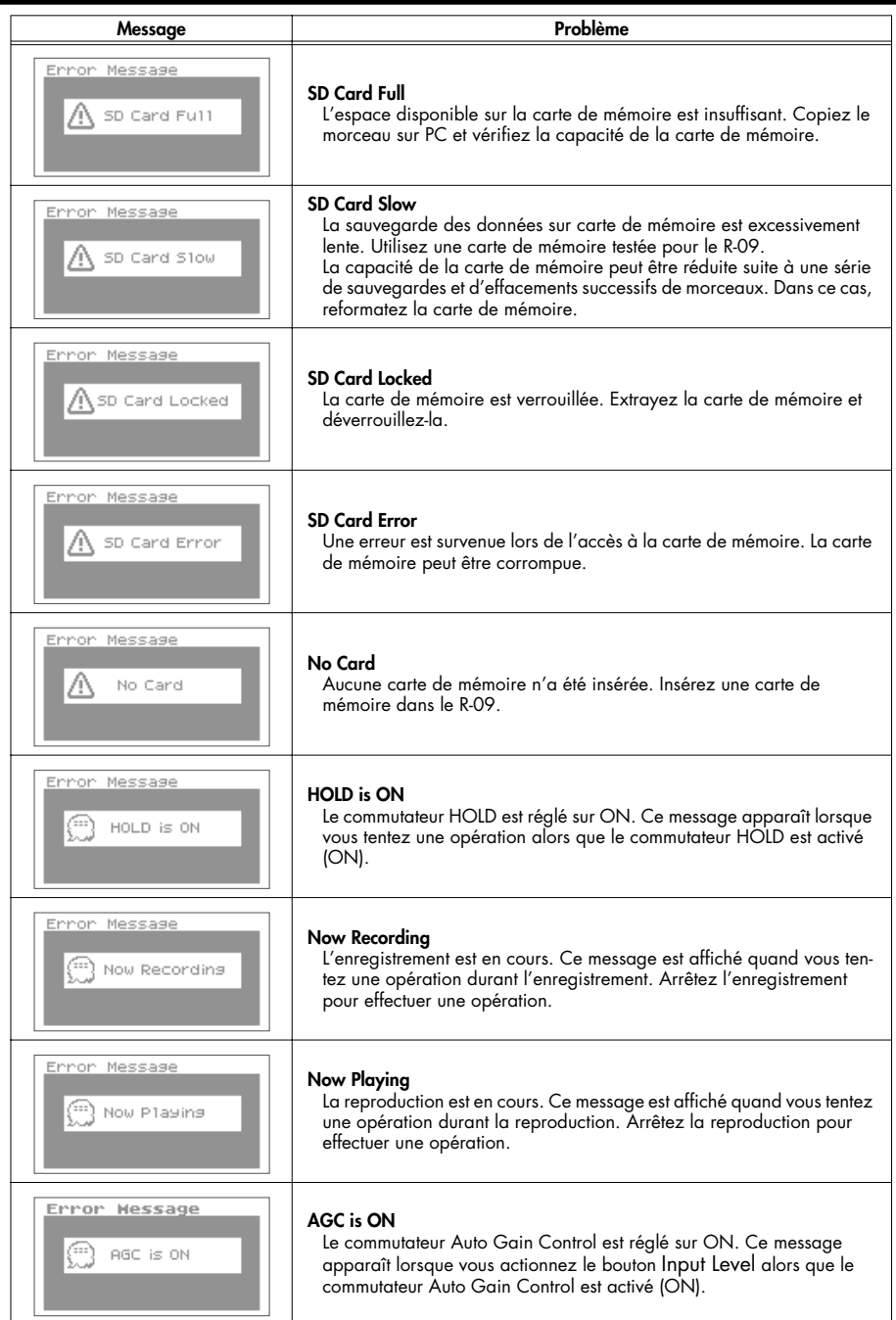

# **Dépannage**

Cette section vous explique comment résoudre des problèmes éventuels.

# **Problèmes durant l'enregistrement**

## **L'enregistrement n'est audible que sur le canal gauche (L).**

• Si vous utilisez un micro externe, vérifiez si le micro est mono ou stéréo. Si le micro est mono, seul le canal gauche (L) enregistre des données. Pour enregistrer sur les deux canaux avec un micro mono, réglez le type de micro sur "MONO" avec le commutateur [EXTERNAL MICROPHONE TYPE].

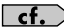

 $\epsilon$ f. > ["Commutateur EXTERNAL MICROPHONE TYPE" \(p. 9\)](#page-8-0)

## **L'enregistrement ne démarre pas**

• Vérifiez la quantité de mémoire disponible sur la carte. L'enregistrement est impossible s'il reste moins de 16Ko. Il est également impossible de passer en attente d'enregistrement.

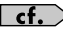

 $\mathsf{cf.}$   $>$  ["Estimation des durées d'enregistrement" \(p. 28\)](#page-27-0)

## **Impossible d'utiliser le microphone**

• Quand vous utilisez le micro interne, ne branchez rien aux autres entrées. Si un micro, un câble ou un appareil est branché à l'entrée [MIC] ou [LINE IN], le micro interne ne peut pas être utilisé.

["Entrée MIC" \(p. 8\),](#page-7-0) ["Prise LINE IN" \(p. 8\)](#page-7-1), ["Avec le micro stéréo intégré" \(p. 29\)](#page-28-0)  $\rightarrow$ 

• Si vous utilisez un micro externe, branchez-le exclusivement à l'entrée [MIC]. Si un micro, un câble ou un autre appareil est branché à la prise [Line In], le signal présent à la prise [MIC] est ignoré.

 $\sqrt{\epsilon}$  ["Entrée MIC" \(p. 8\),](#page-7-0) ["Prise LINE IN" \(p. 8\)](#page-7-1), ["Utiliser des micros externes" \(p. 33\)](#page-32-0)

• Si vous utilisez un micro externe, veillez à choisir des réglages appropriés pour le micro utilisé.

 $\epsilon$   $\epsilon$   $\sim$  ["Effectuez les réglages concernant le type de micro utilisé." \(p. 35\)](#page-34-0)

• Avez-vous branché un micro à alimentation fantôme? Le R-09 ne permet pas d'utiliser des micros nécessitant une alimentation fantôme.

#### **L'enregistrement a de la distorsion.**

• Un niveau d'entrée trop élevé entraîne de la distorsion. Réglez le niveau d'entrée correctement.

 $\mathsf{cf.}$   $>$  ["Régler le niveau d'enregistrement" \(p. 37\)](#page-36-0)

## **Impossible d'enregistrer**

• L'enregistrement est impossible si la mémoire est insuffisante. Le temps d'enregistrement résiduel est affiché à l'écran en mode d'attente d'enregistrement. Si 00:00:00 est affiché, vous ne pouvez plus enregistrer. Vérifiez la quantité de mémoire disponible sur la carte de mémoire.

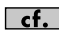

 $\sqrt{\frac{\epsilon_{\text{f}}}{\epsilon_{\text{f}}}}$  ["Estimation des durées d'enregistrement" \(p. 28\)](#page-27-0)

• L'enregistrement est impossible si la carte de mémoire n'est pas insérée convenablement. L'écran affiche "No Card" si la carte de mémoire n'est pas détectée. Coupez l'alimentation et réinsérez la carte de mémoire convenablement.

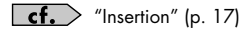

• Si la carte de mémoire n'est pas formatée, l'écran affiche "SD Unformatted" car la carte de mémoire n'est pas reconnue. Formatez la carte de mémoire.

 $\epsilon$ f. > ["Formatage" \(p. 19\)](#page-18-0)

• L'enregistrement est impossible si la fonction de verrouillage "Write Protect" (LOCK) est activée. Désactivez la fonction "Write Protect".

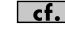

 $\epsilon$ f.  $>$  ["Carte de mémoire SD" \(p. 20\)](#page-19-0)

• Il est impossible d'enregistrer correctement si le niveau d'entrée réglé avec les boutons [INPUT LEVEL] est trop bas. Réglez convenablement le niveau d'entrée.

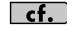

 $\mathsf{cf.}$   $>$  ["Régler le niveau d'enregistrement" \(p. 37\)](#page-36-0)

• Si vous utilisez un micro externe, branchez-le convenablement à l'entrée [MIC]. Vérifiez aussi le réglage du commutateur [EXTERNAL MICROPHONE TYPE].

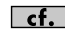

 $\overline{\text{cf.}}$  ["Commutateur MICROPHONE GAIN" \(p. 9\)](#page-8-1)

• Les cartes de mémoire doivent toujours être formatées sur le R-09 pour fonctionner correctement. Les cartes de mémoire formatées sur un PC peuvent avoir le mauvais format. Dans ce cas, l'enregistrement peut s'arrêter immédiatement après le démarrage ou il peut se révéler impossible de faire un bon enregistrement.

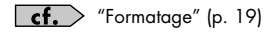

#### **Un morceau stéréo est créé malgré l'utilisation d'un micro mono pour l'enregistrement.**

Le R-09 enregistre en stéréo. Si vous branchez un micro mono et réalez le commutateur [EXTERNAL MICROPHONE TYPE] sur "MONO", le morceau créé est stéréo: ses pistes gauche et droite ont le même signal.

# **Problèmes durant la reproduction**

## **Il n'y a pas de son.**

• Le son peut être inaudible si le niveau de sortie est trop bas. Augmentez progressivement le niveau de sortie.

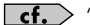

 $\mathsf{cf.}$   $\rightarrow$  "Boutons de VOLUME du casque (+) et (-)" (p. 7)

• Vérifiez si le casque ou les enceintes sont branchées correctement.

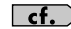

 $\mathsf{cf.}$   $\rightarrow$  ["Connexions de base" \(p. 42\)](#page-41-0)

#### **Impossible de reproduire des morceaux**

- Vérifiez si le nom du morceau est correct. Les noms de morceaux commençant par un point (".") sont ignorés par le R-09.
- Le R-09 ne peut reproduire que les fichiers ayant l'extension .MP3 ou .WAV. De plus, les morceaux corrompus ne peuvent pas être reproduits.

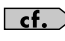

["Types de fichiers pouvant être reproduits" \(p. 55\)](#page-54-0) ["Changer le nom \(Rename\)" \(p. 66\)](#page-65-0) ["Description des messages" \(p. 86\)](#page-85-0)

#### **Le mauvais morceau est reproduit**

• Le mode de reproduction de morceaux choisi est peut-être "SHUFFLE" (lecture aléatoire). Avec ce mode, le R-09 sélectionne aléatoirement l'ordre de reproduction des morceaux. Choisissez le mode séquentiel (SEQUENTIAL) si vous préférez les morceaux dans l'ordre.

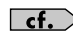

["Régler le mode de reproduction \(Play Mode\)" \(p. 75\)](#page-74-1) ["Lecture aléatoire \('Shuffle'\)" \(p. 50\)](#page-49-0)

# **Problèmes divers**

## **Impossible de mettre l'appareil sous tension**

• Vérifiez si l'adaptateur est correctement branché. Si vous utilisez des piles, vérifiez si elles sont insérées correctement. Si les piles sont épuisées, remplacez-les.

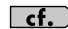

 $\sqrt{\frac{\text{cf.}}{\text{cf.}}}$  ["Mise sous/hors tension" \(p. 14\)](#page-13-0)

• Si le R-09 ne se met pas sous tension alors qu'il n'y a pas de problème avec l'adaptateur ou les piles, l'appareil est peut-être endommagé.

## **Le PC ne reconnaît pas le R-09 après la connexion**

• Le PC ne reconnaît pas le R-09 si vous n'avez pas inséré de carte de mémoire. Si le R-09 n'apparaît pas sur le bureau du PC, vérifiez si vous avez inséré une carte de mémoire.

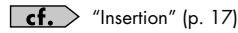

## **Quand vous maintenez le bouton [FINDER/MENU] enfoncé, la page <Menu> n'apparaît pas.**

• Si vous maintenez le bouton [FINDER/MENU] enfoncé durant la reproduction, l'enregistrement ou l'attente d'enregistrement, la page <Menu> n'apparaît pas. Arrêtez d'abord la reproduction ou l'enregistrement, puis maintenez [FINDER/MENU] enfoncé.

## **L'écran s'éteint.**

• Quand l'appareil fonctionne sur piles, l'écran peut s'éteindre quand vous n'effectuez aucune opération, selon le réglage du paramètre "Display Timer".

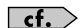

["Régler l'économiseur d'écran \(Display Timer\)" \(p. 78\)](#page-77-0)

#### **L'alimentation est brusquement coupée**

• Si vous n'effectuez aucune opération durant un certain temps, l'alimentation peut se couper automatiquement, selon le réglage du paramètre "Auto Power Off".

**Ef.** <sup>["Régler la mise hors tension automatique \(Auto Power Off\)" \(p. 79\)](#page-78-0)</sup>

• Si vous utilisez des piles, l'alimentation se coupe si elles sont épuisées. Installez des piles neuves.

#### **Les réglages disparaissent**

• Si tous les réglages à la page <Menu> sont ramenés à leur valeur d'usine, le R-09 peut avoir été initialisé accidentellement. Recommencez les réglages.

 $\vert \mathsf{cf.}\rangle$  ["Initialiser le R-09 \(Factory Reset\)" \(p. 85\)](#page-84-0)

#### **Le R-09 est branché au PC avec un câble USB mais le PC ne le reconnaît pas**

• Le PC ne reconnaît pas le R-09 si vous le branchez quand la page <Menu> est affichée ou durant la reproduction/l'enregistrement. Débranchez le câble USB reliant le R-09 au PC et recommencez.

 $\mathsf{cf.}$  ["Présentation du PC" \(p. 56\)](#page-55-0)

## **L'affichage du nom est lent lors de la sélection d'un morceau**

• Ce problème peut être causé par un morceau corrompu, un format non autorisé, un format MP3 non reconnu, un morceau trop grand ou un morceau avec une extension .MP3 ou .WAV qui demande un certain temps de vérification sur le R-09. Ces conditions expliquent la lenteur de l'écran lorsque vous sélectionnez un morceau.

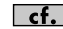

 $\sqrt{\frac{\epsilon_{\text{f}}}{\epsilon_{\text{f}}}}$  ["Types de fichiers pouvant être reproduits" \(p. 55\)](#page-54-0)

#### **Il y a du larsen durant l'écoute au casque**

• Si vous utilisez un casque pour écouter l'enregistrement, il peut y avoir du larsen si le casque est trop près du R-09. Le micro interne du R-09 peut capter les signaux les plus faibles. Evitez donc de vous placer trop près du R-09.

#### **L'horloge interne est initialisée**

• L'horloge interne est alimentée par l'adaptateur ou des piles quand l'appareil est sous tension. Cependant, si l'alimentation est coupée durant plusieurs jours, l'horloge interne retrouve ses réglages initiaux. Quand l'horloge est initialisée, le message "Clock Initialized" apparaît à la mise sous tension.

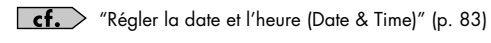

# Index

# Symboles

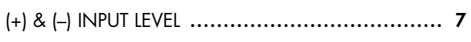

# $\mathbf{A}$

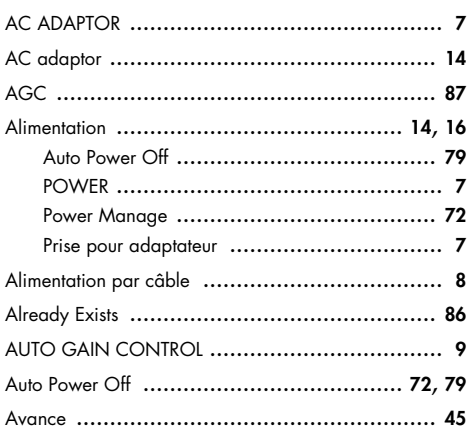

# $\, {\bf B} \,$

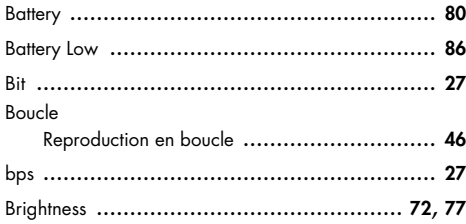

# $\mathsf{C}$

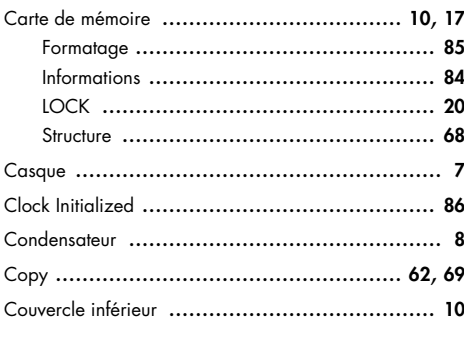

# D

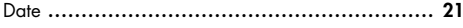

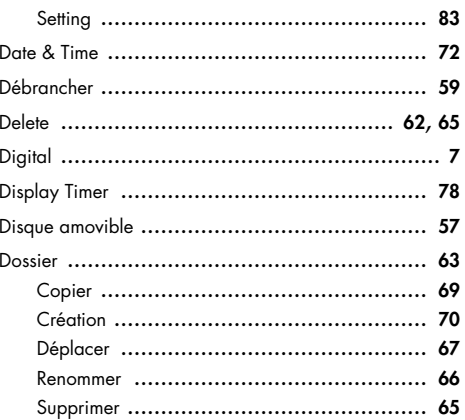

## $\bar{\textbf{E}}$

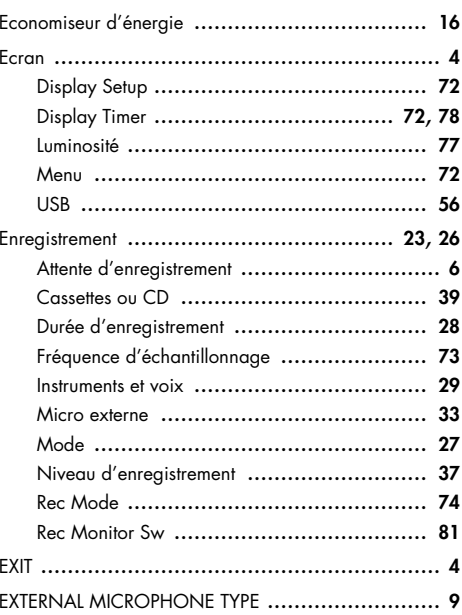

## $\bar{\mathbf{F}}$

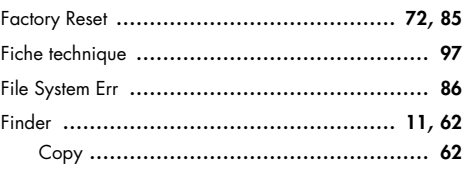

## Index

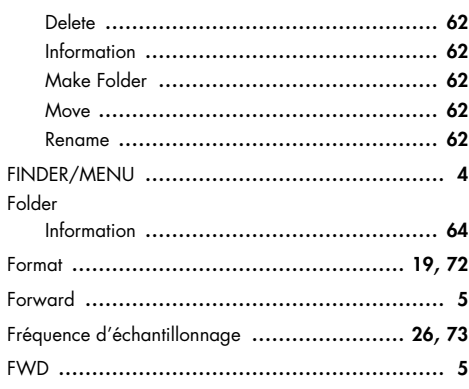

# $\boldsymbol{\mathsf{H}}$

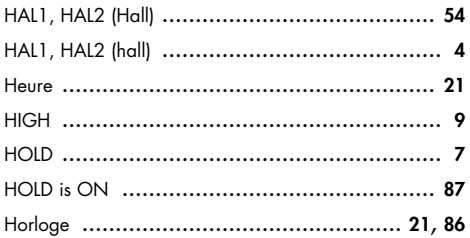

# $\mathbf{I}$

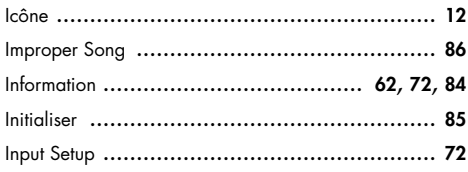

# $\mathbf{L}$

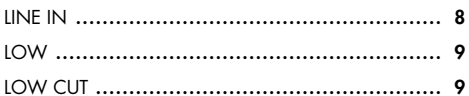

## $\mathsf{M}$

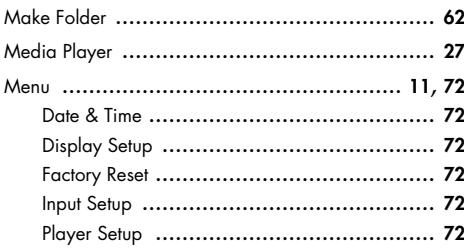

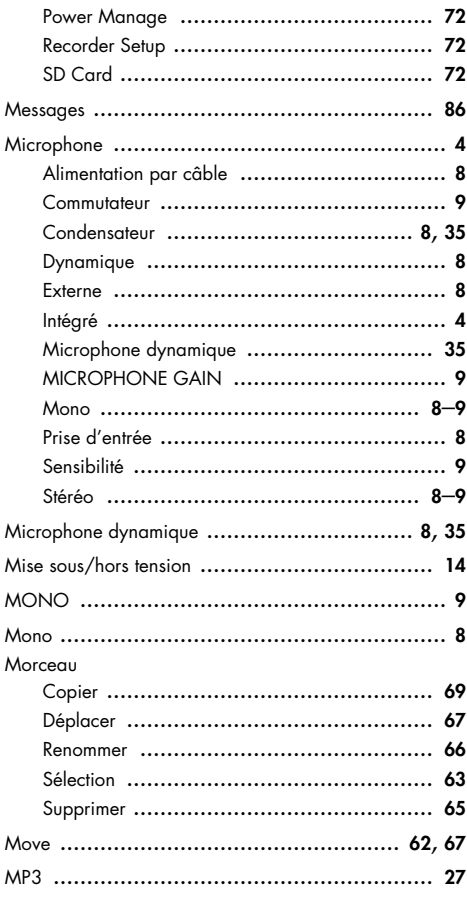

## $\overline{\mathsf{N}}$

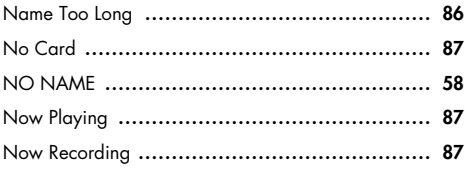

# $\circ$

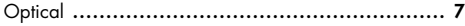

# $\mathsf{P}$

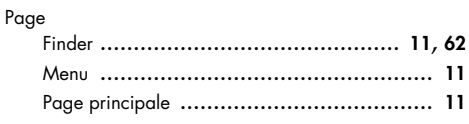

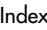

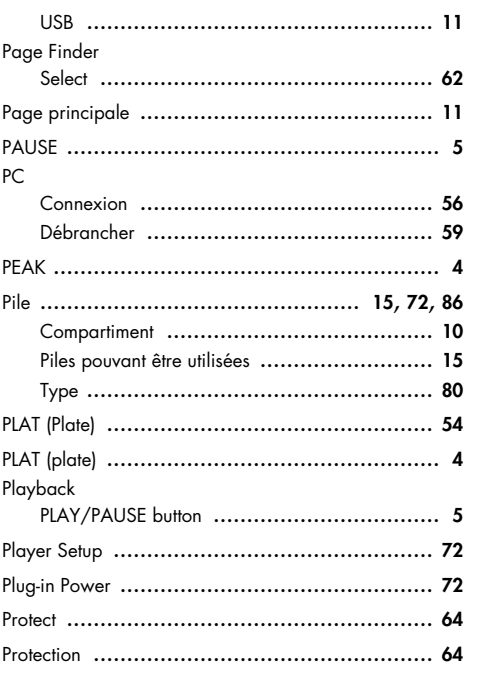

# $\pmb{\mathsf{R}}$

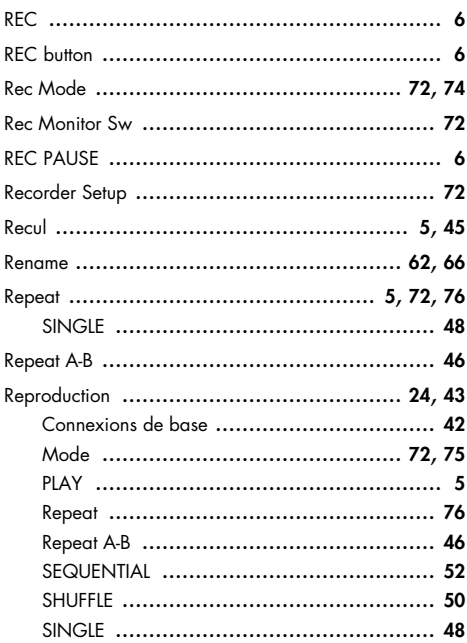

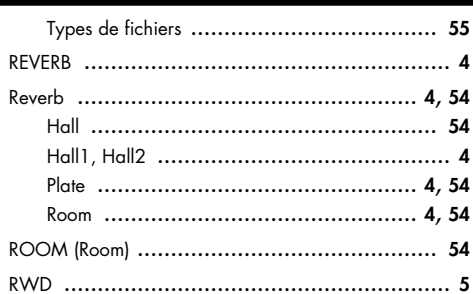

# $\mathsf{s}$

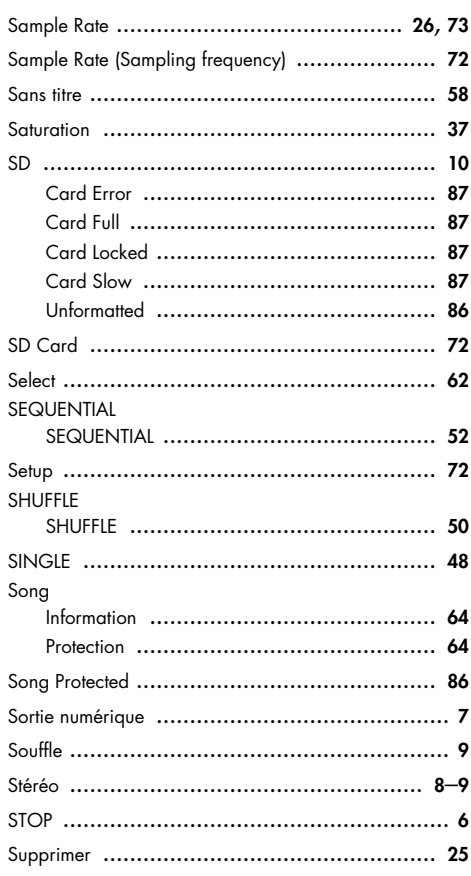

# $\mathbf T$

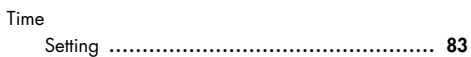

## Index

# $\overline{u}$

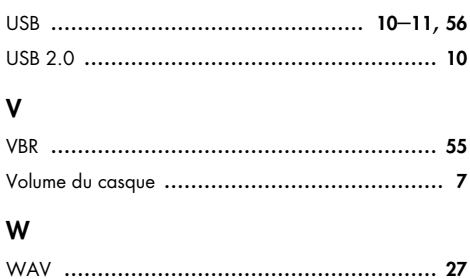

## <span id="page-96-0"></span>**ENREGISTREUR WAV/MP3 R-09**

## **[Section enregistreur]**

#### ● **Pistes**

2 (stéréo)

#### ● **Traitement des signaux**

Conversion AN/NA: 24 bits, 44.1/48kHz

#### ● **Type de données**

<Enregistrement> \* Stéréo uniquement

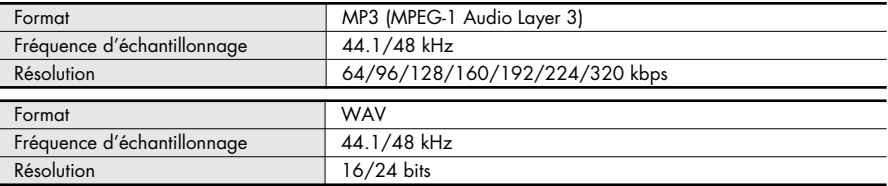

<Reproduction>

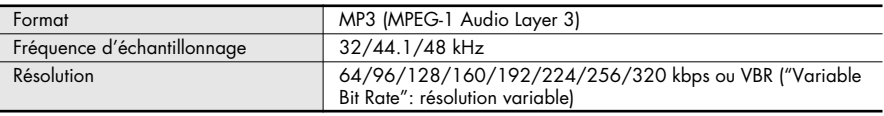

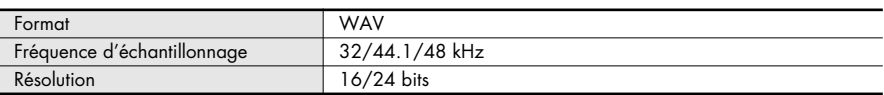

#### ● **Carte de mémoire**

Carte de mémoire SD (64Mo~2Go)

#### **Durée d'enregistrement unité: minutes**

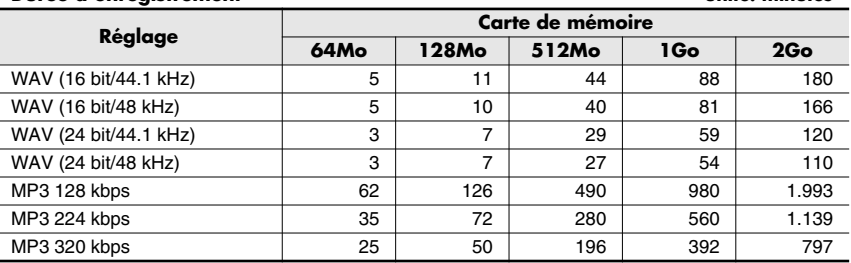

\* Les durées d'enregistrement sont approximatives Elles peuvent varier selon les caractéristiques de la carte utilisée.

\* S'il y a plusieurs fichiers différents, la somme des durées d'enregistrement est inférieure à celle mentionnée ci-dessus.

# **[Entrées/Sorties]**

#### ● **Entrées audio**

Microphone stéréo incorporé Entrée micro

(Mini-jack stéréo, alimentation par câble du micro externe possible)

Entrée ligne (mini-jack stéréo)

\* Vous ne pouvez pas utiliser le micro interne et les entrées MIC et LINE IN simultanément. Dans ce cas, LINE IN a priorité.

#### ● **Sorties audio**

Casque (mini-jack stéréo)

Sortie numérique (mini-jack optique)

\* Le casque et la sortie numérique utilisent une prise commune.

#### ● **Niveau d'entrée nominal (variable)**

Entrée micro: –36dBu (niveau d'entrée par défaut) Entrée ligne: 0dBu (niveau d'entrée par défaut)

#### ● **Impédance d'entrée**

Entrée micro: 20kΩ Entrée ligne: 17kΩ

#### ● **Niveau de sortie**

25mW (avec une charge de 16Ω)

#### ● **Impédance de charge recommandée**

16Ω ou plus

● **Réponse en fréquence** 20Hz~22kHz

#### ● **Interface USB**

Type Mini-B

\* Support de stockage de type USB 2.0/1.1

## **[Effets]**

Réverb (reproduction) 4 types (Hall 1, Hall 2, Room, Plate)

## **[Divers]**

#### ● **Ecran**

Ecran graphique de 128 x 64 pixels

#### ● **Alimentation**

Adaptateur secteur, piles sèches alcalines de type LR $6$  (AA)  $\times$  2, ou piles à hydrure métallique de nickel HR15/51 x 2

#### ● **Consommation**

360mA

#### ● **Dimensions**

62,6 (L) x 1027 (P) x 29,1 (H) mm.

#### ● **Poids**

145g \* Piles et carte de mémoire comprises.

#### ● **Accessoires**

Mode d'emploi Adaptateur secteur Carte de mémoire SD (64Mo) Câble USB ("Mini-B")

- \* (0dBu= 0,775V rms)
- 961 \* Durée de vie estimée des piles alcalines AA en utilisation continue: Reproduction en continu: environ 5,5 heures Enregistrement continu: environ 4 heures (Ces chiffres varient selon les conditions d'utilisation.)
- En vue d'améliorer le produit, ses caractéristiques techniques et/ou son aspect peuvent être modifiés sans avis préalable.

# **CONSIGNES DE SECURITÉ**

#### <span id="page-98-0"></span>INSTRUCTIONS POUR LA PREVENTION D'INCENDIE, CHOC ÉLECTRIQUE OU BLESSURE

#### **A propos des symboles Avertissement et Précaution A propos des symboles**

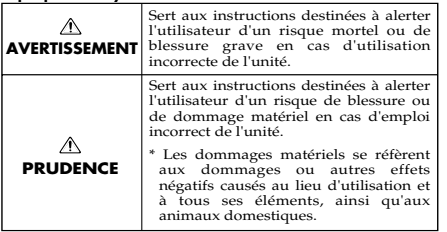

#### **AVERTISSEMENT**

• Avant d'utiliser ce produit, lisez les instructions données ci-dessous et dans le mode d'emploi. ..................................................................................................

..................................................................................................

- N'ouvrez pas et ne modifiez d'aucune façon le produit ou son adaptateur secteur.
	-
- N'essayez pas de réparer ce produit ou d'en remplacer des éléments (sauf si ce manuel vous donne des instructions spécifiques pour le faire). Confiez tout entretien ou réparation à votre revendeur, au service de maintenance Roland le plus proche ou à un distributeur Roland agréé (vous en trouverez la liste à la page "["Informations"](#page-103-0)  [\(p. 104\)"](#page-103-0)).
- Ne placez jamais ce produit dans des endroits:
- 
- soumis à des température extrêmes (en plein soleil dans un véhicule fermé, à proximité d'une conduite de chauffage, au-dessus de matériel générateur de chaleur)

..................................................................................................

- humides (salles de bain, toilettes, sur des sols ou supports mouillés),
- à l'humidité ambiante élevée,
- exposés aux précipitations,
- poussiéreux,
- soumis à de fortes vibrations. ..................................................................................................
- Veillez à placer ce produit sur une surface plane afin de lui assurer une stabilité optimale. Évitez les supports qui vacillent ou les surfaces inclinées.

..................................................................................................

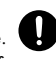

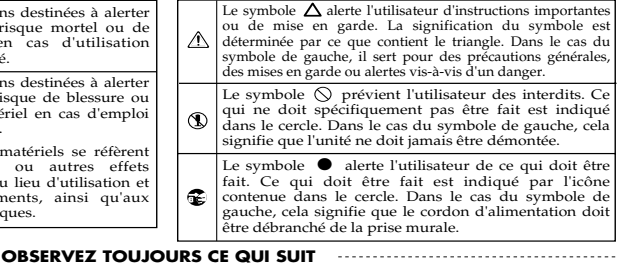

• Servez-vous exclusivement de l'adaptateur fourni avec l'appareil. Assurez-vous aussi que la tension de l'installation correspond bien à la tension d'entrée indiquée sur le corps de l'adaptateur. D'autres adaptateurs peuvent utiliser une polarité différente ou être conçus pour une autre tension; leur utilisation peut donc provoquer des dommages, des pannes ou des électrocutions.

#### .................................................................................................. **AVERTISSEMENT**

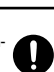

Servez-vous exclusivement du cordon d'alimentation fourni. N'utilisez jamais le cordon d'alimentation fourni avec un autre appareil.

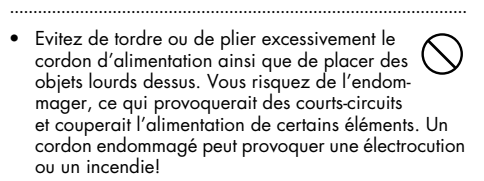

• Évitez que des objets (du matériel inflammable, de la monnaie, des trombones) ou des liquides (eau, limonades, etc.) ne pénètrent à l'intérieur de ce produit.

..................................................................................................

- ..................................................................................................
- 012b • Coupez immédiatement l'alimentation de l'appareil, débranchez l'adaptateur de la prise et ramenez l'appareil chez votre revendeur, au service après-vente Roland le plus proche ou chez un distributeur Roland agréé (vous en trouverez la liste à la page [""Informa](#page-103-0)[tions" \(p. 104\)](#page-103-0)") quand:
	- l'adaptateur, le cordon d'alimentation ou la fiche est endommagé(e)
	- il y a de la fumée ou une odeur inhabituelle
	- des objets ou du liquide ont pénétré dans le produit
	- le produit a été exposé à la pluie (ou a été mouillé d'une autre façon);

 **Veuillez lire cette section**

Veuillez lire cette section

- le produit semble ne pas fonctionner normalement ou affiche un changement de performance marqué. ..................................................................................................
- Protégez ce produit contre tout coup ou impact important. (Ne le laissez pas tomber!)

#### .................................................................................................. **AVERTISSEMENT**

- Ne faites pas partager au cordon d'alimentation de ce produit une prise murale avec un nombre excessif d'autres appareils. Soyez particulièrement vigilant avec des multiprises. La puissance totale utilisée par tous les appareils connectés ne doit jamais excéder la puissance (watts/ampères) de la rallonge. Une charge excessive peut augmenter la température du câble et, éventuellement, entraîner une fusion. ..................................................................................................
- Avant d'utiliser ce produit dans un pays étranger, contactez votre revendeur, le service de maintenance Roland le plus proche ou un distributeur Roland agréé (vous en trouverez la liste à la page "["Informations" \(p. 104\)](#page-103-0)").

..................................................................................................

Les piles ne peuvent jamais être rechargées, chauffées, démontées ou jetées au feu ou dans de l'eau.

#### **PRUDENCE**

- 101b Placez l'appareil et l'adaptateur de sorte à leur assurer une ventilation appropriée.
- ..................................................................................................
- Saisissez toujours la fiche de l'adaptateur lors du branchement (débranchement) au secteur ou à l'unité.

..................................................................................................

- A intervalles réguliers, débranchez l'adaptateur secteur et frottez-le avec un chiffon sec pour enlever toute la poussière et autres saletés accumulées sur ses broches. Si ce produit ne va pas être utilisé durant une période prolongée, débranchez le cordon d'alimentation. Toute accumulation de poussière entre la prise murale et la fiche d'alimentation peut nuire à l'isolation et causer un incendie.
- Évitez que les cordons d'alimentation et les câbles ne s'emmêlent. De plus, tous les cordons et câbles doivent être placés hors de portée des enfants.

..................................................................................................

..................................................................................................

..................................................................................................

- 
- Ne montez jamais sur ce produit et évitez d'y déposer des objets lourds.

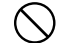

- Ne saisissez jamais l'adaptateur ou les fiches avec des mains humides lorsque vous le branchez ou débranchez d'une prise murale ou de l'unité.
- Avant de déplacer cet appareil, débranchez d'abord l'adaptateur secteur ainsi que tous les câbles le reliant à des appareils périphériques.

#### .................................................................................................. **PRUDENCE**

..................................................................................................

- Avant de nettoyer le produit éteignez-le et débranchez l'adaptateur secteur de la prise murale.
- .................................................................................................. 110b • S'il y a risque d'orage, débranchez l'adaptateur secteur de la prise murale.
	-
- Si les piles sont mal utilisées, elles risquent d'exploser ou de fuir, entraînant des dommages matériels ou corporels. Par souci de sécurité, veuillez lire et suivre les conseils suivants:

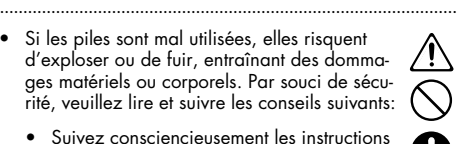

- Suivez consciencieusement les instructions d'installation des piles et veillez à en respecter la polarité.
- Ne mélangez pas des piles usées et des piles neuves. Evitez en outre de mélanger des piles de types différents.
- Lorsque l'appareil n'est pas utilisé durant une période prolongée, enlevez les piles.
- Si une pile fuit, essuyez le liquide ayant coulé dans le compartiment avec un chiffon doux ou une serviette en papier. Placez ensuite des piles neuves. Pour éviter tout problème de peau, évitez tout contact avec le liquide des piles. Veillez tout particulièrement à ne pas vous mettre de liquide de pile dans les yeux. Si cela devait se produire, rincez immédiatement la zone en question sous l'eau courante.
- Ne conservez jamais les piles avec des objets métalliques tels que des stylos, des colliers, des épingles à cheveux etc.

..................................................................................................

..................................................................................................

Les piles usées doivent être mises au rebut en respectant la réglementation en vigueur dans le pays ou la région où vous résidez.

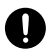

Consignes de sécurité

Veuillez lire cette section

.<br>Outre les informations de la section "**Consignes de sécurité" (p. 99)**, veuillez lire et suivre les conseils suivants:

#### **Alimentation: utilisation de piles**

- 301 Ne branchez jamais ce produit à une prise faisant partie d'un circuit auquel vous avez branché un appareil contenant un inverseur (frigo, machine à lessiver, four à micro-ondes ou climatisation), voire un moteur. Selon la façon dont est utilisé l'appareil électrique, les bruits secteur peuvent générer des dysfonctionnements ou des bruits parasites. Si vous ne pouvez pas utiliser une prise secteur indépendante, utilisez un filtre secteur entre cet appareil et la prise secteur.
- 302 L'adaptateur secteur dégage de la chaleur après plusieurs heures d'utilisation. C'est un phénomène normal qui ne doit pas vous inquiéter.
- 303a Nous recommandons l'utilisation d'un adaptateur secteur car la consommation de ce produit est relativement élevée. Si vous préférez néanmoins utiliser des piles, optez pour des alcalines.
- 304a Pour installer ou remplacer les piles, coupez toujours l'alimentation de l'appareil et débranchez tout périphérique éventuellement connecté. Vous éviterez ainsi des dysfonctionnements et/ou l'endommagement de vos enceintes ou d'autres appareils.
- 307 Avant de connecter cet instrument à d'autres, mettezles tous hors tension afin d'éviter les dysfonctionnements et/ou d'endommager les haut-parleurs ou d'autres appareils.

#### **Placement**

- 351 L'utilisation à proximité d'amplificateurs de puissance (ou équipements contenant des transformateurs de forte puissance) peut être source de bourdonnements. Modifiez l'orientation du produit, ou éloignez-le de la source d'interférence.
- 352a Cet appareil peut interférer dans la réception radio ou télévision. Ne l'utilisez pas à proximité de tels appareils.
- 352b • Il peut y avoir des interférences si vous utilisez des téléphones mobiles ou autre appareil sans fil à proximité de cet appareil. Ce bruit peut survenir au début d'un appel (donné ou reçu) ou durant la conversation. Si vous avez des problèmes, éloignez le téléphone portable de ce produit ou coupez-le.
- 354a N'exposez pas ce produit directement au soleil, ne le laissez pas près d'appareils irradiant de la chaleur, dans un véhicule fermé ou dans un endroit le soumettant à des températures extrêmes. Ceci pourrait décolorer ou déformer l'appareil.
- 355b Lors de variations de température et/ou d'humidité (suite à un changement d'endroit, p.ex.), de la condensation peut se former dans l'appareil, ce qui peut être source de dysfonctionnement ou de panne. Avant d'utiliser l'appareil, attendez quelques heures pour que la condensation s'évapore.
- Selon la matière et la température de la surface sur laquelle vous déposez l'appareil, ses pieds en caoutchouc peuvent se décolorer ou laisser des traces sur la surface.

Vous pouvez placer un morceau de feutre ou de tissu sous les pieds en caoutchouc pour y remédier. Dans ce cas, veillez à ce que l'appareil ne glisse ou ne se déplace pas accidentellement.

#### **Entretien**

- 401a Pour le nettoyage quotidien, utilisez un linge doux et sec ou un linge légèrement humide. Pour ôter les saletés plus tenaces, utilisez un linge imprégné d'un détergent léger, non abrasif; essuyez ensuite soigneusement l'appareil à l'aide d'un linge doux et sec.
- 402 N'utilisez jamais de dissolvants, d'alcools ou de solvants de quelque sorte que ce soit, pour éviter toute décoloration et/ou déformation de l'instrument.

## **Réparations et données**

452 • Sachez que toutes données contenues dans la mémoire de l'appareil peuvent être effacées lorsque ce dernier est envoyé en réparation. Conservez toujours les données auxquelles vous tenez sur ordinateur ou sur papier (si possible). Durant les réparations, toutes les précautions sont prises afin d'éviter la perte des données. Cependant, il peut se révéler impossible de récupérer des données dans certains cas (notamment lorsque les circuits touchant à la mémoire elle-même sont endommagés). Roland décline toute responsabilité concernant la perte de ces données.

#### **Mémoire**

503 • Si vous ne mettez pas l'appareil sous tension plusieurs jours d'affilée, certains réglages comme l'heure et la date sont perdus.

## **Précautions supplémentaires**

- 551 N'oubliez jamais que le contenu de la mémoire peut être irrémédiablement perdu suite à un mauvais fonctionnement ou un mauvais maniement de ce produit. Pour vous prémunir contre un tel risque, nous vous conseillons de faire régulièrement des copies de secours des données importantes se trouvant dans la mémoire de l'appareil sur ordinateur.
- Il peut malheureusement se révéler impossible de récupérer les données de la carte de mémoire une fois qu'elles ont été perdues. Roland Corporation décline toute responsabilité dans ces circonstances.
- 553 Maniez les curseurs, boutons et autres commandes avec un minimum d'attention; faites aussi preuve de délicatesse avec les prises et connecteurs de ce produit. Une manipulation trop brutale peut entraîner des dysfonctionnements.
- 554 Evitez les coups ou les pressions trop fortes sur l'écran.
- 555 L'écran produit un léger bruit en cours de fonctionnement.
- 556 Lorsque vous connectez/déconnectez les câbles, saisissez les connecteurs eux-mêmes; ne tirez jamais sur le cordon. Vous éviterez ainsi d'endommager le câble ou de provoquer des court-circuits.
- 558a Pour éviter de déranger votre entourage, essayez de respecter des niveaux sonores raisonnables. Vous pouvez également utiliser un casque, en particulier si vous jouez à des heures tardives.
- 559a Si vous devez transporter l'appareil, rangez-le dans son emballage d'origine (avec ses protections). Sinon, utilisez un emballage équivalent.
- 562 Utilisez un câble Roland pour procéder aux connexions. Si vous utilisez un autre câble de connexion, notez les précautions suivantes.
- Certains câbles de connexion sont équipés de résistances. N'utilisez pas de câbles résistifs pour la connexion de cet appareil. De tels câbles engendrent un volume extrêmement bas voire inaudible. Contactez le fabricant du câble pour obtenir de plus amples informations.
- Selon les circonstances, le R-09 peut donner une impression parfois un peu désagréable de rugosité quand vous touchez le R-09 même ou la partie métallique d'un micro connecté. Elle est due à une charge électrique minime ne représentant absolument aucun danger pour le corps humain. Si cela vous dérange, vous pouvez utiliser le R-09 sur piles.

## **Avant d'utiliser des cartes**

#### **Utilisation de cartes de mémoire**

- Insérez prudemment la carte de mémoire jusqu'au bout: elle doit être correctement mise en place [\(](#page-16-0)  [p. 17\)](#page-16-0).
- 705 Ne touchez jamais les contacts de la carte de mémoire. Veillez également à ce qu'ils restent propres.
- 708 Les cartes de mémoire sont constituées d'éléments de précision; maniez-les donc avec précaution en veillant particulièrement à respecter les points suivants.
	- Pour éviter d'endommager les cartes avec de l'électricité statique, veillez à décharger toute électricité statique de votre propre corps avant de les manier.
	- Ne touchez pas les contacts des cartes et évitez qu'ils n'entrent en contact avec du métal.
	- Evitez de plier, de laisser tomber ou de soumettre les cartes à des chocs violents ou de fortes vibrations.
	- Ne laissez pas les cartes en plein soleil, dans des véhicules fermés ou d'autres endroits de ce type (température de stockage: –25 à 85˚C).
	- Les cartes ne peuvent pas être mouillées.
	- Ne démontez et ne modifiez pas les cartes.

## **Copyright**

- 851 Tout enregistrement, distribution, vente, location, interprétation en public, diffusion, etc. d'une œuvre (entière ou partielle) protégée par des droits d'auteur (composition musicale, vidéo, diffusion, interprétation en public, etc.) est illégal sans l'accord du détenteur des droits d'auteur.
- N'utilisez jamais cet instrument à des fins qui risqueraient d'enfreindre les législations relatives aux droits d'auteur. Nous déclinons toute responsabilité pour violation de droits d'auteur résultant de l'utilisation de ce produit.
- 204 \* Microsoft et Windows sont des marques déposées de Microsoft Corporation.
- \* Windows $^{\circledR}$  a la dénomination officielle suivante: "Microsoft $^{\circledR}$  Windows $^{\circledR}$  operating system".
- 207 \* Apple et Macintosh sont des marques déposées de Apple Computer, Inc.
- \* Mac OS est une marque commerciale de Apple Computer, Inc.
- \* SD est une marque commerciale.

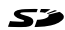

 $\overline{\phantom{1}}$  115 Fraunhofer<br>Integrierte Schaltungen<br>Integrierte Schaltungen

\* La technologie d'encodage audio MPEG Layer-3 est sous licence de Fraunhofer IIS et Thomson Multimedia.

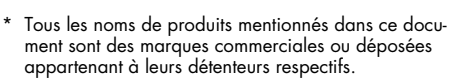

**Veuillez lire cette section**

Veuillez lire cette section

**IMPORTANT:** THE WIRES IN THIS MAINS LEAD ARE COLOURED IN ACCORDANCE WITH THE FOLLOWING CODE.

BLUE: BROWN: LIVE NEUTRAL

As the colours of the wires in the mains lead of this apparatus may not correspond with the coloured markings identifying the terminals in your plug, proceed as follows:

The wire which is coloured BLUE must be connected to the terminal which is marked with the letter N or coloured BLACK. The wire which is coloured BROWN must be connected to the terminal which is marked with the letter L or coloured RED. Under no circumstances must either of the above wires be connected to the earth terminal of a three pin plug.

Pour les pays de l'UE

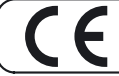

Ce produit répond aux normes de la directive européenne 89/336/EEC.

Pour les Etats-Unis

#### **FEDERAL COMMUNICATIONS COMMISSION RADIO FREQUENCY INTERFERENCE STATEMENT**

This equipment has been tested and found to comply with the limits for a Class B digital device, pursuant to Part 15 of the FCC Rules. These limits are designed to provide reasonable protection against harmful interference in a residential installation. This equipment generates, uses, and can radiate radio frequency energy and, if not installed and used in accordance with the instructions, may cause harmful interference to radio communications. However, there is no guarantee that interference will not occur in a particular installation. If this equipment does cause harmful interference to radio or television reception, which can be determined by turning the equipment off and on, the user is encouraged to try to correct the interference by one or more of the following measures:

- Reorient or relocate the receiving antenna.
- Increase the separation between the equipment and receiver.
- Connect the equipment into an outlet on a circuit different from that to which the receiver is connected.
- Consult the dealer or an experienced radio/TV technician for help.

This device complies with Part 15 of the FCC Rules. Operation is subject to the following two conditions: (1) This device may not cause harmful interference, and

(2) This device must accept any interference received, including interference that may cause undesired operation.

Unauthorized changes or modification to this system can void the users authority to operate this equipment. This equipment requires shielded interface cables in order to meet FCC class B Limit.

Pour le Canada

# **NOTICE**

This Class B digital apparatus meets all requirements of the Canadian Interference-Causing Equipment Regulations.

## **AVIS**

Cet appareil numérique de la classe B respecte toutes les exigences du Règlement sur le matériel brouilleur du Canada

Pour les Etats-Unis

#### **DECLARATION OF CONFORMITY Compliance Information Statement** Model Name: R-09

Type of Equipment : WAVE/MP3 RECORDER Responsible Party : Roland Corporation U.S. Address : 5100 S. Eastern Avenue Los Angeles, CA 90040-2938 Telephone : (323) 890 3700

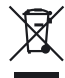

Ce produit doit être mis au rebut dans un centre local de recyclage des déchets. Ne le jetez pas dans une poubelle ménagère.

<span id="page-103-0"></span>Informations En cas de problème, adressez-vous au service après-vente EDIROL/Roland le plus proche ou au distributeur EDIROL/Roland agréé de votre pays; voyez ci-dessous.

# =EDIROL=

**EUROPE EDIROL (Europe) Ltd.**  Studio 3.4 114 Power Road London W4 5PY U. K. TEL: +44 (0)20 8747 5949 FAX:+44 (0)20 8747 5948 http://www.edirol.com/europe

**Deutschland** TEL: 0700 33 47 65 20 **France** THERE:<br>TEL: 0910 000 271 **Italia** TELIA<br>TEL: 02.02778229

## Roland

#### **CANADA NORTH AMERI CA**

**Roland Canada Ltd. (Head Office)** 5480 Parkwood Way Richmond 3480 Palkwood vray isigii<br>B. C., V6V 2M4 CANADA TEL: (604) 270 6626

**Roland Canada Ltd. (Toronto Office)** 170 Admiral Boulevard Mississauga On L5T 2N6 CANADA TEL: (905) 362 9707

**U. S. A. Roland Corporation U.S.** 5100 S. Eastern Avenue Los Angeles, CA 90040-2938, U. S. A. TEL: (323) 890 3700

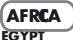

**Al Fanny Trading Office** 9, EBN Hagar A1 Askalany Street, ARD E1 Golf, Heliopolis, Cairo 11341, EGYPT TEL: 20-2-417-1828

**REUNION Maison FO - YAM Marcel** 25 Rue Jules Hermann, Chaudron - BP79 97 491 Ste Clotilde Cedex **DELIMION ISLAND** TEL: (0262) 218-429

#### **SOUTH AFRI CA**

**Paul Bothner(PTY)Ltd.** Royal Cape Park, Unit 24 Londonderry Road, Ottery 7800 Cape Town, SOUTH AFRICA TEL: (021) 799 4900

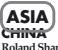

**Roland Shanghai Electronics**  Co.**Ltd.** 5F. No.1500 Pingliang Road

Shanghai 200090, CHINA TEL: (021) 5580-0800

**Roland Shanghai Electronics**   $C_0$ . Ltd... **(BEIJING OFFICE)** 10F. No.18 3 Section Anhuaxili Chaoyang District Beijing 100011 CHINA

TEL: (010) 6426-5050

#### **HONG KONG Parsons Music Ltd.**

8th Floor, Railway Plaza, 39 Chatham Road South, T.S.T, Kowloon, HONG KONG TEL: 2333 1863

#### **INDIA**

**Rivera Digitec (India) Pvt. Ltd.** 409, Nirman Kendra Mahalaxmi Flats Compour Off. Dr. Edwin Moses Road, Mumbai-400011, INDIA TEL: (022) 2493 9051

**INDONESIA**

**PT Citra IntiRama** J1. Cideng Timur No. 15J-150 Jakarta Pusat INDONESIA TEL: (021) 6324170

**KOREA Cosmos Corporation** 1461-9, Seocho-Dong, Seocho Ku, Seoul, KOREA TEL: (02) 3486-8855

**MALAYSIA/ SINGAPORE Roland Asia Pacific Sdn. Bhd.** 45-1, Block C2, Jalan PJU 1/39, Dataran Prima, 47301 Petaling Jaya, Selangor, MALAYSIA

**PHILIPPINES G.A. Yupangco & Co. Inc.** 339 Gil I. Puyat Avenue Makati, Metro Manila 1200, PHILIPPINES TEL: (02) 899 9801

TEL: (03) 7805-3263

**SRI ANG Penguin Electronics (Pvt) Ltd.**<br>115 Maya Avenue 115, Maya Avenue, Colombo 06, SRI LANKA TEL: (11) 2552376

**TAIWAN ROLAND TAIWAN ENTERPRISE CO., LTD.** Room 5, 9fl. No. 112 Chung Shan N.Road Sec.2, Taipei, TAIWAN, R.O.C. TEL: (02) 2561 3339

**THAIAND Theera Music Co. , Ltd.** 330 Soi Verng NakornKasem, New Road, Sumpantawongse, Bangkok 10100, THAILAND TEL: (02) 224-8821

#### **VIETNAM SAIGON MUSIC DISTRIBUTOR (TAN DINH MUSIC)** 138 Tran Quang Khai Street Dist. 1, Ho Chi Minh City VIETNAM TEL: (08) 848-4068

#### **AUSTRALIA/ NEW ZEBAND**

**AUSTRALIA/ NEW ZEBAND Roland Corporation Australia Pty.,Ltd.**  38 Campbell Avenue Dee Why West. NSW 2099 AUSTRALIA

For Australia Tel: (02) 9982 8266 For New Zealand Tel: (09) 3098 715

#### **CENTRAL/LATIN AMERIA**

**ARGENTIN Instrumentos Musicales S.A.** Av.Santa Fe 2055 (1123) Buenos Aires ARGENTINA TEL: (011) 4508-2700

**BARBADOS A&B Music Supplies LTD** 12 Webster Industrial Park Wildey, St.Michael, Barbados TEL: (246)430-1100

**BRAZIL Roland Brasil Ltda.** Rua San Jose, 780 Sala B Parque Industrial San Jose Cotia - Sao Paulo - SP, BRAZIL TEL: (011) 4615 5666

**CHILE Comercial Fancy II S.A.** Rut.: 96.919.420-1 Nataniel Cox #739, 4th Floor Santiago - Centro, CHILE TEL: (02) 688-9540

**COLOMBIA Centro Musical Ltda.** Cra 43 B No 25 A 41 Bododega 9 Medellin, Colombia TEL: (574)3812529 **CURACAO**

**Zeelandia Music Center Inc.** Orionweg 30 Curacao, Netherland Antilles TEL:(305)5926866

**DOMINI CAN REPUBLI C Instrumentos Fernando Giraldez** Calle Proyecto Central No.3

Ens.La Esperilla Santo Domingo, Dominican Republic TEL:(809) 683 0305

**ECUADOR Mas Musika** Rumichaca 822 y Zaruma Guayaquil - Ecuador TEL:(593-4)2302364 **GUATEMALA**

**Casa Instrumental** Calzada Roosevelt 34-01,zona 11 Ciudad de Guatemala Guatemala TEL:(502) 599-2888

**HONDURAS Almacen Pajaro Azul S.A. de C.V.** BO.Paz Barahona 3 Ave.11 Calle S.O San Pedro Sula, Honduras TEL: (504) 553-2029

**MARTINIQUE Musique & Son** Z.I.Les Mangle 97232 Le Lamantin Martinique F.W.I. TEL: 596 596 426860

**Gigamusic SARL** 10 Rte De La Folie 97200 Fort De France Martinique F.W.I. TEL: 596 596 715222

#### **MEXICO**

**Casa Veerkamp, s.a. de c.v.** Av. Toluca No. 323, Col. Olivar de los Padres 01780 Mexico D.E. MEXICO TEL: (55) 5668-6699

**NICARAGUA**

**Bansbach Instrumentos Musicales Nicaragua** Altamira D'Este Calle Principal de la Farmacia 5ta.Avenida 1 Cuadra al Lago.#503 Managua, Nicaragua TEL: (505)277-2557

**PERU Audionet**

#### Distribuciones Musicales SAC Juan Fanning 530 Miraflores Lima - Peru

TEL: (511) 4461388 **TRINIDAD AMR Ltd** Ground Floor Maritime Plaza Barataria Trinidad W.I. TEL: (868)638 6385

**URUGUAY Todo Musica S.A.** Francisco Acuna de Figueroa 1771 C.P.: 11.800 Montevideo, URUGUAY TEL: (02) 924-2335

**VENEZUELA Instrumentos Musicales Allegro,C.A.** Av.las industrias edf.Guitar import #7 zona Industrial de Turumo Caracas, Venezuela TEL: (212) 244-1122

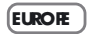

**AUSTRIA Roland Elektronische Musikinstrumente HmbH. Austrian Office** Eduard-Bodem-Gasse 8, A-6020 Innsbruck, AUSTRIA TEL: (0512) 26 44 260

**BELGIUM/FRANCE/ HOLAND LUXEMBORG** 

**Roland Central Europe N.V.** Houtstraat 3, B-2260, Oevel (Westerlo) BELGIUM TEL: (014) 575811

**CZECH REP K-AUDIO** Kardasovska 626. CZ-198 00 Praha 9, CZECH REP. TEL: (2) 666 10529

**DENMARK Roland Scandinavia A/S** Nordhavnsvej 7, Postbox 880, DK-2100 Copenhagen DENMARK TEL: 3916 6200

**FINLAND Roland Scandinavia As, Filial Finland** Elannontie 5 FIN-01510 Vantaa, FINLAND

TEL: (0)9 68 24 020 **GERMANY Roland Elektronische Musikinstrumente HmbH.** Oststrasse 96, 22844 Norderstedt, GERMANY TEL: (040) 52 60090

**GREECE/CYPRUS STOLLAS S.A. Music Sound Light** 155, New National Road Patras 26442, GREECE TEL: 2610 435400

#### **HUNGARY**

**Roland East Europe Ltd.** Warehouse Area 'DEPO' Pf.83 H-2046 Torokbalint, HUNGARY TEL: (23) 511011 **IRELAND**

**Roland Ireland** G2 Calmount Park, Calmount umount 1 ark<br>1e, Dublin 12 Republic of IRELAND TEL: (01) 4294444

**ITALY**

**Roland Italy S. p. A.**  Viale delle Industrie 8, 20020 Arese, Milano, ITALY TEL: (02) 937-78300 **NORWAY**

**Roland Scandinavia Avd. Kontor Norge** Lilleakerveien 2 Postboks 95 Lilleaker N-0216 Oslo NORWAY TEL: 2273 0074

**POLAND MX MUSIC SP.Z.O.O.** UL. Gibraltarska 4. PL-03664 Warszawa POLAND TEL: (022) 679 44 19

**PORTUGAL Roland Iberia, S.L. Portugal Office** Cais das Pedras, 8/9-1 Dto 4050-465, Porto, PORTUGAL TEL: 22 608 00 60

**ROMANI A FBS LINES** Piata Libertatii 1, 535500 Gheorgheni, ROMANIA TEL: (266) 364 609

**RUSSIA MuTek** Dorozhnaya ul.3,korp.6 117 545 Moscow, RUSSIA TEL: (095) 981-4967

**SPAIN Roland Iberia, S.L.**  Paseo García Faria, 33-35 r aseo Garcia Faria, 33-3<br>08005 Barcelona SPAIN TEL: 93 493 91 00

**SWEDEN Roland Scandinavia A/S SWEDISH SALES OFFICE** Danvik Center 28, 2 tr. S-131 30 Nacka SWEDEN TEL: (0)8 702 00 20

**SWITZERAND Roland (Switzerland) AG** Landstrasse 5, Postfach, CH-4452 Itingen, SWITZERLAND TEL: (061) 927-8383

**UKRAINE TIC-TAC** Mira Str. 19/108 P.O. Box 180 295400 Munkachevo, UKRAINE TEL: (03131) 414-40

**UNITED KINGDOM Roland (U.K.) Ltd.** Atlantic Close, Swansea Enterprise Park, SWANSEA SA7 9FJ,<br>UNITED KINGDOM TEL: (01792) 702701

\* 04233356-01\*

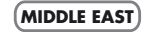

#### **BAHRAIN Moon Stores**

No.16, Bab Al Bahrain Avenue, P.O.Box 247, Manama 304, State of BAHRAIN TEL: 17 211 005

#### **IRAN MOCO INC.**

No.41 Nike St., Dr.Shariyati Ave., Roberoye Cerahe Mirdamad Tehran, IRAN TEL: (021) 285-4169

#### **ISRAEL**

**Halilit P. Greenspoon & Sons Ltd.** 8 Retzif Ha'aliya Hashnya St. Tel-Aviv-Yafo ISRAEL TEL: (03) 6823666

**JORDAN MUSIC HOUSE CO. LTD.** 

**FREDDY FOR MUSIC**  P. O. Box 922846 Amman 11192 JORDAN TEL: (06) 5692696 **KUWAIT**

**EASA HUSAIN AL-YOUSIFI & SONS CO.** Abdullah Salem Street, Safat, KUWAIT TEL: 243-6399

**LEBANON Chahine S.A.L.** Gerge Zeidan St., Chahine Bldg., Achrafieh, P.O.Box: 16-5857 Beirut, LEBANON TEL: (01) 20-1441

**OMAN TALENTZ CENTRE L.L.C.** Malatan House No.1 Al Noor Street, Ruwi ALINOOL SHEEF, NHWL<br>SULTAN ATE OF OMAN TEL: 2478 3443

**QATAR Badie Studio & Stores** P.O. Box 62,<br>Doha, QATAR

TEL: 423554

#### **SAUDI ARABIA aDawliah Universal**

**Electronics APL** Corniche Road, Aldossary Bldg., 1st Floor, Alkhobar, SAUDI ARABIA

P.O.Box 2154, Alkhobar 31952 SAUDI ARABIA TEL: (03) 898 2081

Rawda, Abdul Qader Jazairi St. Bldg. No. 21, P.O.BOX 13520, Damascus, SYRIA TEL: (011) 223-5384 **TURKEY ZUHAL DIS TICARET A.S.** Galip Dede Cad. No.37 Beyoglu - Istanbul / TURKEY TEL: (0212) 249 85 10

**Zak Electronics & Musical Instruments Co. L.L.C.** Zabeel Road, Al Sherooq Bldg., No. 14, Grand Floor, Dubai, U.A.E. TEL: (04) 3360715

1 avril 2006 (EDIROL-1)

#### **SYRIA Technical Light & Sound Center**

**U.A.E.**

04233356 '06-04-1.5X

# **Insertion de piles**

**Si vous forcez sur le couvercle pour l'ouvrir, vous risquez d'endommager l'appareil. Veuillez procéder comme suit pour ouvrir le couvercle.**

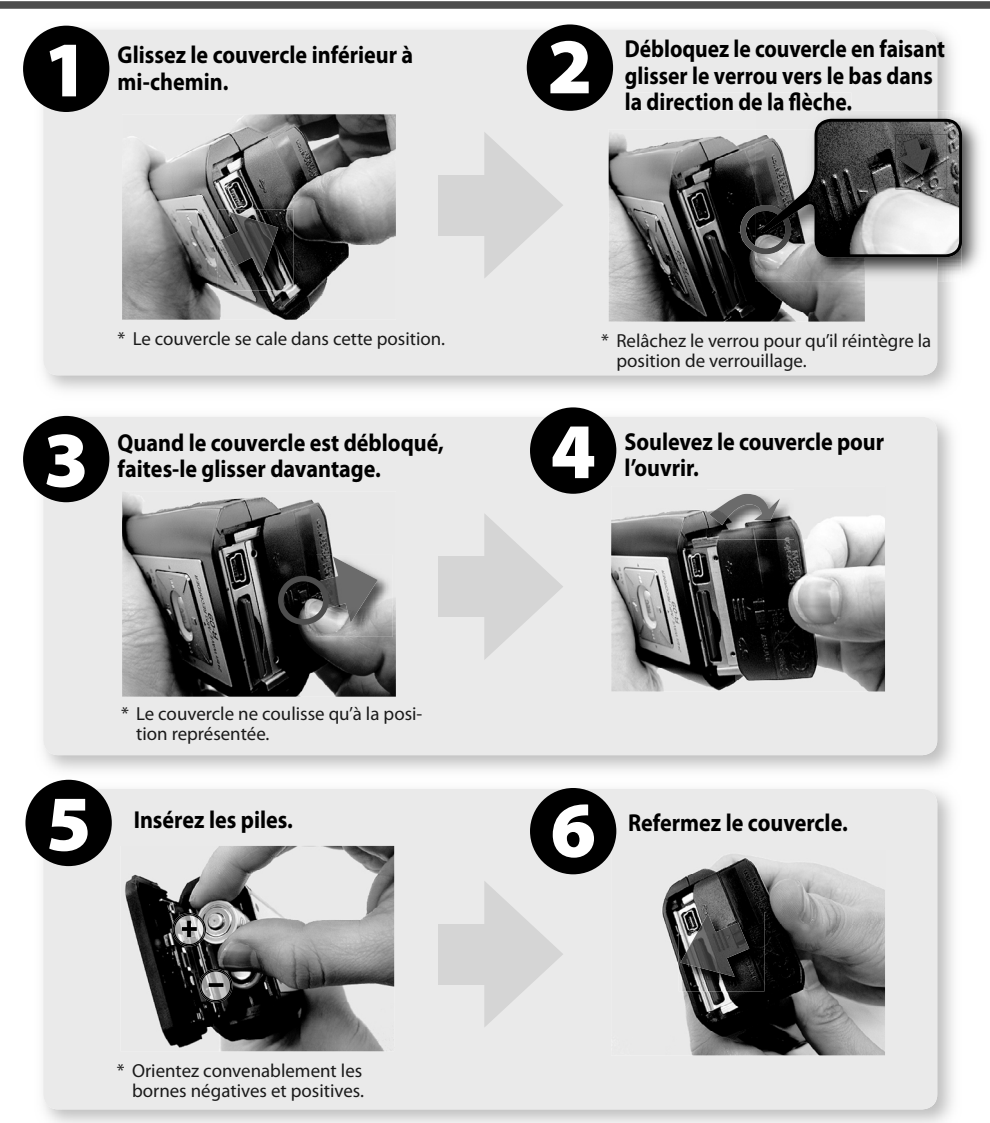

**Voyez la p.15 du mode d'emploi pour en savoir plus sur l'insertion des piles.**

# **Morceaux de démonstration**

# **La carte de mémoire SD contient des morceaux de démonstration.**

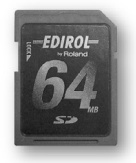

- Voyez "Reproduction" à la p. 42 du mode d'emploi pour savoir comment écouter les morceaux de démonstration.
- Avec les morceaux de démonstration sur la carte de mémoire SD, le temps d'enreg-• istrement disponible est réduit.
- <u>• Les morceaux de démonstration sont effacés si vous formatez la carte de mé-</u> **moire SD.**
- Vous pouvez archiver les morceaux de démonstration sur PC. •

**Voyez "Transférer des morceaux au PC" à la p. 56 pour en savoir plus sur l'archivage.**

\* Il est illégal d'utiliser les données de morceaux livrées avec ce produit à d'autres fins que l'usage strictement privé sans l'autorisation du détenteur des droits d'auteur. Il est en outre interdit de copier ou d'utiliser ces données au sein d'une oeuvre protégée par un droit d'auteur ultérieur sans la permission du détenteur des droits d' auteur.

# **Cartes de mémoire SD compatibles avec le R-09**

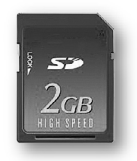

- Le R-09 accepte les cartes de mémoire SD de 64Mo à 2Go. •
- Certains types de cartes de mémoires ou les cartes de mémoires de certains fabri-•cants peuvent ne pas fonctionner convenablement avec le R-09.

Copyright © 2006 ROLAND CORPORATION

Tous droits réservés. Toute reproduction intégrale ou partielle de cette publication est interdite sous quelque forme que ce soit sans l'autorisation écrite de ROLAND CORPORATION.

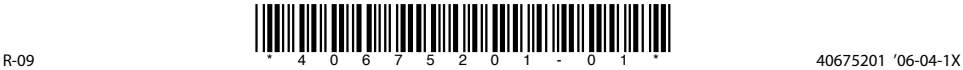